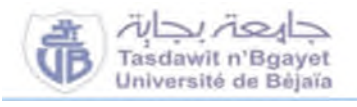

**République Algérienne Démocratique et Populaire**

**Ministère de l'Enseignement Supérieur et de la Recherche Scientifique**

**Université A. MIRA-Bejaia**

**Faculté de Technologie**

**Département de Génie Civil**

# **MEMOIRE FIN D'ETUDE**

# **Master 2**

Option :Géotechnique

Thème

# **Cartographie Géotechnique, des Risques de Glissements de terrain de la ville**

# **de Bejaia**

BALI Mokrane

**Présenté par : Encadré par :**

AGGAZ Hanane Mr BENDADOUCHE :

**Promotion 2016/2017**

Dédicace :

Je dédie ce modeste travail :

A la mémoire de mon père que dieu ait lui âmes ;

A ma chère mère qui sans elle je ne sais pas ce que je serais devenue ;

A mes adorables frères Samir, Nabil, Mohand, et mon petit Smail ;

A ma chère grand-mère paternelle

A mon oncle Nadir et sa femme Bahdja ;

A mes tantes : Zoulikha, Fatima, Zakia, Taous, Fatiha, Fadila, Karima, Wahiba

A toutes les familles AGGAZ, BERROUA, HANICHE

A mes amies : Kahina, Ibtissam, Nesma, Anissa, Zoubida, Sabrina, Naima, Sabiha, Samia, Saida, Samiha, Karima, Hayat, Hayette

A mon binôme Mokrane

Hanane

*Dédicace :*

*Je dédie ce modeste travail :*

*A Mes très chers parents A mes adorables frères Farid , Sofiane ; A toute la famille BALI A mes amis*

*A mon binôme*

*Mokrane*

### **Liste des symboles**

- **F :** Le coefficient de sécurité
- **τ max :** résistance au cisaillement du sol
- **τ:** contraintes de cisaillement s'exerçant le long de la surface
- **C :** La cohésion
- **L :** la longueur
- **W** : Poids totale des tranches

**α :** L'angle entre une ligne prolongée à partir du centre du cercle au centre de la base de la tranche et une ligne verticale

- **φ'** :L'angle de frottement
- **Wi :** poids de la  $i^{ieme}$  tranche
- **Vi** : force vertical inter-tranche
- **U** : Pression de l'eau interstitielle
- **E** : Force horizontale inter-tranche
- **h** : hauteur de la tranche
- **T :** la force inter tranche
- **N** : la force totale normale à la base
- **b** : largeur d'une tranche

# **Liste des Figures :**

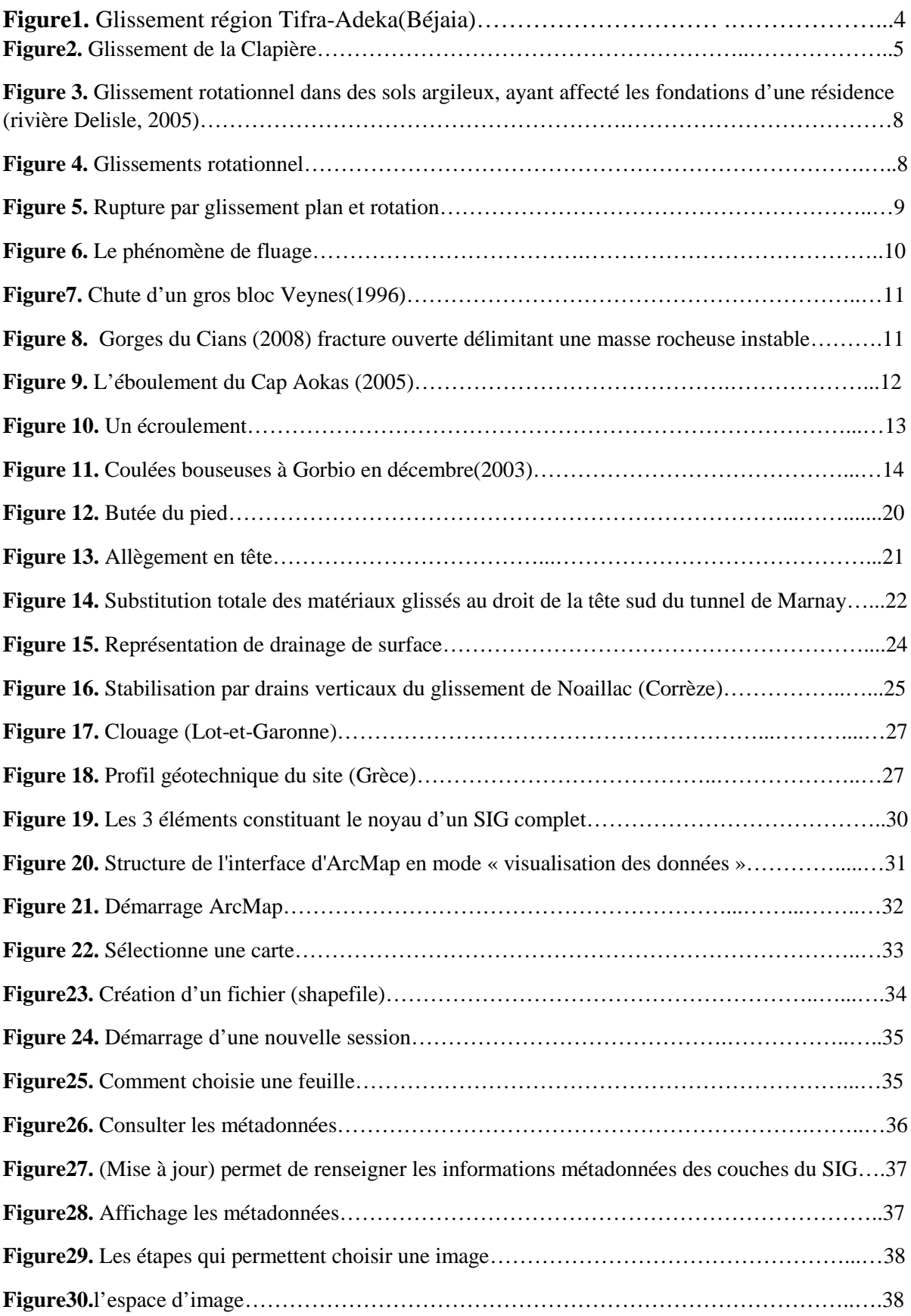

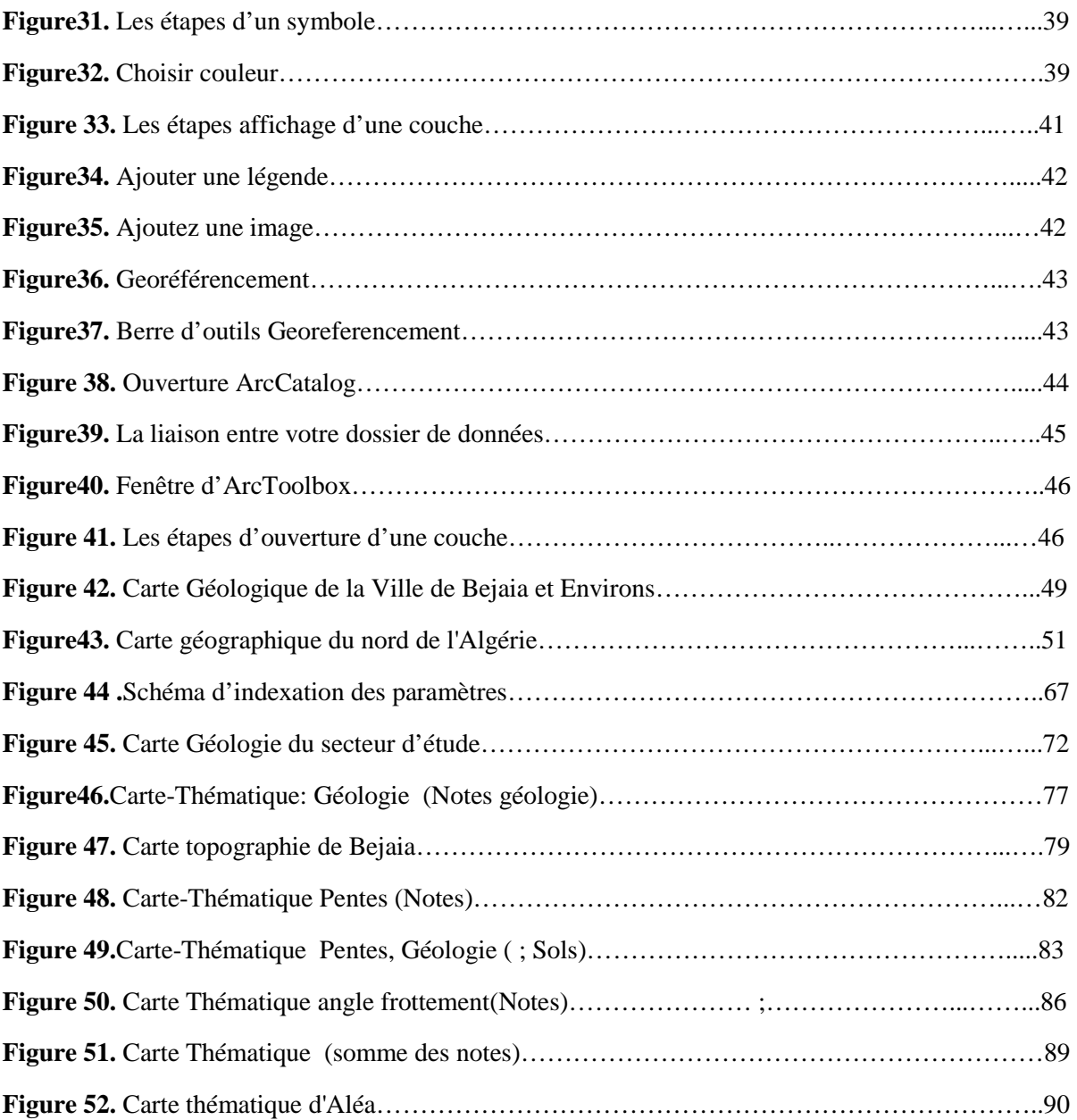

# **Liste des tableaux :**

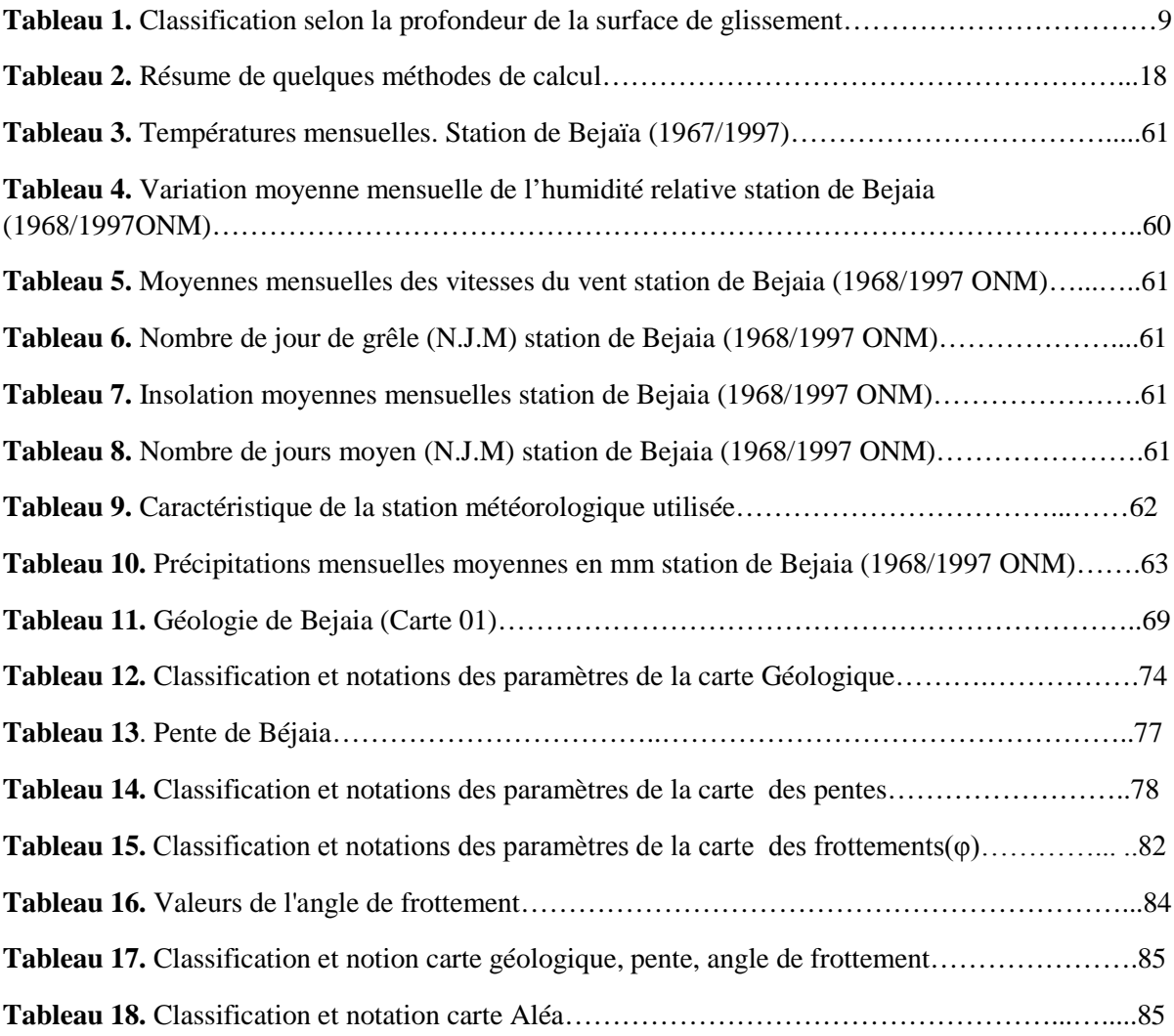

## **Table des matières :**

### **INTRODUCTION GENERALE**

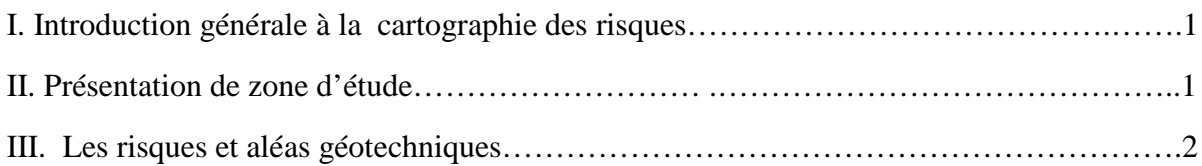

# **CHAPITRE I : GENERALETE SUR LES GLISSEMENTS DE TERRAIN**

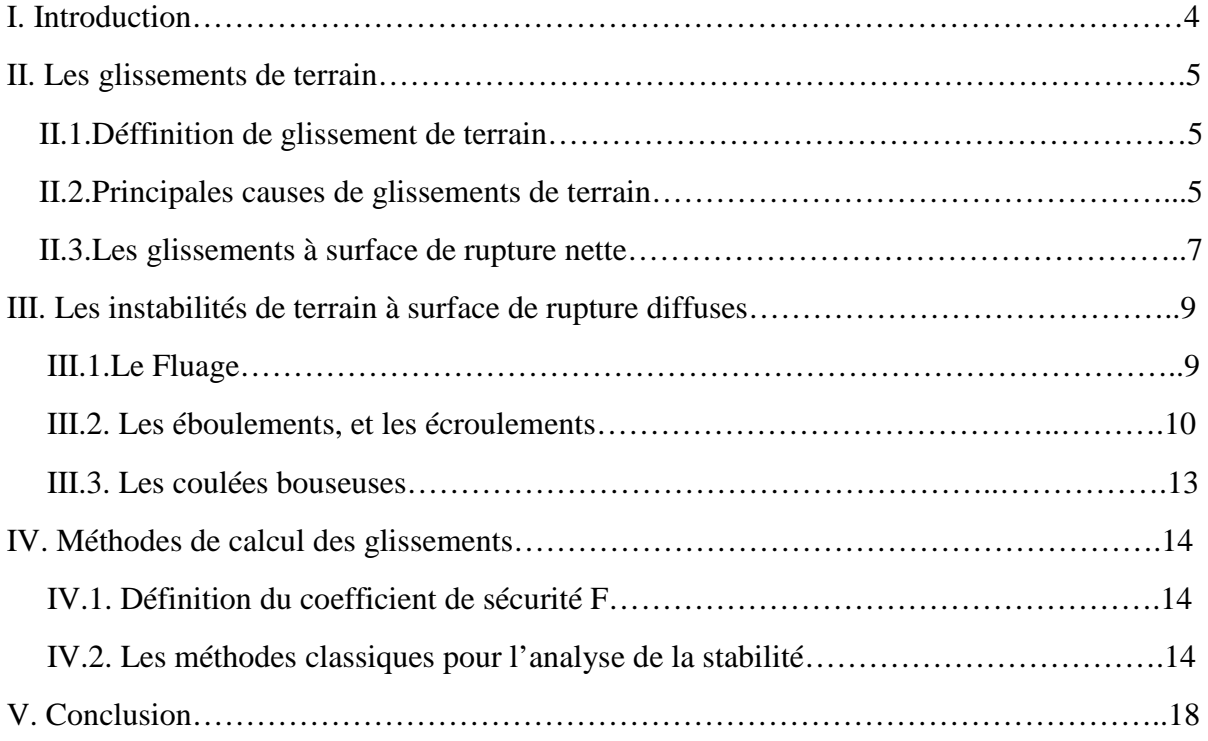

## **CHAPITRE II : DEFFERENTS TYPES DE CONTORTEMENT**

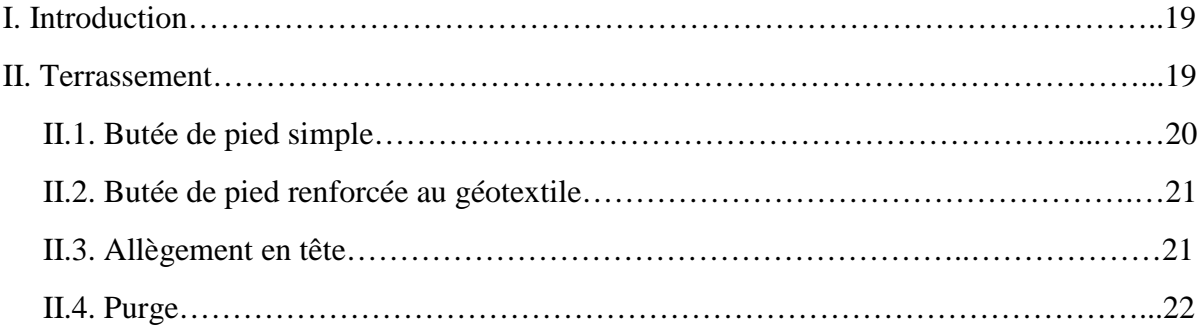

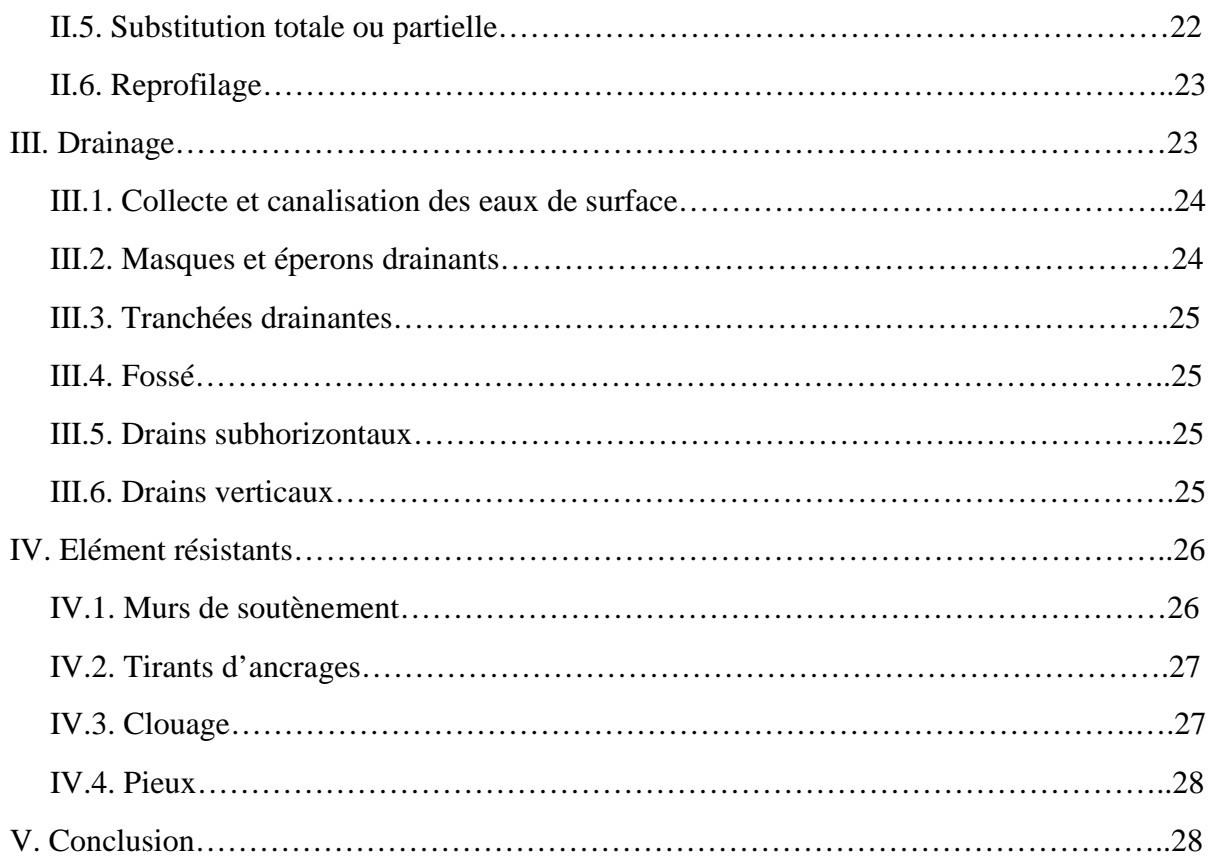

### **CHAPITRE III : PRESENTATION GENERAL DE L'OUTIL DE TRAVAIL**

### **ArcGis**

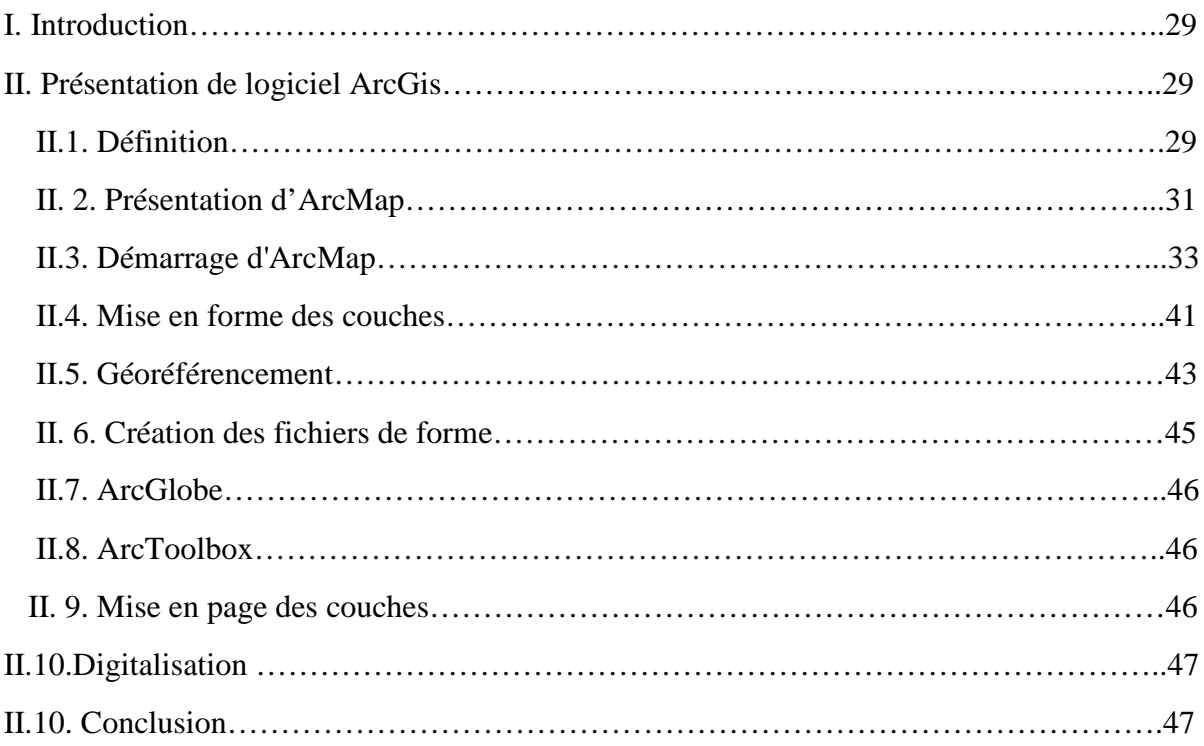

# **CHAPITRE IV: PRESENTION DE L'ENVIRONNEMENT DU SECTEUR D'ETUDE (VILLE DE BEJAIA)**

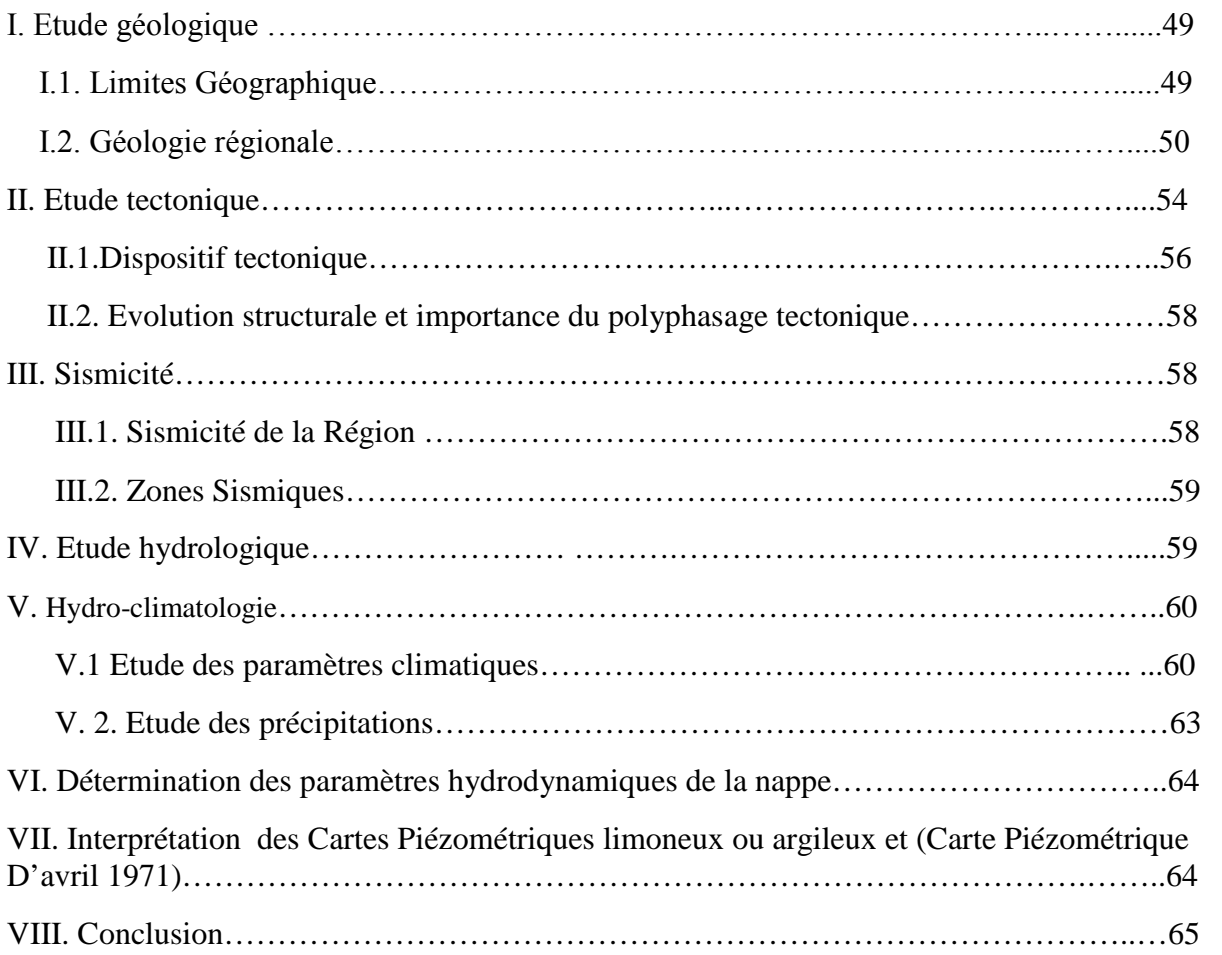

# **CHAPIRE V : ELABORATION DE LA CARTE DE RISQUES DES GLISSEMENTS ET LE NIVEAU D'ALE**

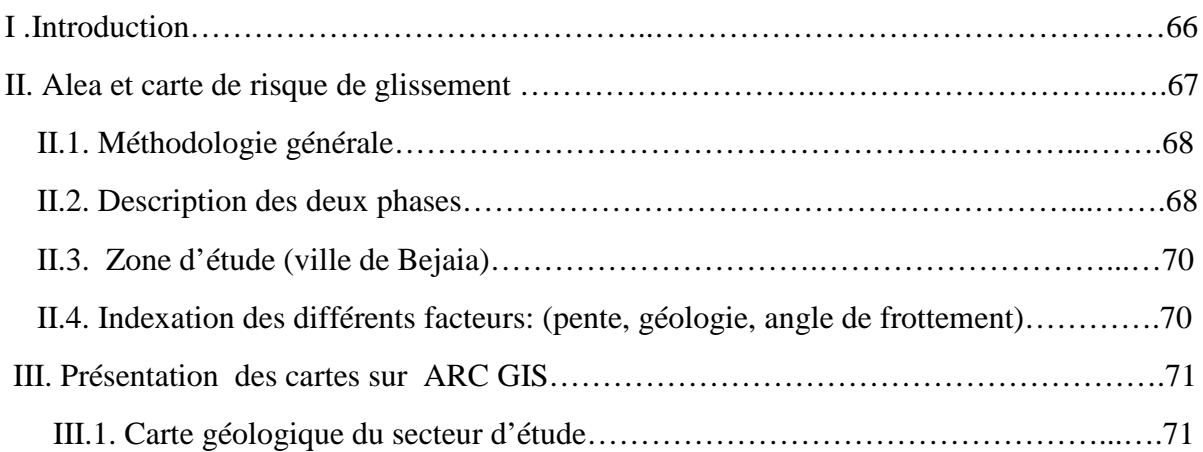

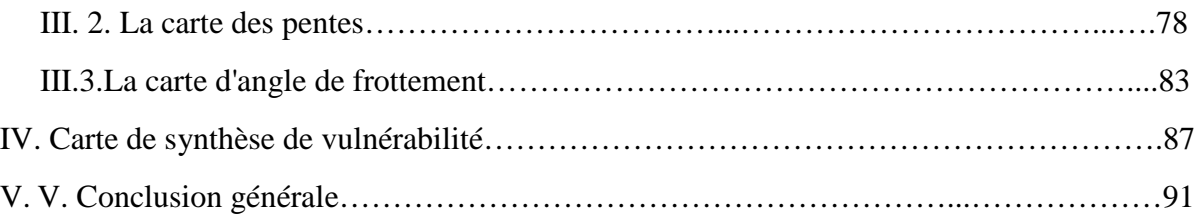

# **INTRODUCTION GENERALE**

#### **I. Introduction générale à la cartographie des risques**

Le domaine qui nous intéresse dans le cas de notre travail ; l'action de bâtir, est bien le génie civil, la géologie, l'hydraulique, l'hydrogéologie, la mécanique des roches et des sols, bref : La géotechnique.

L'objectif de notre travail portant sur la ville de Bejaia est d'essayer d'apporter des réponses méthodologiques aux responsables chargés des risques naturels en proposant une expérimentation cartographique à échelle communale afin d'être utile : pour un éventuel Plan de Prévention des Risques naturels prévisibles (PPR), un Système d'Information Géographique.

Le but est la détermination d'une cartographie pour la région afin d'être utilisée comme document de base joint au plan directeur d'aménagement et au plan d'occupation des sols pour éviter les erreurs d'appréciations. La méthodologie proposée est basée sur une analyse qualitative des facteurs déterminants de la problématique des mouvements de terrain.

Le travail consiste à :

- Inventorier tous les sites de la région touchée par ce phénomène.
- Analyser les différentes études réalisées auparavant sur ces sites.
- Mettre au point les facteurs déterminants selon la compilation des données.
- Définir l'aléa des mouvements de terrain comme zone d'apparition d'un phénomène sur une région étudiée.

L'étude cartographique permet de caractériser les zones à risque au phénomène de mouvement de terrain.

#### **II. Présentation de zone d'étude:**

La région de Bejaia présente plusieurs indices d'instabilité. Si certaines zones demeurent relativement stables, d'autres sont sujettes à des facteurs d'instabilité ou à un glissement actif. L'intérêt de ce travail est qu'il constitue un outil d'aide à la décision relative aux choix des

mesures préventives de réduction des risques afin de minimiser l'impact socio–économique des glissements de terrain. Une première base de données a été rassemblée à partir des documents existants, d'enquêtes et d'une campagne d'investigation du sol**.**

Le but de notre mémoire est la cartographie des différentes instabilités et leur hiérarchisation en fonction du degré de risque potentiel. Ce travail a été entrepris par la définition des principales causes de ces instabilités : les facteurs géologiques, hydrogéologiques et géotechniques, et ensuite la mise au point d'une méthodologie de zonage et d'évaluation des potentialités d'instabilités. L'étude a montré que la plupart des zones à risque potentiel ou déclaré sont liées, essentiellement, à la présence de niveaux tendres (argile) intercalés dans des formations en général plus résistantes, ainsi qu'aux pentes des talus, très raides, à une intense fracturation et à la présence d'une eau séléniteuse.

#### **III. Les risques et aléas géotechniques :**

**Risque :** c'est une mesure du danger : pertes en vies humaines, blessés, dommages aux biens, et atteinte à l'activité économique résultant d'un aléa particulier. D'une manière simplifiée, le risque naturel est une combinaison de l'aléa et de la vulnérabilité. [04]

#### **Risque** =aléa x vulnérabilités

Lorsqu'un événement dangereux se produit, les conséquences peuvent être dramatiques. Ceci conduit tout naturellement à considérer le risque comme une entité à deux dimensions : Probabilité d'occurrence du phénomène d'une part et Gravité des conséquences d'autre part, que l'on peut représenter dans ce qu'on appelle l'espace du danger avec les deux concepts **prévention et protection**. [04]

**L'Aléa** d'un événement redouté, en général, peut se définir comme la probabilité que ce phénomène se produise au cours d'une période de référence donnée et avec une intensité donnée. Le terme d'aléa naturel désigne la probabilité qu'un phénomène naturel d'intensité donnée survienne sur un secteur géographique donné et dans une période de temps donnée.

**Exemple : L'aléa lié aux mouvements de** terrains est exprimé généralement dans une échelle de type : **faible, moyen ou fort.**

**Enjeux :** Personnes, biens, intérêts et valeurs socio-économiques menacés par un aléa et susceptibles de subir des préjudices ou des dommages (santé, environnement, biens économiques, organisation de la société, valeurs...).

### **INTRODUCTION GENERALE**

**Vulnérabilité :** Degrés de pertes résultant d'un phénomène susceptible d'engendrer des dommages sur des enjeux exposés. La Vulnérabilité d'un milieu, d'un bien ou d'une personne, c'est son aptitude à subir un dommage à la suite d'un accident. On peut considérer que la vulnérabilité à un événement redouté est une estimation de ce que sera la gravité de cet événement s'il se produit. [04]

# **CHAPITRE I : GENERALITE SUR LES GLISSEMENTS DE TERRAIN**

#### **I. Introduction :**

Les glissements de terrain se produisent dans toutes les régions du monde. Ils consistent en une descente en masse de matériaux tels que des roches, de la terre, des déchets miniers ou des débris sur un versant. Généralement causés par de fortes pluies, des tremblements de terre, des éruptions volcaniques ou des diverses activités anthropiques, les glissements de terrain se produisent sans avertissement. Ils modifient le paysage et peuvent détruire des édifices et des résidences, des routes et des chemins de fer (Figure1) [02].

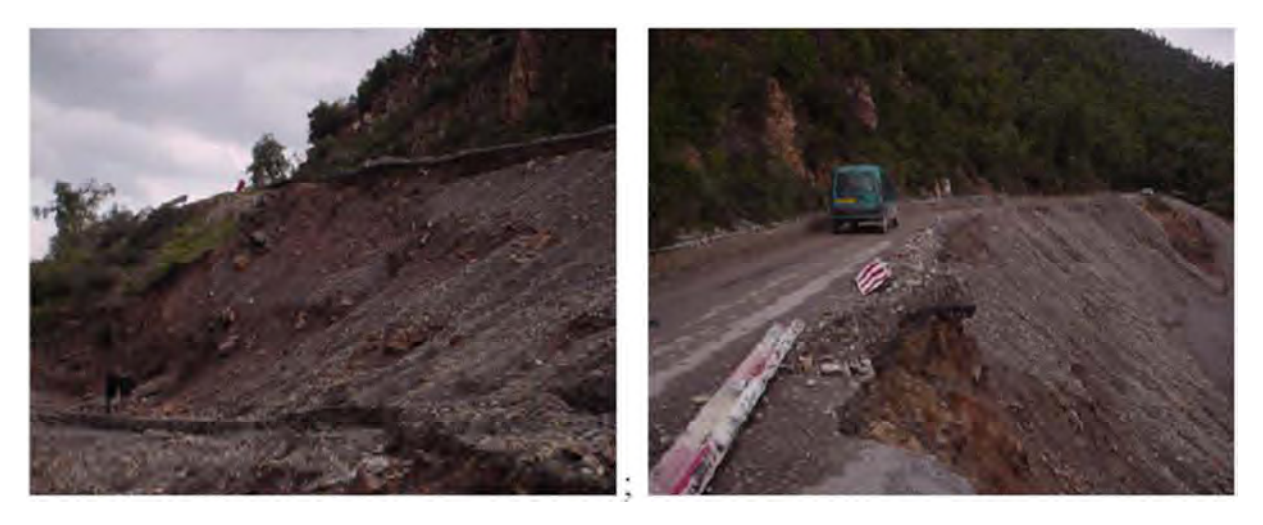

**Figure1.** *Glissement région Tifra-Adekar (Béjaia) [05]*

La détermination du type de glissement de terrain (glissement plan, circulaire ou quelconque) selon les informations disponibles tel que la géométrie, les caractéristiques mécaniques et élastiques, et surtout la présence des eaux souterraines et des nappes phréatiques, permet de proposer des analyses et méthodes de calculs pour les différentes modes de rupture.

La vitesse de déplacement des différents phénomènes permet de distinguer deux grands ensembles de mouvements de terrain: les mouvements lents et continus pour lesquels la déformation est progressive, parfois accompagnée de rupture mais en principe d'aucune accélération brutale.

Il s'agit des phénomènes de fluage et des glissements. Les mouvements rapides et discontinus, eux-mêmes divisés en deux groupes, selon le mode de propagation des matériaux : en masse lorsqu'il s'agit de matériaux rigides (roche), ou à l'état remanié quand il s'agit de

matériaux meuble (argile). Ce sont les chutes de pierres et de blocs, les éboulements, les coulées boueuses.

#### **II. Les glissements de terrain :**

#### **II.1.Définition des glissements de terrain :**

Il est défini comme le déplacement d'une masse de terrains meubles ou rocheux au long d'une surface de rupture par cisaillement qui correspond souvent à une discontinuité préexistante. Le mouvement est engendré par l'action de la gravité, de force extérieures (hydraulique ou sismique) ou d'une modification des conditions aux limites (Figure.2). [02]

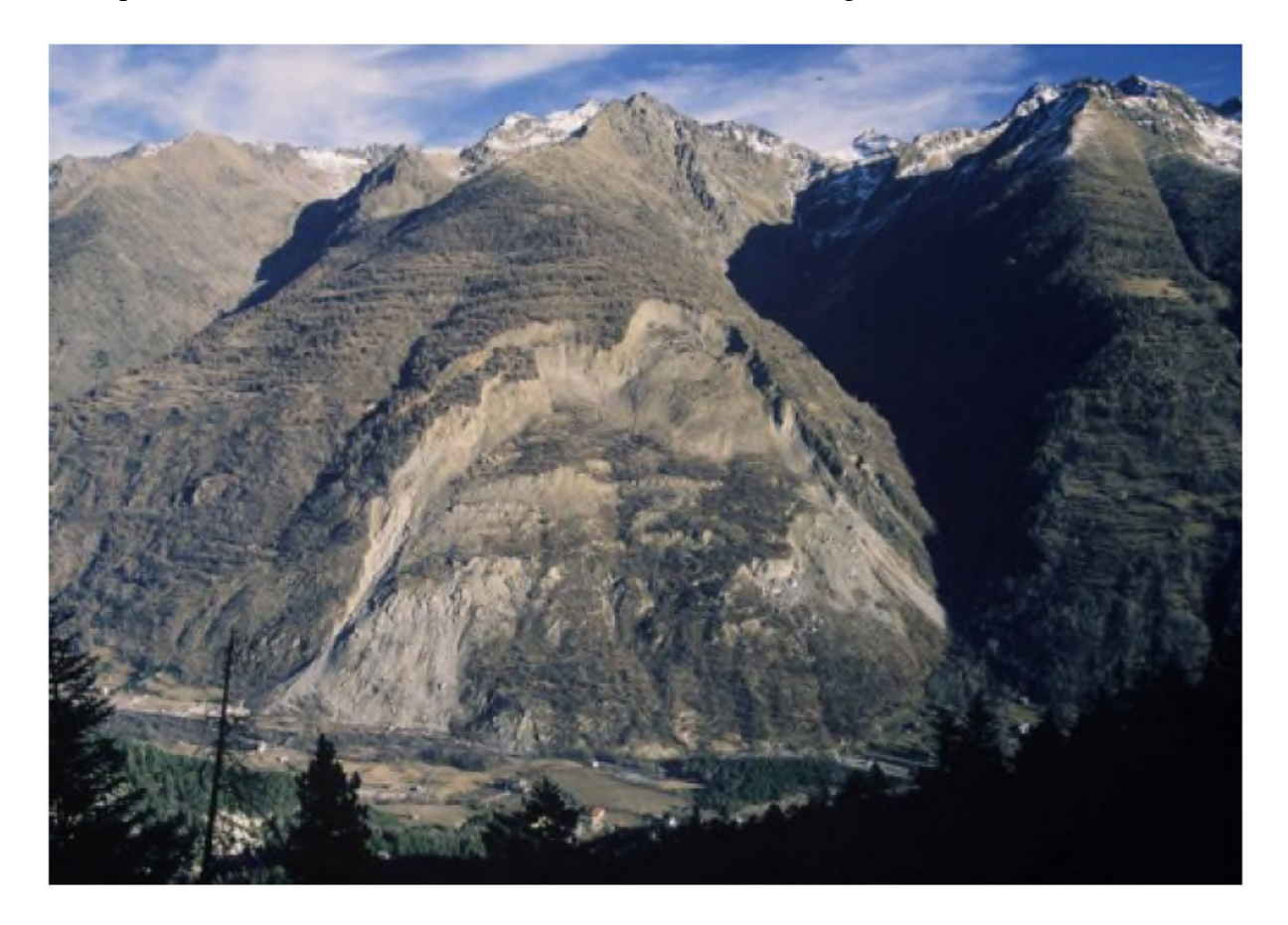

**Figure2.** *Glissement de la Clapière [02]*

#### **II.2.Principales causes de glissements de terrain :**

Le glissement a rarement une cause unique. C'est le plus souvent une action conjointe de plusieurs facteurs négatifs qui déclenchent un glissement ; l'un des facteurs intervenant seul n'aurait en général rien produit. [02]

Ils peuvent se produire sous forme de processus brutaux (chute de pierres et de blocs, éboulement et écroulement, glissement soudain, coulée boueuse, effondrement) ou lents et progressifs (fluage, glissement lent permanent). [02]

Cartographie des risques de glissements 2016-2017 de la contraste de la page 5

#### **II.2.1.Materiaux affectes:**

Ce sont des mouvements de terrains qui se développent dans des matériaux en général argileux (perte de résistance au cisaillement). Les glissements rotationnels se développent dans un milieu homogène et isotrope non affecté par discontinuités cinématiques. [02]

#### **II.2.2.Les facteurs humains de déstabilisation :**

La présence de l'homme dans un espace se traduit par des remaniements de terrain et une modification des conditions d'équilibre des versants, ce qui peut contribuer à les déstabiliser. [02]

#### **II.2.3.Les facteurs naturels de déstabilisation et de réactivation :**

On parle de perte de butée de pied pour désigner ce type de déstabilisation, liée à la disparition d'un appui en aval. Le même mécanisme peut se produire sous l'action érosive du réseau hydrographique, lorsqu'un cours d'eau qui s'écoule au pied d'un versant vient en saper la base.

D'autres paramètres physiques peuvent entrer en jeu dans la diminution de la force de cohésion, comme par exemple :

- **Les séismes :** Les secousses peuvent entrainer un remaniement des matériaux, modifiant localement le contexte physique, comme cisaillement et la localisation des axes d'écoulement souterrain des sources.
- **Les conditions météorologiques :** les argiles se gonflent et se rétractent à mesure qu'alternent les périodes de fortes pluies et de sécheresse, entrainant des mouvements du sol localisés. Les précipitations peuvent entrainer d'importantes infiltrations d'eau.

Ces quelques exemples montrent que l'eau joue un rôle important dans la déstabilisation des versants, et en particulier quand elle agit sur des terrains argileux. L'influence de l'eau sur la stabilité des versants est loin d'être négligeable. [02]

#### **II.2.4. Rôle de l'eau dans le milieu argileux :**

L'eau jeu un rôle central dans les processus de glissements en milieux argileux. Elle exerce sur ces sols une influence particulière, qui se traduit de plusieurs manières.

-Lorsque l'eau s'infiltre dans le sol, elle prend la place qu'occupait l'air dans les interstices, les fissures et les cavités. L'eau étant plus lourde que l'air ; le terrain peut se retrouver surchargé, ce qui joue en faveur de la gravite au détriment de la force de cohésion.

-Lorsqu'un sol cohérent se charge en eau, les particules s'éloignent les unes des autres, sous l'effet de ce l'on appelle la pression interstitielle. A mesure que cette pression augmente s'intensifie, la force d'attraction qui unit les grains diminue. [02]

#### **II.2.5. Forme de surfaces de discontinuités :**

La perte de cohésion qui en résulte peut entrainer la formation d'une zone de discontinuité, ou surface de cisaillement, dont la forme peut varier selon la nature des terrains.

Dans les masses homogènes, les surfaces de discontinuité sont courbes. Elles sont comparables aux traces laissées par une cuillère dans un flan : il s'agit dans ce cas de glissements rotationnels. Si elles sont hétérogènes, comme dans les argiles litées, les surfaces de cisaillement se forment au niveau de fissures plus ou moins verticales et suivant des zones de contact entre les couches saines et les couches de sédiments altérés. [02]

#### **II.2.6. Les risques hydrologiques associés aux glissements :**

Des risques d'inondation, d'érosion torrentielle des terrains et de rupture d'embâcle peuvent également apparaitre lorsqu'un cours d'eau s'écoule au pied d'un versant instable et que son lit se retrouve obstrué par les masses en glissement. [02]

#### **II.3.Les glissements à surface de rupture nette :**

#### **II.3.1. Les glissements circulaires ou rotationnels :**

Ce sont des glissements à surface plus ou moins circulaire, mouvement caractérisé en général par l'existence d'une zone de départ nette et par un bourrelet frontal plus ou moins marqué. Le remaniement interne dépend de la nature des terrains et de l'importance du déplacement. Il se produit en particulier en terrains meubles, dans les roches homogènes à faible cohésion (argile). La majorité des glissements observés se rattache assez correctement à cette catégorie. (Figure.3)

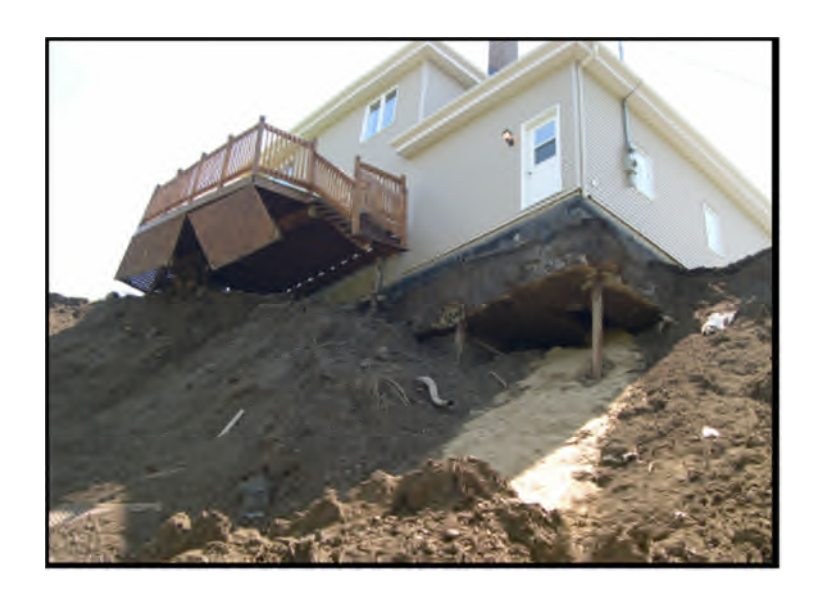

**Figure 3.** *Glissement rotationnel dans des sols argileux, ayant affecté les fondations d'une résidence (rivière Delisle, 2005)*

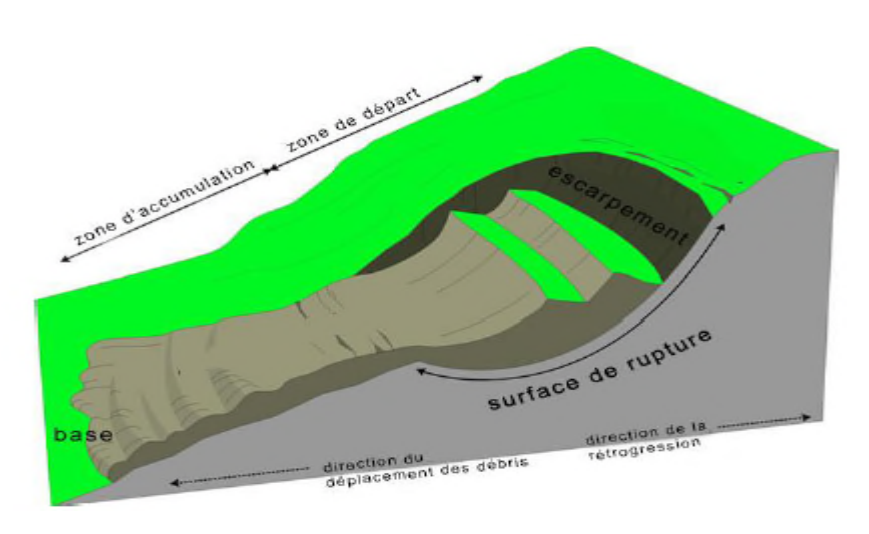

**Figure 4.** *Glissements rotationnel [05]*

#### **II.3.2. Les glissements plans :**

Mouvement au long d'une surface sensiblement plane (couche ou surface tectonique). Il se produit surtout en milieu rocheux. [02]

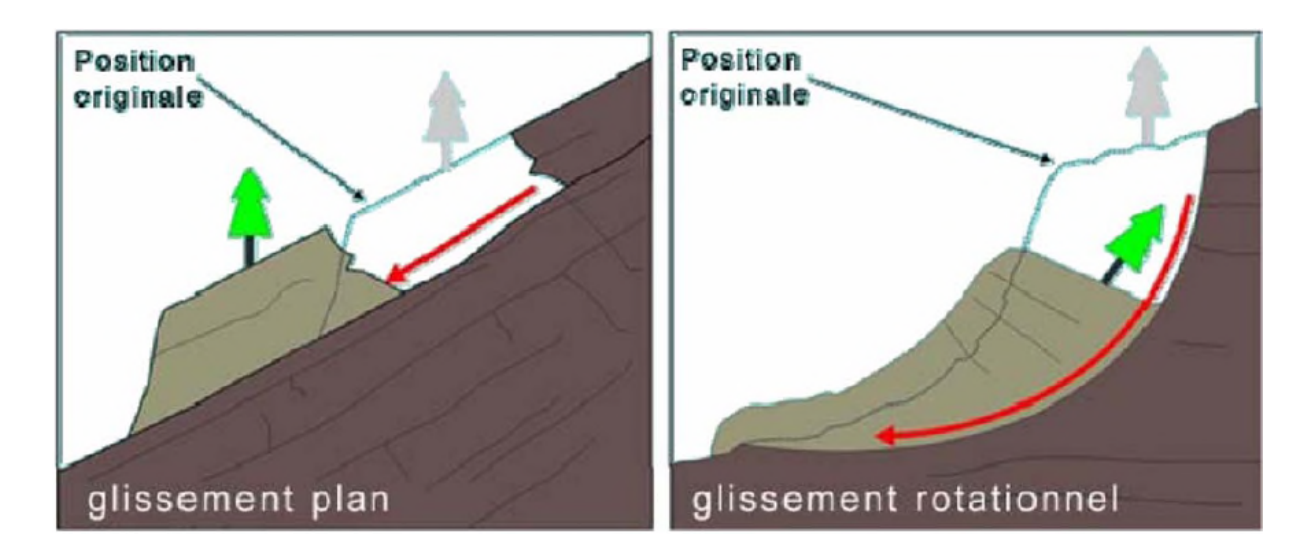

**Figure 5.** *Rupture par glissement plan et rotation [02]*

#### **II.3.3. Les glissements quelconques :**

Le mouvement est très semblable au précédent dans son allure externe, mais la section verticale de la surface de glissement est de forme irrégulière. Il s'agit souvent d'une combinaison des deux cas précédents. Les glissements peuvent être également classés en fonction de la profondeur de la surface de rupture. [02]

**Tableau 1.** Classification selon la profondeur de la surface de glissement [05]

| <b>Glissement</b>      | Surface de glissement |  |
|------------------------|-----------------------|--|
| Glissement superficiel | $00-2m$               |  |
| Semi-profond           | $02-10m$              |  |
| Profond                | $10-30m$              |  |
| Très profond           | >30m                  |  |

#### **III. Les instabilités de terrain à surface de rupture diffuses :**

#### **III.1.Le Fluage :**

On distingue deux grandes catégories de déformation de fluage :

- la déformation volumique ;
- la déformation de cisaillement. [05]

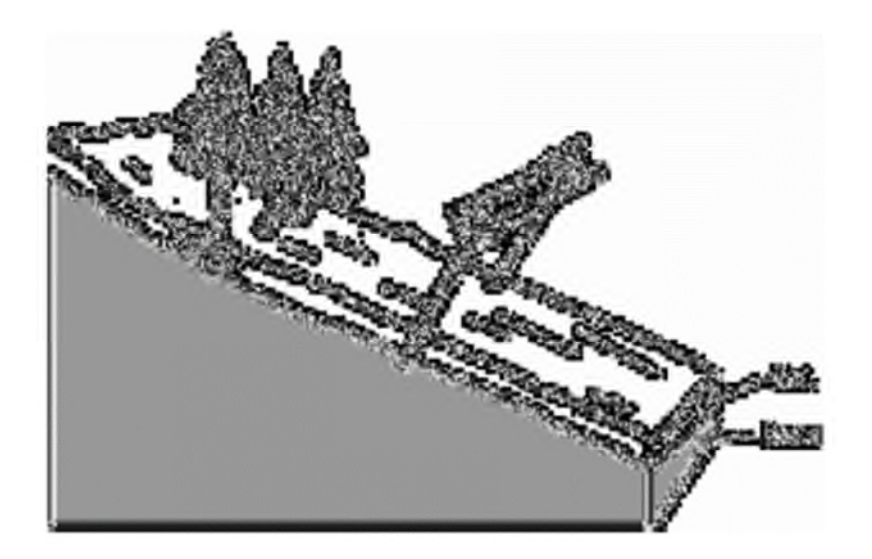

**Figure 6.** *Le phénomène de fluage*

#### **III.1.1.Le fluage en déformation volumique :**

Il est causé par un état de contrainte isotopique. Il dépend de l'écoulement de l'eau libre interstitielle et de la variation relative du volume du squelette inter granulaire.

#### **III.1.2.Le fluage au cisaillement :**

Théoriquement la pression interstitielle est nulle alors le squelette inter-granulaire supporte les contraintes appliquées tout seul.

La déformation de fluage au cisaillement est étudiée à l'aide de l'appareil triaxial, de la boîte de cisaillement homogène, ou de la boîte de cisaillement plan.

#### **III.2. Les éboulements, et les écroulements :**

Les chutes de masses rocheuses sont des mouvements rapides, discontinus et brutaux résultant de l'action de la pesanteur et affectant des matériaux rigides et fracturés tels que calcaires, grès, roches cristallines,... Ces chutes se produisent par basculement, rupture de pied, glissement banc sur banc, à partir de falaises, escarpements rocheux, formations meubles à blocs (moraines par exemple), blocs provisoirement immobilisés dans une pente. [05]

#### **III.2.1. Chutes de pierres et de blocs :**

Les chutes de pierres et de blocs sont caractérisées par la chute sporadique de blocs plus ou moins isolés (pierre:  $\varnothing$  < 50cm; bloc:  $\varnothing$  > 50cm).

Ce processus, répété ou soumis à des pointes saisonnières, caractérise la désagrégation continuelle d'une falaise rocheuse, déterminée par ses conditions géologiques, son exposition et son altération. L'estimation du volume des matériaux rocheux qui présente un danger potentiel de chute n'est possible qu'au moyen d'études détaillées de la roche. [05]

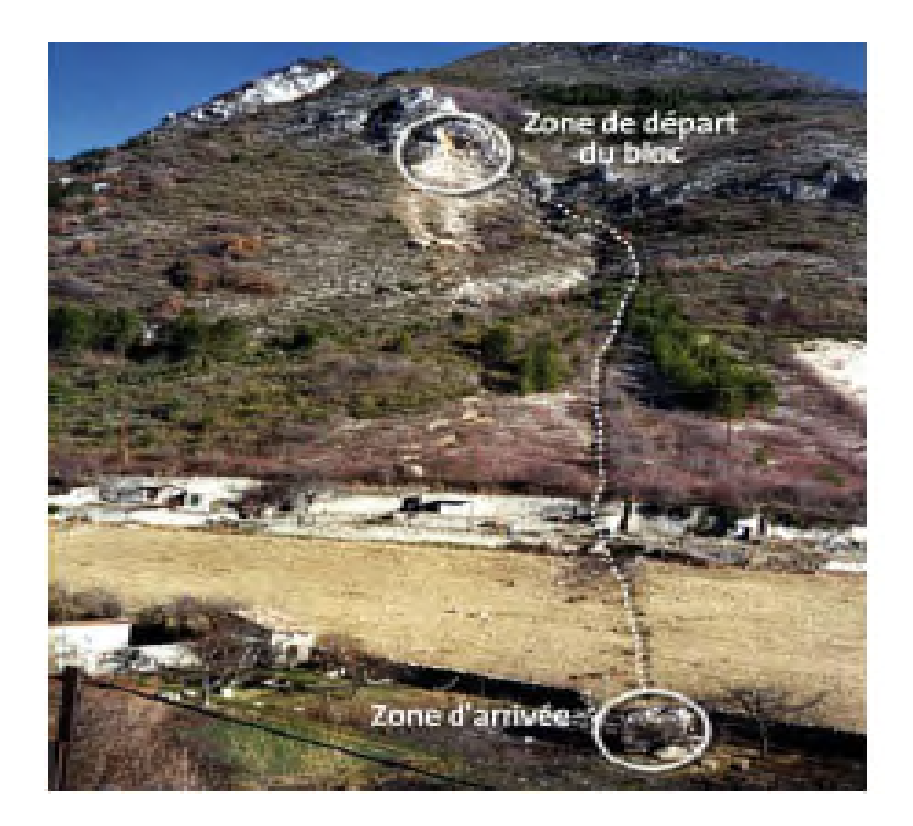

**Figure 7.** *Chute d'un gros bloc Veynes(1996)*

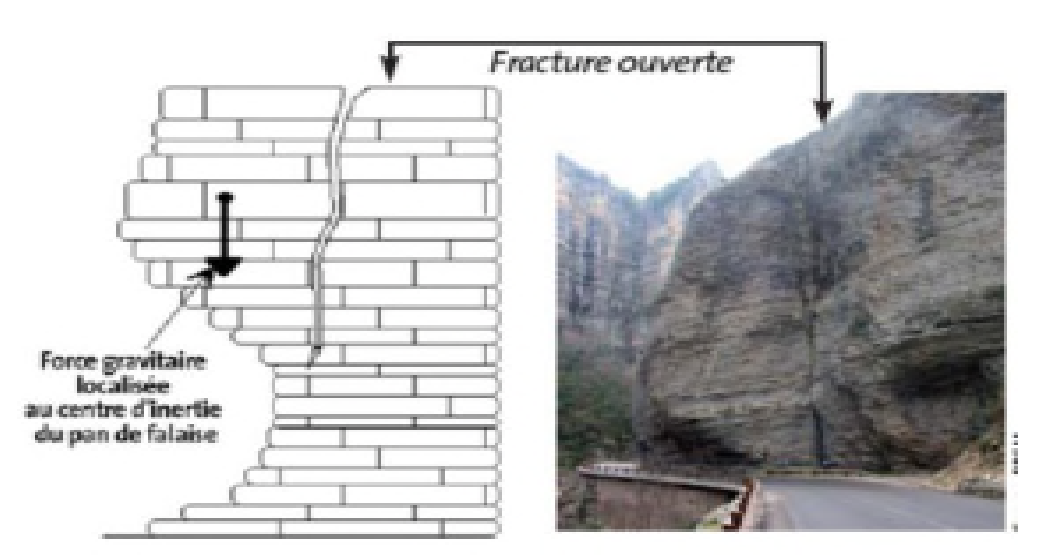

**Figure 8.** *Gorges du Cians (2008) fracture ouverte délimitant une masse rocheuse instable*

#### **III.2.2. Eboulement :**

Lors d'un éboulement (au sens strict), un volume de roche important, se fragmentant plus ou moins intensément, se détache en bloc du massif rocheux et s'éboule. Le volume de matériaux concernés est en général compris entre 100 et 100000m3 par événement. Dans des cas exceptionnels, des volumes sensiblement plus grands peuvent s'ébouler.

Le mode de rupture au sein du massif a en général peu d'influence sur le déroulement de l'événement. En comparaison avec le phénomène d'écroulement, les interactions entre les éléments de roche formant l'éboulement et l'énergie mise en œuvre sont relativement limitées. Les vitesses de transport se situent principalement entre 10 et 40m/s. Exemple est montre dans la (Figure.9) [02]

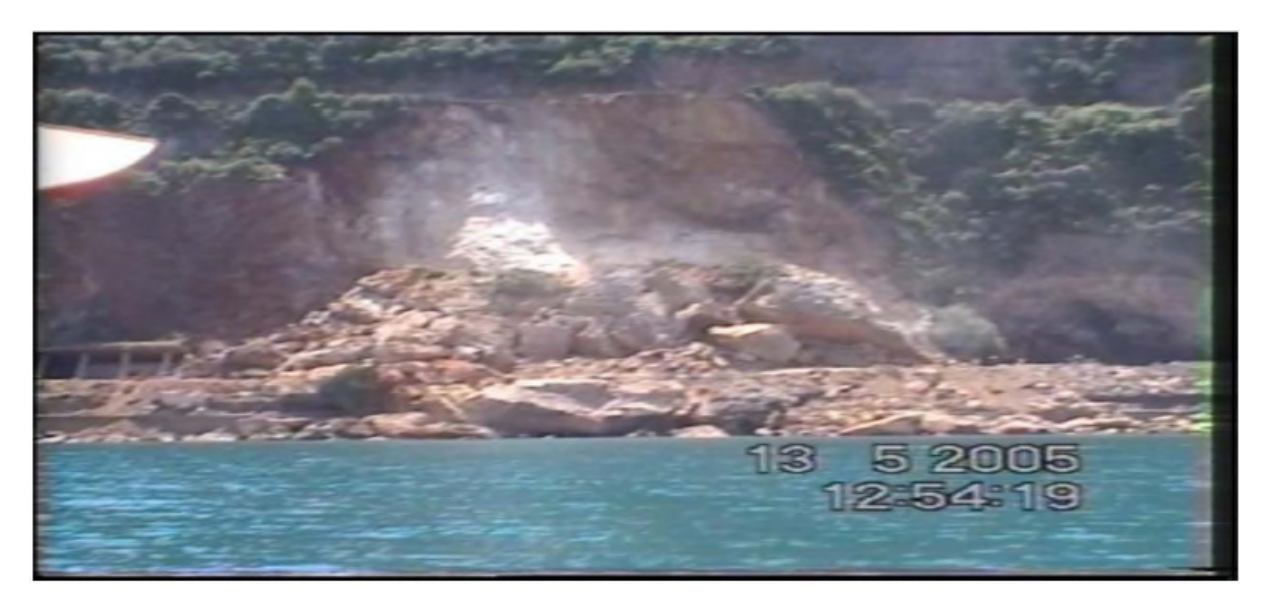

**Figure 9.** *L'éboulement du Cap Aokas 2005 [05]*

#### **III.2.3. Ecroulement :**

Lors d'un écroulement, un grand volume du massif rocheux (un à plusieurs millions de m3) se détache soudainement, sans que le mode de rupture correspondant ne soit déterminant. Le mécanisme initial peut par exemple s'expliquer par le développement d'une surface de glissement inclinée. Le mécanisme de mouvement de l'écroulement est déterminé par la topographie, de même que par l'interaction marquée entre les composants de la masse écroulée et par leur fragmentation intense.

Les caractéristiques particulières de ce phénomène sont des vitesses de chute élevées (de plus de 40m/s) et de très grandes distances de transport (pouvant souvent atteindre plusieurs kilomètres). Compte tenu des grands volumes concernés, les écroulements peuvent modifie le paysage de façon durable. Les énormes masses écroulées forment souvent des barrages

Cartographie des risques de glissements 2016-2017

naturels dans les vallées de montagne, obstruant les cours d'eau et créant des retenues; en cas de rupture catastrophique du barrage, elles entraînent un danger d'inondation pour les régions en aval. [05]

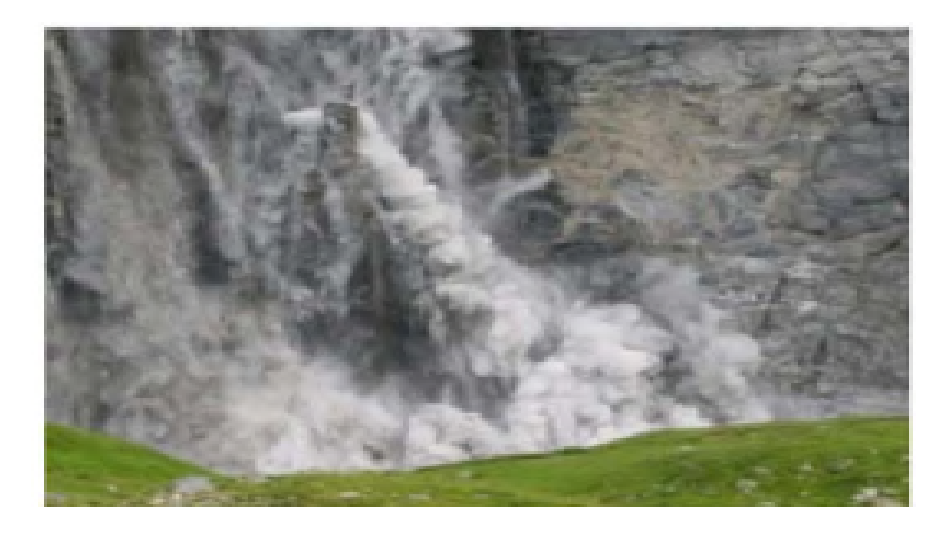

**Figure 10.** *Un écroulement [05]*

#### **III.3. Les coulées boueuses :**

Les coulées boueuses (Figure.11) concernent le mouvement rapide d'une masse de matériaux remaniés, à forte teneur en eau et de consistance plus ou moins visqueuse. Elle prend fréquemment naissance dans la partie aval d'un glissement de terrain. Les coulées se produisent généralement à la suite de conditions climatiques exceptionnelle (très forte pluviosité favorisant l'érosion et le glissement de berges).

Les coulées bouseuses peuvent évoluer en laves torrentielle, celles-ci sont généralement concentrées dans le lit de torrents de montagne. Vu la teneur en eau concernée et la fluidité de la masse en mouvement, les laves torrentielle sont rapportés aux phénomènes d'inondation. [05]

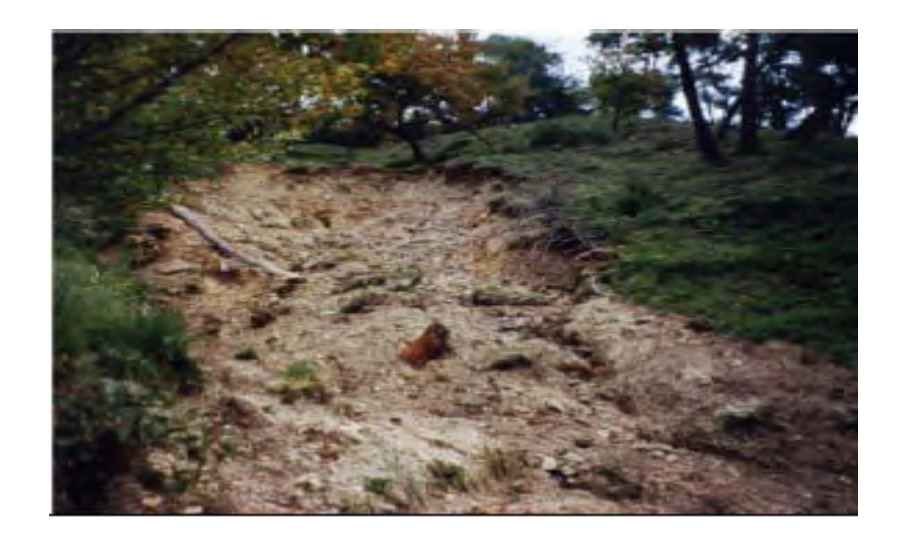

**Figure 11.** *Coulées boueuses à Gorbio en décembre 2003*

#### **IV. Méthodes de calcul des glissements :**

#### **IV.1. Définition du coefficient de sécurité F :**

Le coefficient de sécurité, F, est défini à l'égard de la résistance au cisaillement du sol comme**:**

$$
F_{S}=\frac{\tau_{max}}{\tau}
$$

Où :

τ max : résistance au cisaillement du sol

τ: contraintes de cisaillement s'exerçant le long de la surface.

#### **IV.2. Les méthodes classiques pour l'analyse de la stabilité :**

#### **IV.2.1. Méthodes de l'équilibre des moments :**

Les méthodes qui supposent une surface de rupture circulaire envisagent l'équilibre des moments sur le centre du cercle pour l'ensemble de la masse libre composé de toutes les tranches. [05]

#### **IV.2.1.1. La méthode générale des tranches pour une surface de rupture circulaire:**

Le principe de la méthode consiste à découper le massif situé au-dessus de la ligne de rupture en tranches. L'expérience montre qu'il n'est pas nécessaire de prévoir des tranches très minces pour obtenir une précision suffisante. [05]

 $\text{Fs}=\frac{\sum c i \Delta t i}{\sum W i \sin \alpha i}$ 

C*i* : la cohésion

∆l*i* : Langueur elémentaire

W : Poids total de la tranche

#### **IV.2.1.2. La méthode de Fellenius:**

C'est la première méthode de tranches elle est appelée aussi la méthode suédoise de tranches développé et présenté dans la littérature. La simplicité de la méthode a permis de calculer des coefficients de sécurité en utilisant les calculs à la main. [05]

# $Fs = \frac{\Sigma((c'.\Delta l + W_{,cos\alpha - u\Delta l,cos^2\alpha).tang\varphi')}{\Sigma W_{,sin\alpha}}$

**α :**L'angle entre une ligne prolongée à partir du centre du cercle au centre de la base de la tranche et une ligne verticale.

**C' :** La cohésion

- **ϕ :**L'angle de frottement
- **W :** Poids total des tranches

**U** : La pression interstielle

#### **IV.2.1.3. Méthode de Bishop :**

Dans la méthode de Bishop l'expression du coefficient de sécurité est obtenue en écrivant les deux équations d'équilibre statique :

- L'équilibre des forces verticales qui sont appliquées à chaque tranche.

- L'équilibre global des moments. [05]

$$
F \; s = \frac{\Sigma_{i=1}^n[\text{Ci}_{\overline{cos\alpha i}}^{\hspace{0.6mm}b} + N \; \text{tang}\phi\text{i}]}{\Sigma \text{Wisin}\alpha \text{i}}
$$

**Wi :** poids de la  $i^{eme}$  tranche

**Vi** : force vertical inter-tranche

#### **IV.2.1.4. Méthode de Bishop simplifiée :**

L'expression du coefficient de sécurité de la méthode de bishop simplifiée s'écrie comme :

$$
Fs = \frac{\Sigma(\frac{c'.b + (w - ub)tang\phi'}{ma})}{\Sigma W \cdot \sin \alpha}
$$

**U** : Pression de l'eau interstitielle

**C**' : la cohésion

b : largeur d'une tranche

#### **IV.2 .2. Méthodes de l'équilibre des forces :**

Cette méthode est utilisée quand la surface de rupture peut être approchée de manière satisfaisante par 2 ou 3 lignes droites.

Il semble qu'actuellement la méthode des tranches paraisse offrir la meilleure approche pour obtenir une solution précise pour n'importe quelle surface de rupture, ainsi que pour des sols stratifiés ou zonés.

#### **1. La méthode de Janbu simplifiée:**

La méthode simplifiée de Janbu est un indice composite basé sur des surfaces de cisaillement (c'est-à-dire non circulaire) et le coefficient de sécurité est déterminé par l'équilibre des forces horizontales. [05]

#### **2. la méthode de Janbu généralisée :**

#### **3. La méthode de Spencer :**

La méthode de Spencer est initialement présentée pour les surfaces de rupture circulaire, mais la procédure peut être facilement étendue aux surfaces de rupture non circulaires. [05]

#### **4. La méthode de Morgenstern et Price :**

La méthode de Morgenstern et Price aussi satisfaire à la fois les forces et les moments et suppose une fonction des forces inter-tranches. [05]

#### **5. La méthode de Sarma :**

#### **T=C.h+E.tanφ**

### $E=\sigma_n.S$

**S :** surface de cisaillement

**E** : Force horizontale inter-tranche

**h** : hauteur de la tranche

**C'** : la cohésion

#### **IV.2.3. Méthodes de l'équilibre des moments et des forces :**

Jusqu'à présent, toutes les méthodes qui ont été présentées sont basées sur des formes relativement simples à la surface de rupture: un plan ou un cercle.

Mais dans la plupart des temps la surface de rupture est plus complexe, souvent à la suite des zones ou des couches de sol relativement faible. Dans de tels cas, il est nécessaire de calculer la stabilité en utilisant des formes plus complexes de la surface de glissement.

Plusieurs procédures ont été mises au point pour les analyses des surfaces de rupture plus complexes**.**

| La méthode     | Les hypothèses                                                                 | Les équations                                                    | Les inconnus                        |
|----------------|--------------------------------------------------------------------------------|------------------------------------------------------------------|-------------------------------------|
|                |                                                                                | d'équilibres                                                     | <b>Recherchés</b>                   |
| Une pente      | -Etendue infinie;                                                              | $\Sigma$ Forces                                                  | -Le coefficient de sécurité.        |
| <b>Infinie</b> | -La surface de rupture<br>est parallèle à la surface<br>de la base de la pente | perpendiculaires<br>à la pente.<br>$\Sigma$ Forces<br>parallèles | -La force normale (N) à la<br>base. |
|                |                                                                                | à la pente.                                                      |                                     |

**Tableau 2.** Résume de quelques méthodes de calcul [05]

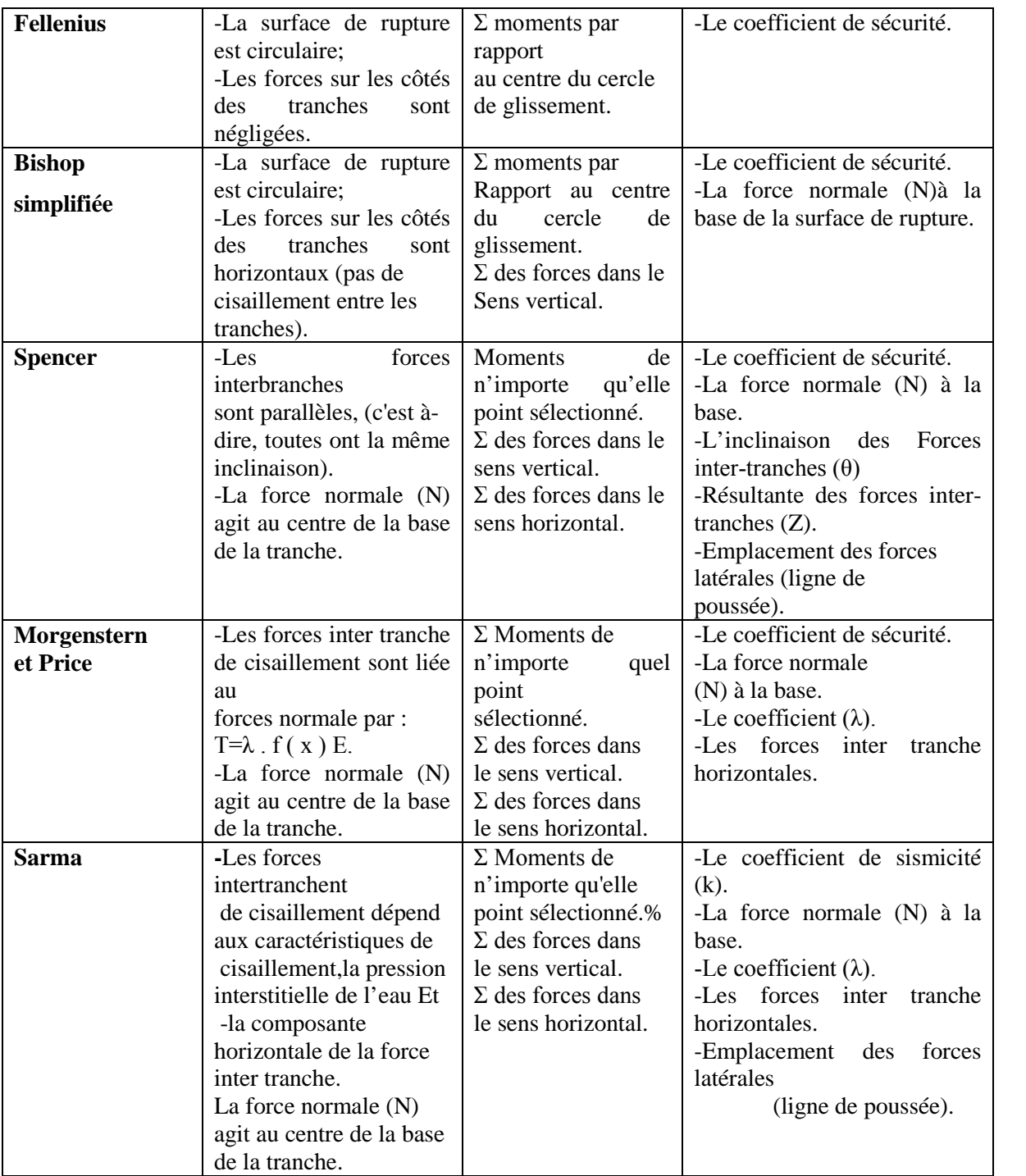

#### **V. Conclusion :**

Les phénomènes de glissements de terrains ont des conséquences et des causes relativement importantes.

Dans ce chapitre nous avons montré les différents types de mouvements de terrains qui existent dans la nature. Et les différentes méthodes de calcul.

# **CHAPITRE II : DEFERENTS TYPES DE CONFORTEMENT**

#### **I. Introduction :**

Quand on veut consolider un glissement, peu importe que la surface de rupture soit circulaire, logarithmique, plane,…etc. Par contre, il est de la plus grande importance de connaitre ses dimensions et d'avoir une idée sur son origine : surcharge, écoulement d'eau, altération des sols ou simplement ruissellement exceptionnel. Le choix de la méthode de consolidation en dépend.

Pour le calcul du confortement d'un glissement, le coefficient de sécurité adopté peut se limiter à 1,3 si:

- Le calage des caractéristiques mécaniques parait de bonne qualité
- Certaines caractéristiques du site sont mal connues
- Les techniques employées sont susceptible de perdre de leur efficacité avec le temps

On choisit plutôt un facteur de sécurité F égal à 1,5 si l'on ne peut pas tolérer des déformations. [05]

#### **II. Terrassement :**

- Butée de pied et allégement en tête
- Purge et reprofilage
- Substitutions

Les conditions de stabilité étant directement liées à la pente du terrain, le terrassement reste le moyen d'action le plus naturel. On peut alors distinguer trois groupes de méthodes de stabilisation par terrassement :

- Les actions sur l'équilibre des masses (allégement en tête et butée en pied),
- $\triangleright$  Les actions sur la géométrie de la pente (purge et reprofilage),
- Les substitutions partielles ou totales de la masse glissée (bêches, contreforts, masques, éperons). [05]

#### **II.1. Butée de pied simple :**

Le chargement en pied d'un glissement est une technique souvent utilisée et généralement efficace. L'ouvrage également appelé banquette ou butée, agit par contre-balancement des forces motrices. Pour qu'il soit efficace, il faut réaliser un ancrage dans les formations sousjacentes en place. Comme dans le cas d'un ouvrage de soutènement, le dimensionnement doit assurer la stabilité au renversement, au glissement de l'ouvrage et la stabilité globale du site. [02]

- $\triangleright$  L'ouvrage limite les risques de reprise de glissement en amont.
- L'ouvrage ne déclenche pas d'autre glissement, par exemple à l'aval.

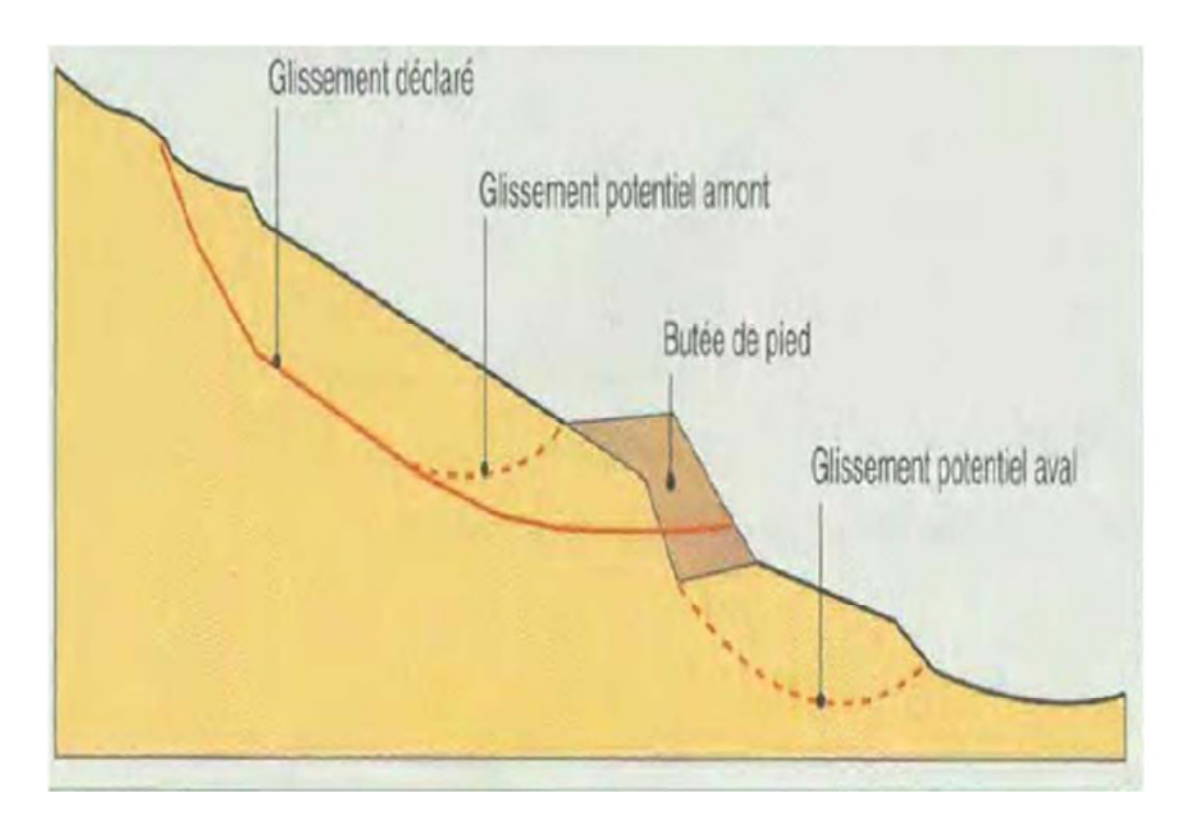

**Figure 12.** *Butée du pied [05]*

#### **II.2. Butée de pied renforcée au géotextile :**

Les géosynthétique pour le traitement de certains glissements de terrains constituent une réelle alternative, innovante et économique par rapport aux autres solutions classiques. Elle peut être même la seule solution valable. [02]

#### **II.3. Allègement en tête :**

L'allègement en tête de glissement (Figure.15) consiste à venir terrasser dans la partie supérieure. Il en résulte une diminution du poids moteur et, par conséquent, une augmentation

du coefficient de sécurité. La méthode de dimensionnement consiste en un calcul de stabilité le long de la surface de rupture déclarée en prenant en compte la modification de géométrie en tête. On peut également substituer le matériau terrassé par un matériau léger (polystyrène, matériau à structure alvéolaire, etc.). [02]

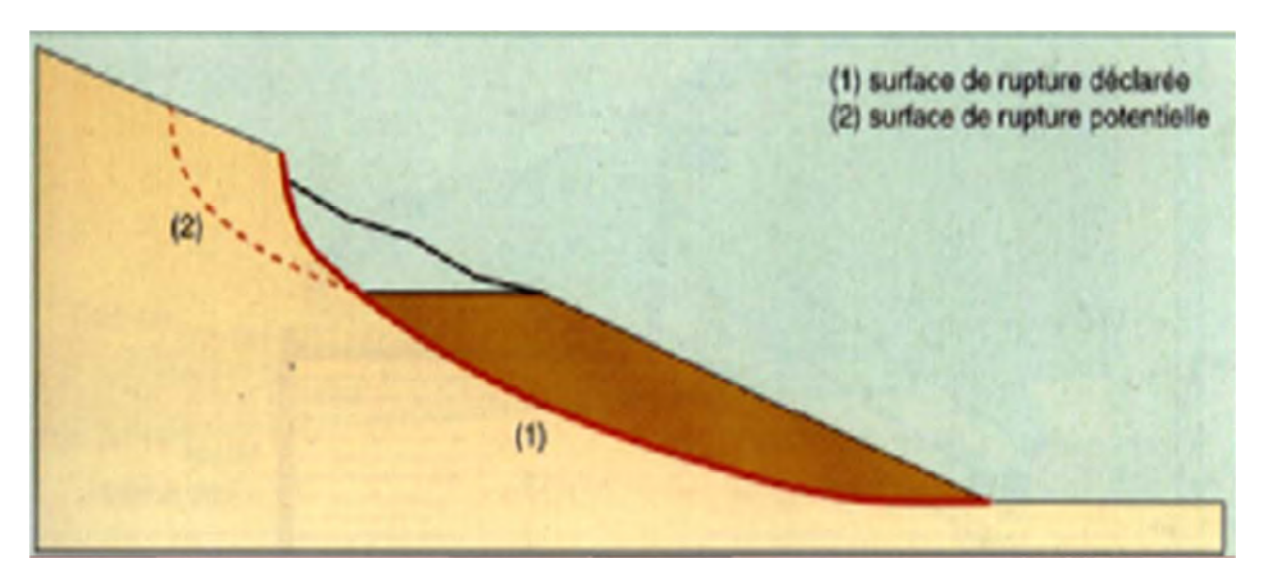

**Figure 13.** *Allègement en tête [05]*

#### **II.4. Purge :**

Les techniques de terrassement s'accompagnent fréquemment de purges du matériau déplacé par le glissement. Cette solution est généralement limitée aux glissements de taille modeste. On peut, dans certains cas, purger l'ensemble du matériau glissé, à condition que la surface mise à nu soit stable. [02]

#### **II.5. Substitution totale ou partielle :**

La substitution totale consiste à venir purger l'ensemble des matériaux glissés ou susceptible de glisser, et à les remplacer par un matériau de meilleure qualité. Cela permet de reconstituer le profil du talus initial.

Il importe de vérifier la stabilité au cours des phases de travaux et celle du talus définitif dans lequel on prend en compte les caractéristiques du matériau de substitution et du matériau en place.[02]

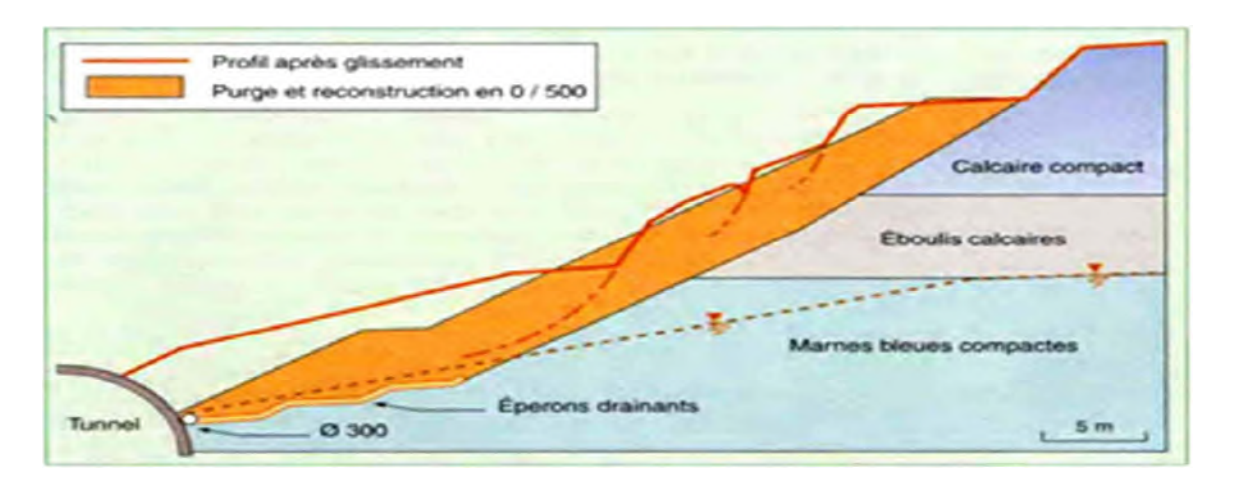

**Figure 14.** *Substitution totale des matériaux glissés au droit de la tête sud du tunnel de Marnay [05]*

#### **II.6. Reprofilage :**

Les conditions de stabilité d'un talus étant directement liées à sa pente, on peut assez simplement augmenter la sécurité par talutage du terrain naturel.

Dans ce sens, le procédé s'apparente à l'allègement en tête : il consiste en un adoucissement de la pente moyenne. Ce type de traitement, de pratique courante, est particulièrement bien adapté aux talus de déblais. Notons que l'exécution de risbermes a l'avantage d'améliorer la stabilité par rapport à une pente unique et de créer des voies d'accès pour l'entretien ou des travaux complémentaires. L'adoucissement de la pente est généralement mal adapté aux versants naturels instables car il met en jeu des volumes de sol très important.[02]

#### **III. Drainage :**

Le drainage, qu'il s'effectue en surface ou dans le sol, consiste à capter et à dériver les eaux en dehors des zones de glissement. Il a pour objectif de diminuer la teneur en eau du sol grâce à l'interception des écoulements et au rebattement de la nappe phréatique, puisque son niveau s'abaisse lorsque son alimentation en eau diminue. Cela permet donc de réduire la pression interstitielle qui s'exerce dans le sol et qui, rappelons-le, joue un rôle central dans la déstabilisation des terrains argileux.

Les méthodes retenues pour le drainage et leur mise en œuvre doivent être entretenu régulièrement. Dans ces conditions, le drainage de surface s'avère très efficace sur les terrains qui sont alimentés uniquement par les eaux de pluies qui leur parviennent directement (c'està-dire en l'absence d'écoulements souterrains).

De nombreux paramètres conditions l'efficacité d'un système de drainage, en particulier la nature et l'hétérogénéité des terrains, la géométrie des couches aquifères, la perméabilité et l'anisotropie des sols, les alimentations et les exutoires.

Comme la plupart des ouvrages, les dispositifs de drainage nécessitent un entretien régulier qui, s'il n'est pas réalisé, peut leur enlever toute efficacité.

On distingue : les drainages de surface et les ouvrages de collecte des eaux, les tranchées drainantes, les drains subhorizontaux, les masques et éperons drainants, les drains verticaux, et enfin les galeries et autres ouvrages profonds. Toutes ces techniques peuvent être utilisées seules ou associées, ou en complément d'autres techniques de stabilisation.

Mais lorsqu'il s'agit de capter l'eau en profondeur, les méthodes classiques (fossés, tranchées et éperons drainants) peuvent vite s'avérer inadaptées car on ne peut mettre en place de tels dispositifs que dans les premiers mètres du sol. Ils ne permettent pas d'essorer les terrains où l'on trouver une nappe phréatique ou des fissures d'eau situées à dix mètres de profondeur ou plus.

Le recours à des techniques spécifiques telles que les drains subhorizontaux et les drains verticaux sur les glissements très actifs, un autre problème se pose : les installations de drainage et de dérivation des eaux peuvent être endommagées et emportées. C'est ce que s'est produit à l'Harmalière, (Sinard Grenoble France). Les buses en béton se sont rompues lors de la réactivation du glissement de 2001, provoque la réalimentation en eau du glissement. [02]

#### **III.1. Collecte et canalisation des eaux de surface :**

L'objectif est limiter les infiltrations dans le mouvement en captant et en dérivant les eaux de surface s'écoulant en direction de la zone sensible, d'éliminer les zones de stagnation (contrepente, creux…), de localiser les informations anormales. (Figure15)[02]

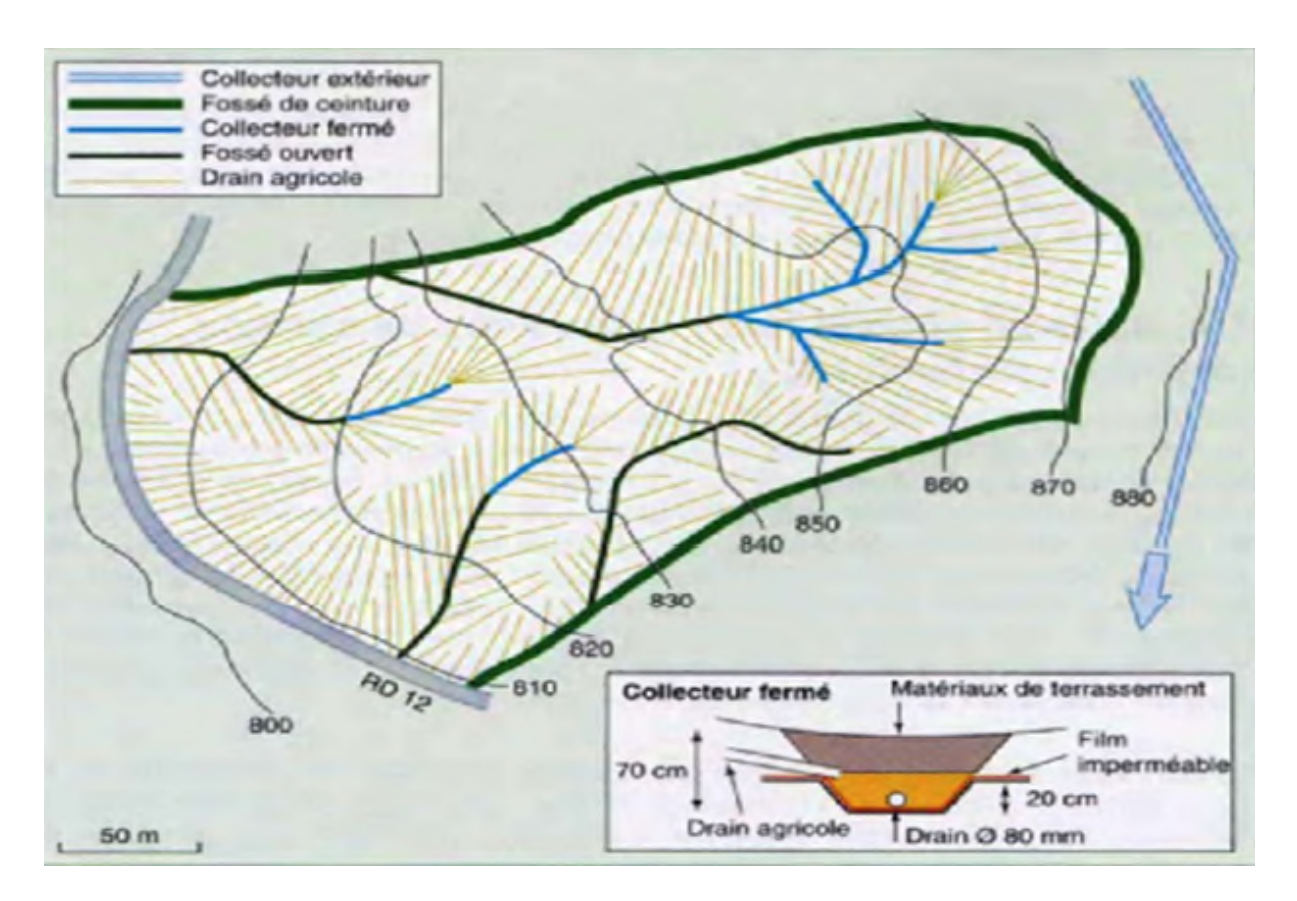

**Figure 15.** *Représentation de drainage de surface [05]*

#### **III.2. Masques et éperons drainants :**

Les masques drainants sont des ouvrages en matériaux granulaires grossiers en place en parement talus ; leur rôle est d'annuler la pression interstitielle dans la portion correspondante de terrain, mais leurs caractéristiques de frottement apportent également un gain de stabilité. Les éperons drainants sont des sortes de masques discontinus. S'il est difficile de réaliser un masque, on se contente de faire des saignées remplies de matériau drainant régulièrement espacées. [02]

#### **III.3. Tranchées drainantes :**

Les tranchants drainants sont des ouvrages couramment utilisée pour rabattre le niveau de la nappe. Elles sont implantées sur le site de façon à venir recouper les filets d'eau (lignes de courants dans un horizon homogène, couche aquifère, venues d'eau ponctuelles, etc.) [02]

#### **III.4. Fossé :**

Un fossé une tranchée peu profonde creusée dans le sol avec une pente suffisante pour permettre l'écoulement. [02]

#### **III.5. Drains subhorizontaux :**

Cette méthode est utilisée quand la nappe est trop profonde pour être éteinte par des drains superficiels. La meilleur justification de l'utilisation de drain subhorizontaux est le cas d'un aquifère assez perméable (sable, roche extrêmement fracturée) dont l'émergence est masquée des terrains moins perméable (éboulis argileux). [02]

#### **III.6. Drains verticaux :**

Les techniques de drains et puits verticaux sont peu fréquemment utilisées pour la stabilisation des glissements de terrain, sans doute en raison des difficultés d'évacuation des eaux drainées : gravitairement en profondeur vers des couches plus perméables ou vers le haut par pompage ou siphonage. (Figure.16)[02]

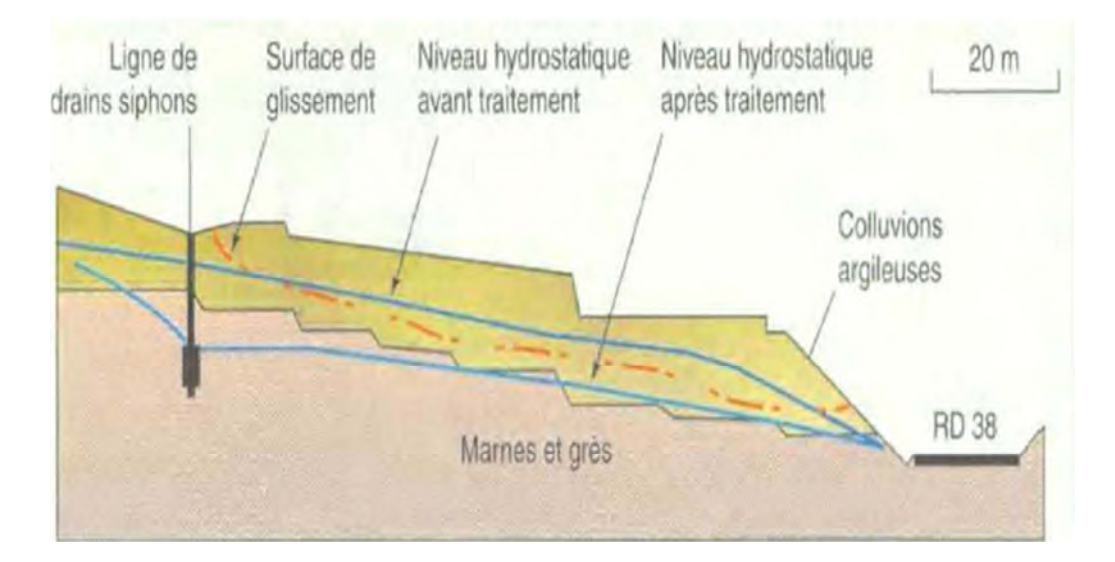

**Figure 16.** *Stabilisation par drains verticaux du glissement de Noaillac (Corrèze) [05]*

#### **IV. Elément résistants :**

Ces techniques ne s'attaquent pas à cause des mouvements mais visent à réduite ou arrêter les déformations. Elles sont intéressants dans les cas où les solutions curatives (terrassement et drainage). [02]

#### **IV.1. Murs de soutènement :**

Les ouvrages rigides ne sont pas les mieux adaptés à la stabilisation des glissements de terrain puisqu'ils ne permettent pas de déplacement du sol.
Aussi, quand l'ouvrage est suffisamment ancrer et réaliser vis-à-vis des efforts qui lui sont appliqués, il est fixe. Pour les ouvrages souples, il s'agit de murs construits à partir d'éléments préfabriqués : murs en blocs préfabriqués, murs cellulaires, talus renforcées par géotextiles, armatures métalliques ou synthétiques, etc. [02]

## **IV.2. Tirants d'ancrages :**

Le principe consiste à réduire les forces actives du glissement et à accroitre les contraintes normales effectives sur la surface de rupture. Pour ce faire, on ancre des tirants constitués de câbles d'acier multi-torons dans le terrain stable situé sous la surface de rupture, et on applique

en tête un effort de traction. Cet effort peut être réparti sur la surface du terrain par l'intermédiaire de quelques ou de petits massifs en béton armé. Dans de nombreux cas, les tirants sont combinés à un mur ou à des longrines. [02]

• La détermination de la force d'ancrage nécessaire par mètre linéaire de glissement pour assurer une valeur suffisante du coefficient de sécurité.

• La justification du choix des caractéristiques des tirants.

## **IV.3. Clouage :**

Le clouage des sols a été largement employé durant les dernières années comme une technique de stabilisation des pentes instables. Si cette technique a trouvé tant d'applications dans ce domaine, c'est parce qu'elle est aisée et rapide à mettre en œuvre et qu'elle n'affecte pas la géométrie du site. (Figure.17)[05]

On distingue habituellement deux catégories d'inclusions, en fonction de l'inertie des armatures utilisées:

- les clous et micro-pieux, constitués d'une armature de faible inertie et d'un coulis d'injection,

- les pieux et barrettes, qui sont des éléments de grande rigidité, mis en place verticalement.

## **CHAPITRE II : DEFERENTS TYPES DE CONFORTEMENT**

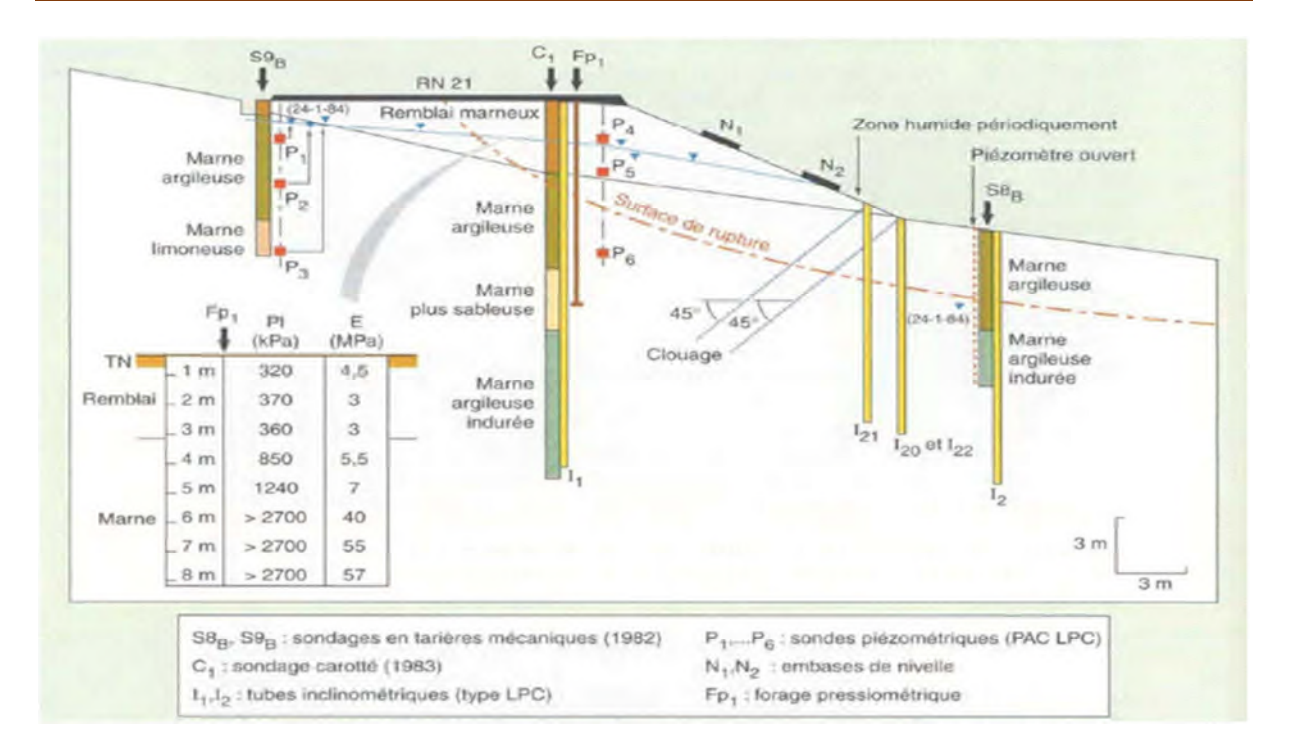

**Figure 17.** *Clouage (Lot-et-Garonne) [05]*

## **IV.4. Pieux :**

Ces ouvrages font partie de la famille des protections actives les pieux travaillent principalement en flexion /cisaillement.

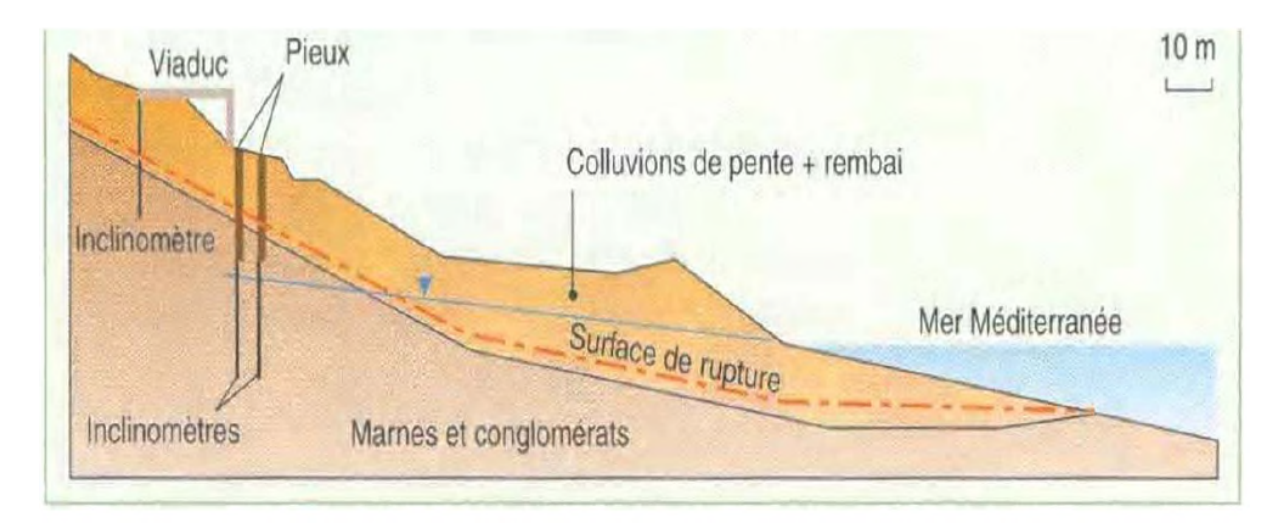

**Figure 18.** *Profil géotechnique du site (Grèce) [05]*

## **V. Conclusion :**

La démarche d'élaboration d'un dispositif de confortement d'un glissement de terrain procède des éléments suivants:

• Identification du type de mouvement (géologie, géométrie, paramètres géomécaniques, vitesses de glissement, etc.)

• Analyse numérique, évaluation de l'influence des différents facteurs (géométrie, pressions interstitielles, renforcement).

- Choix de solutions en tenant compte des contraintes : de site, économiques, de délai, etc.
- Dimensionnement du projet de solution.

• Suivi des paramètres du glissement pendant toute la durée de l'étude et durant la phase de travaux et souvent également après ces derniers. [05]

# **CHAPITRE III : PRESENTATION GENERAL DE L'OUTIL DE TRAVAIL ArcGis**

## **I. Introduction :**

Un SIG (ou Système d'Information Géographique) est un système capable d'acquérir, d'organiser, de traiter, d'analyser et de diffuser des données géo spatiales, et ce, par exemple, afin de produire des cartes, des plans et des bases de données spatiales. Désignant à la fois les aspects logiciels mais également les aspects méthodologiques et humains, les SIG sont aujourd'hui de véritables outils de connaissance et d'outils d'aide à la décision dans de nombreux domaines. L'ensemble des outils et procédures permettant la représentation et l'étude de phénomènes spatiaux grâce à des données géographiques est désigné sous le terme de géomatique (combinaison des termes géographie et informatique).

## **II. Présentation de logiciel ArcGis :**

## **II.1. Définition :**

ARC GIS est le premier logiciel ESRI de SIG (Système d'Information Géographique). [08] Système informatisé associant des bases de données géographiques et des logiciels assurant leur gestion (stockage, mise à jour) et la production de représentations visuelles, cartes et graphiques notamment, issues de leur traitement.

«Logiciel SIG» permet l'intégration, l'organisation, les traitements, le croisement de données géographiques et la production cartographique.

Il réunit un environnement de visualisation performant et une puissante infrastructure d'analyse et de modélisation spécialement adaptée à la géographie. Les SIG proposent 3 volets pour afficher et manipuler les informations géographiques (voir figure 19) :

- Le volet géodatabase catalogue
- Le volet géotraitement carte
- Le volet géotraitement boite à outils

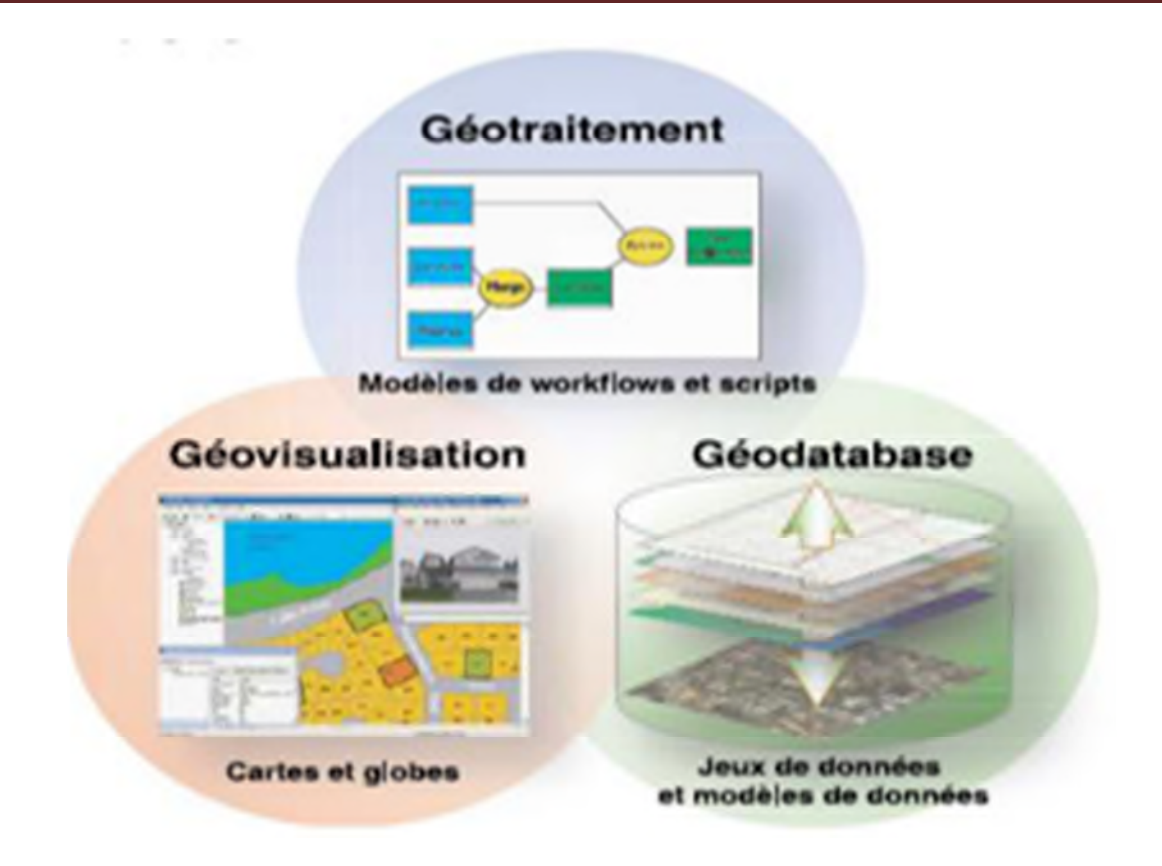

**Figure 19.** *Les 3 éléments constituant le noyau d'un SIG complet [01]*

Le logiciel ArcGIS comprend quatre applications principales :

ArcCatalog, ArcMap, ArcGlobe, ArcToolbox

## **II. 2. Présentation d'ArcMap:**

ArcMap est l'outil qui permet de créer, d'afficher, d'interroger, de modifier, de composer et de publier des cartes.

La table des matières répertorie les couches de cette carte Chaque couche a une case à cocher qui nous permet de l'activer ou de la désactiver. [06]

## **CHAPITRE III : PRESENTATION GENERAL DE L'OUTIL DE TRAVAIL ArcGis**

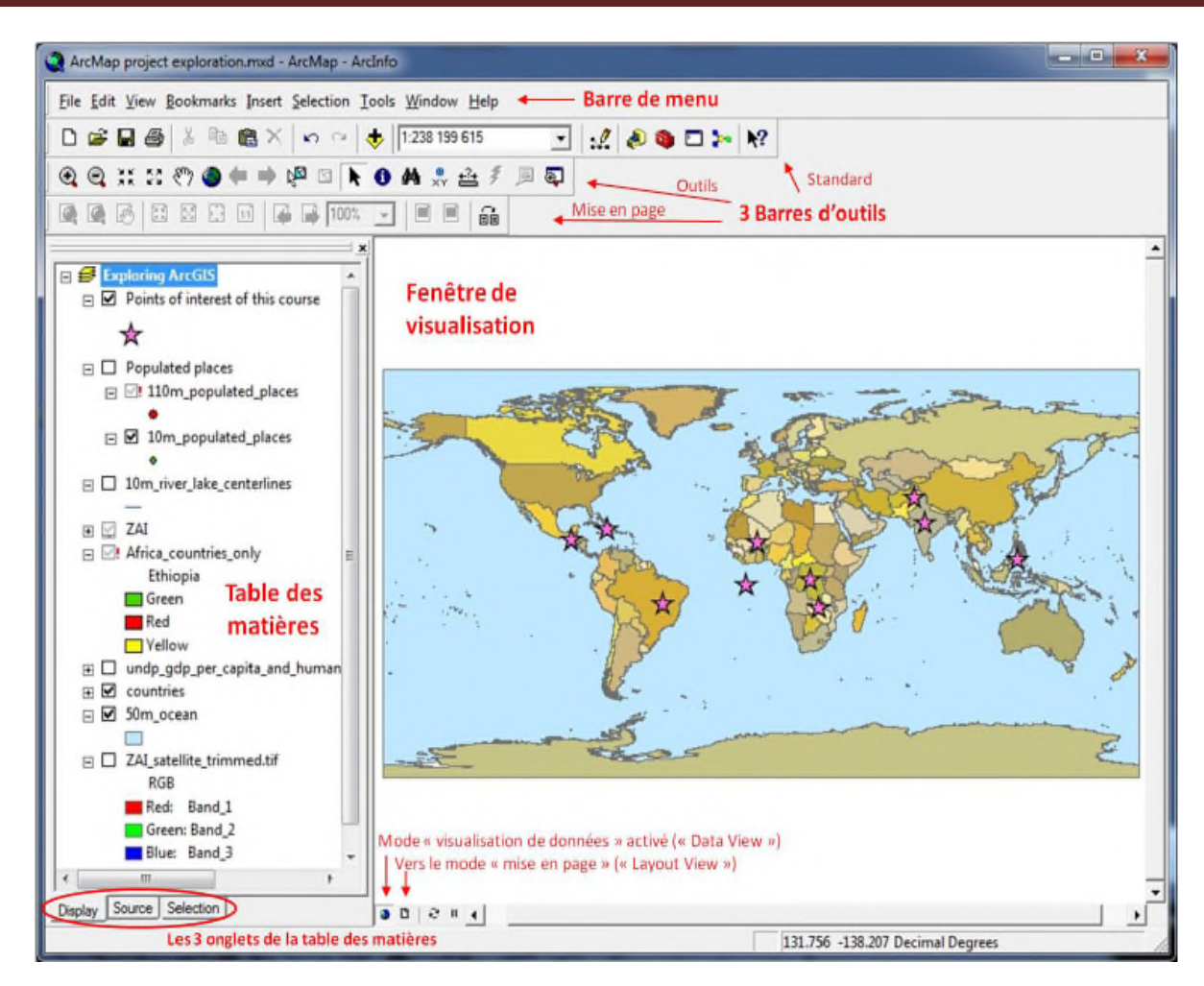

**Figure 20.** *Structure de l'interface d'ArcMap en mode « visualisation des données »*

## **II.3. Démarrage d'ArcMap :**

On peut accéder à ArcMap à l'aide du bouton Démarrer de la barre des tâches Windows. On peut également double-cliquer sur un document ArcMap (fichier .mxd) pour lancer ArcMap avec la carte souhaitée. [03]

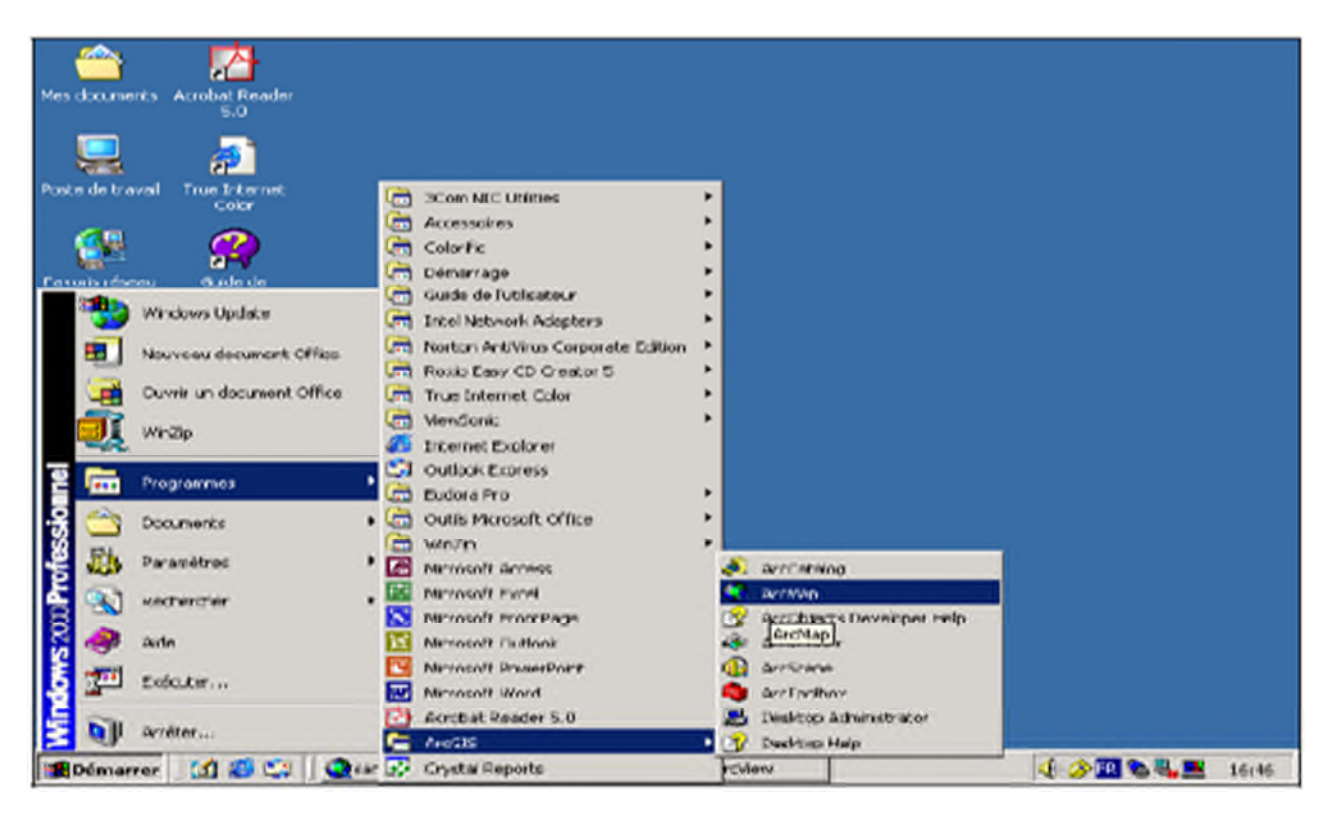

**Figure 21.** *Démarrage ArcMap[07]*

## **II. 3.1. Sélection de la carte au démarrage :**

Lorsqu'on lance ArcMap à partir de la barre des tâches Windows, la boîte de dialogue

Démarrage qui s'affiche-t-elle nous permet de sélectionner une carte existante ou d'en créer une.

[03]

Double-cliquons sur un document ArcMap existant pour l'ouvrir ou créons-en un nouveau en cliquant sur Nouvelles cartes.

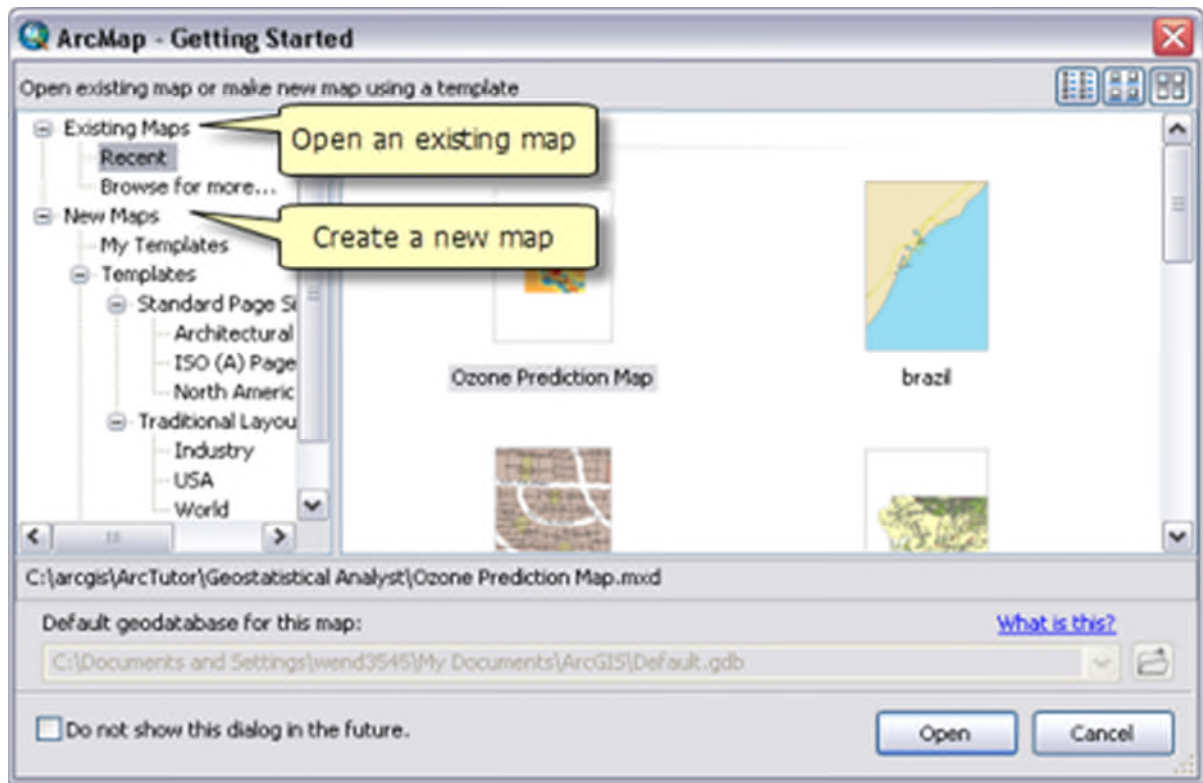

**Figure 22.** *Sélectionne une carte [03]*

La catégorie Mes modèles affiche les documents ArcMap (fichiers .mxd) dans le dossier Modèles inclus dans le dossier des paramètres de l'application. Nous disposons ainsi d'un emplacement pour placer les documents ArcMap à utiliser comme modèles, qui ne nécessite pas l'accès au dossier d'installation du logiciel ArcGIS. Nous seul serons en mesure de voir les modèles que nous placons dans ce dossier. [03]

## **II.3.2. Comment créer un fichier Shape file :**

Dans ArcGIS, la création de fichier de forme (Shapefile) comme tout autre fichier de données géographiques, se fait dans ArcCatalog. Ensuite pour l'éditer, modifier le contenu, il faut passer par Arcmap. [03]

Alors pour créer notre fichier de forme Shapefile, sélectionnons le dossier dans lequel sera créé notre fichier dans le Catalog Tree ou Arbre Catalog à gauche de l'application ArcCatalog.

On fait un clic droit sur ce dossier, choisissons New dans le menu contextuel qui apparait, puis sélectionnons Shapefile. [03]

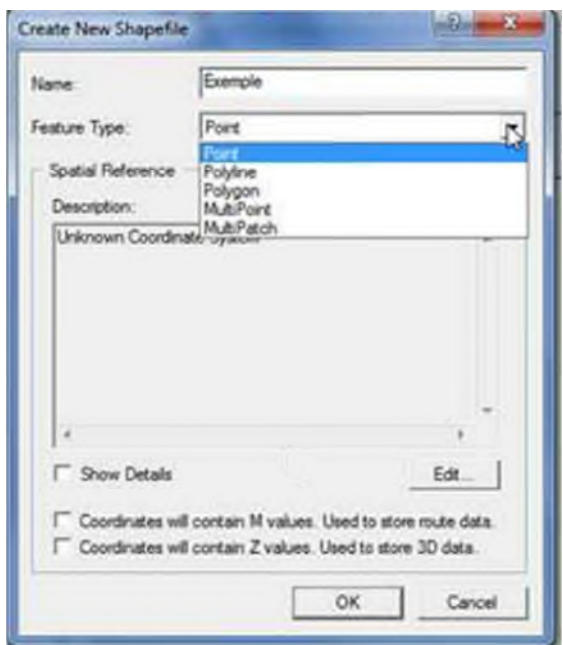

**Figure 23.** *Création d'un fichier (shapefile) [03]*

## **II.3.3. Comment ouvrir un fichier Excel dans ArcMap :**

Bon nombre de données utilisées tant dans la collecte que la constitution de bases de données s'effectue via le très populaire tableur de Microsoft : Excel. Il est possible de stocker de l'information géographique dans Excel.

Tout d'abord, il faut le que les données entrées respectent des prérequis.

1) La première ligne dans la feuille Excel doit correspondre aux noms de colonnes car ArcGIS les utilisera comme noms de colonne dans la table attributaire ;

2) Cette ligne de doit pas contenir d'espace ou de signes comme les tirets etc. ;

3) Le début des noms de colonnes doit commencer par une lettre de l'alphabet et non des chiffres ;

4) Et bien entendu, il faut une colonne contenant les coordonnées de longitude et une autre les coordonnées de latitude

À présent, nous pouvons commencer l'ouverture du fichier Excel dans ArcGIS.

Démarrez une nouvelle session vide d'ArcMap, Ensuite cliquez sur le bouton Add Data(1) [03]

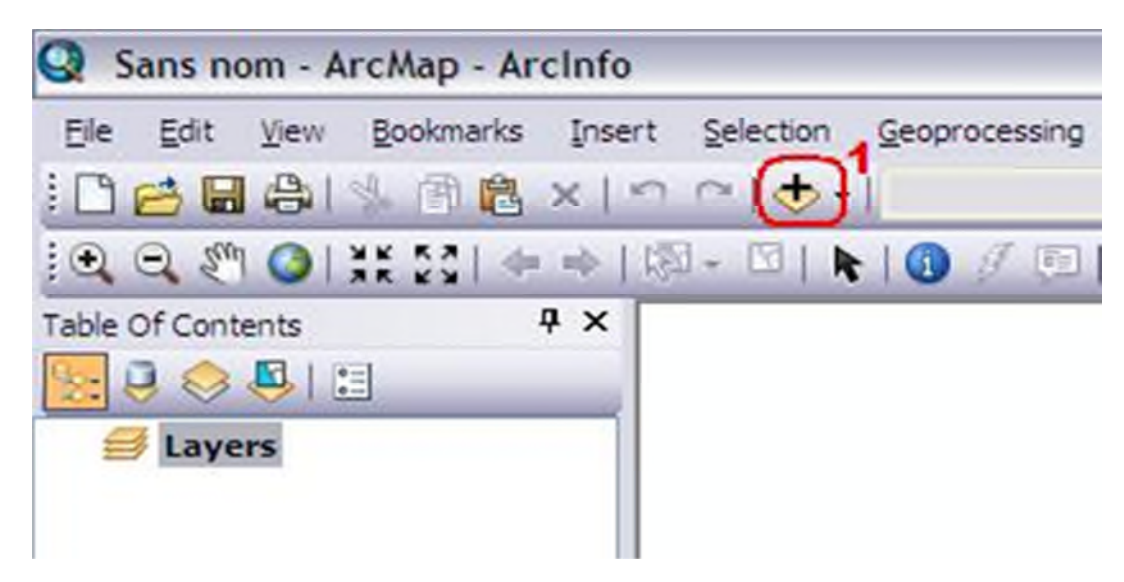

**Figure 24.** *Démarrage d'une nouvelle session [03]*

Naviguons jusqu'au répertoire où se trouve le fichier et faisons un double-clic sur le fichier Excel.Il nous faut choisir la feuille de données correspondante à vos informations et cliquons sur Ajouter (Add) (2). [03]

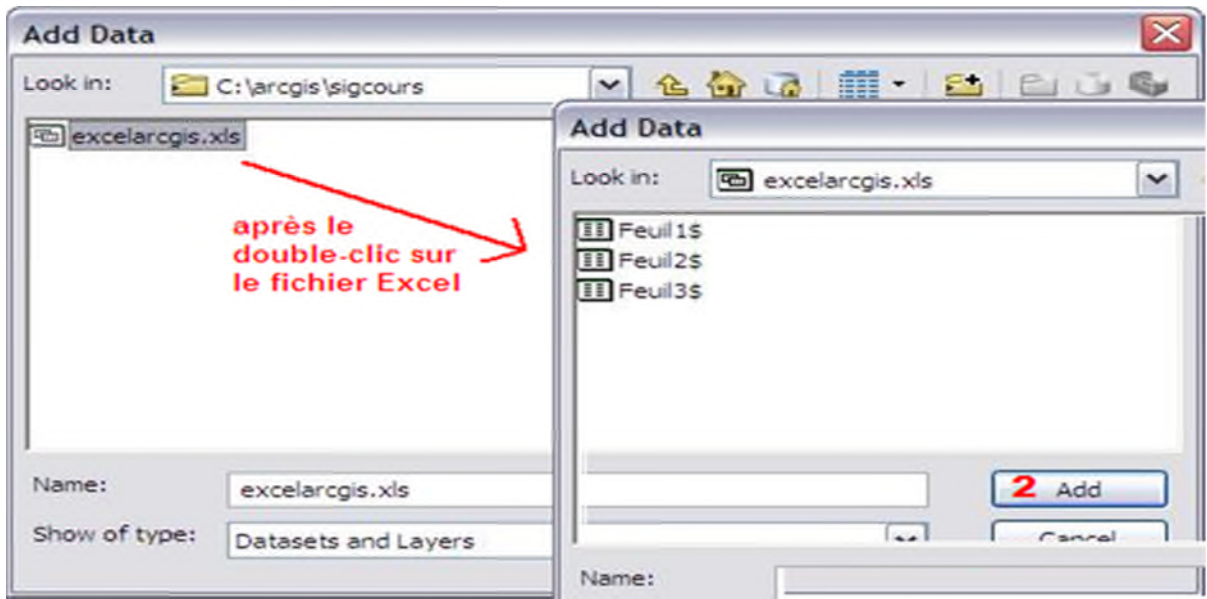

**Figure 25.** *Comment choisie une feuille [03]*

## **II.3.4. Structuration des données :**

## **II.3.4.1. Copie, transfert, suppression de données :**

Il est recommandé de faire les copies, transfert et suppression de données géographiques avec ArcCatalog plutôt qu'avec l'explorateur windows. ArcCatalog se charge de copier tous les fichiers d'une couche, si vous le faite « à la main » avec l'explorateur windows vous risquez d'oublier certains fichiers. [07]

Les mécanismes (copier, coller, couper, supprimer) sont les mêmes que sous l'explorateur windows, en cliquant avec le bouton droit de la souris sur le fichier.

Faisons un copier / coller de la couche régions.shp Supprimez cette copie. [07]

## **II .3.4.2. Recherche de données :**

L'outil de recherche d'ArcCatalog permet de faire des recherches sur les noms des fichiers mais aussi sur leurs métadonnées et sur leur localisation géographique. [07]

## **II.3.4.3. Métadonnées :**

### **II.3.4.3.1. Visualisation des métadonnées :**

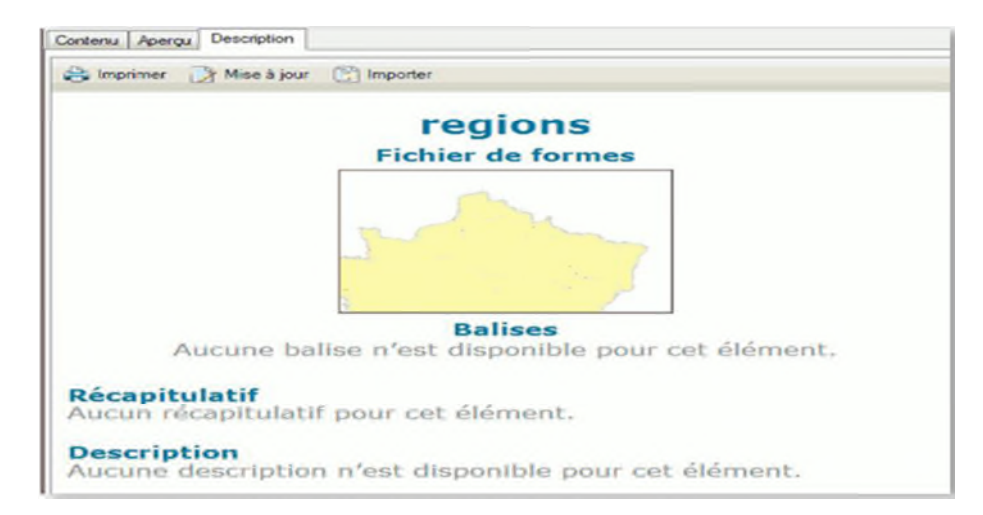

**Figure 26.** *Consulter les métadonnées [07]*

Les métadonnées sont stockées au format XML (standard)

## **II.3.4.3.2. Création / Modification des métadonnées :**

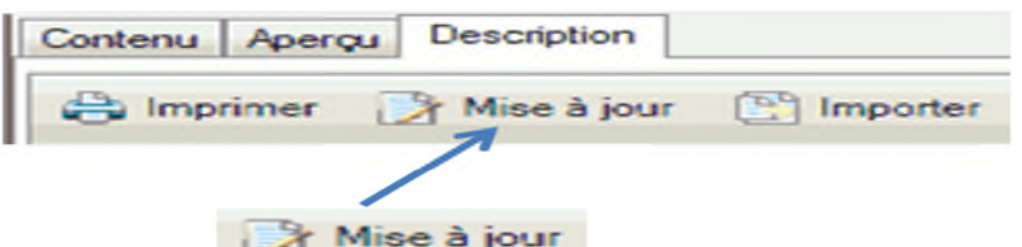

**Figure27.** *(Mise à jour) permet de renseigner les informations métadonnées des couches du SIG [07]*

Menu -> Personnaliser -> Options ArcCatalog

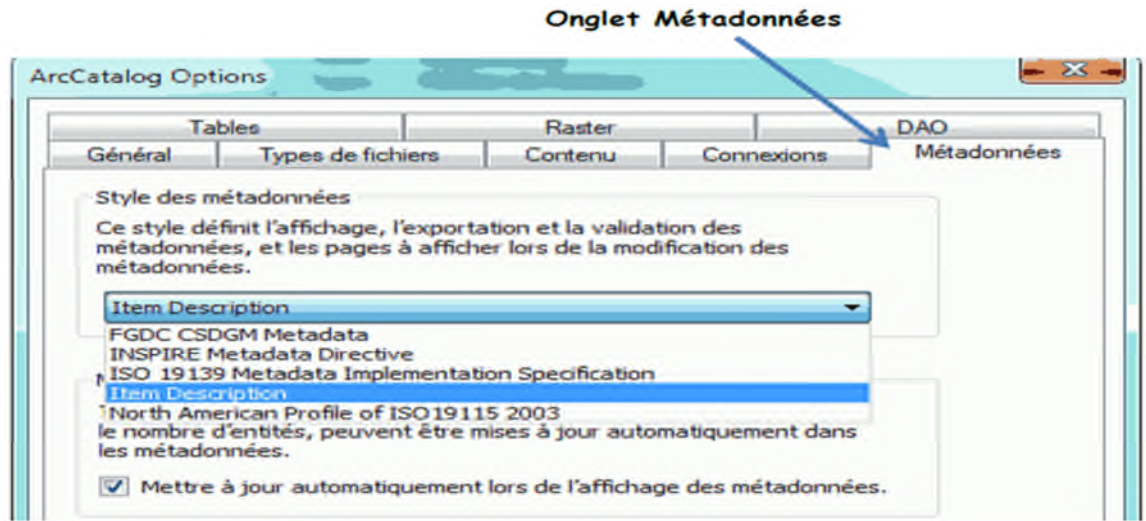

**Figure28.** *Affichage les métadonnées [07]*

Choisissons le style INSPIRE et retournez dans l'éditeur de métadonnées.

On peut aussi gérer vos métadonnées avec votre propre format de fichier, le format intégrer à

ArcGis pouvant paraitre trop complexe. [07]

## **II.3.5. Ajout des couches sous ArcMap :**

Menu principal FILE -Add data -choisir l'image

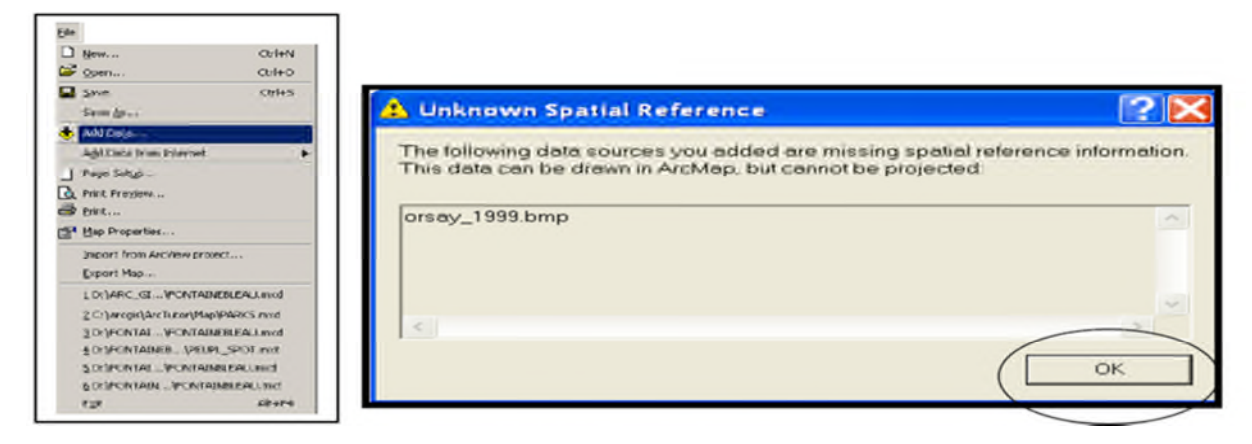

**Figure 29.** *Les étapes qui permettent choisir une image [10]*

Validons en appuyant sur la touche OK

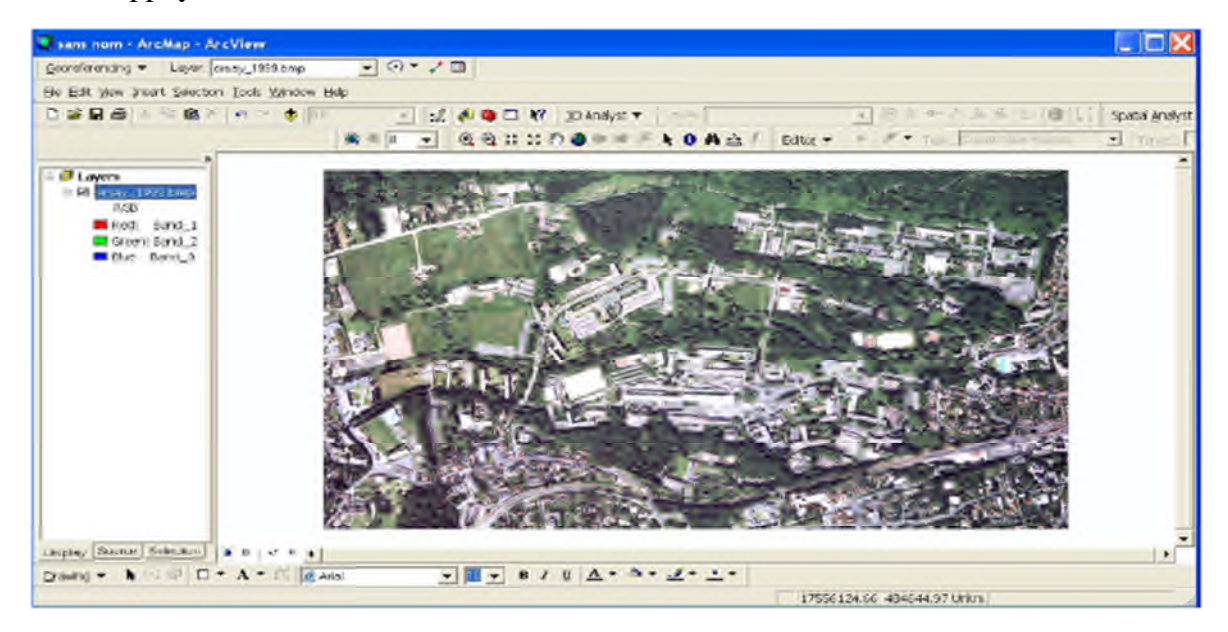

**Figure 30.***l'espace d'image [10]*

## **II.3.6. Représentation d'un symbole couleur pour chaque type d'occupation de sol :**

## **II.3.6.1.Modification du symbole d'axe de chaussée :**

On clique sur "Change Symbols" (1) dans le menu "Layer options". Là, les règles de la

symbologie peuvent être définies (2),

- (1) Comment voulez-vous symboliser vos entités (un seul symbole, symboles uniques, couleur, taille),
- (2) Quelle entité sera symbolisée par sa valeur (si vous avez choisi la taille ou la couleur),
- (3) Quelle méthode de classification souhaitez-vous utiliser,
- (4) Quel nombre de classes souhaitez-vous utiliser.

Si nous avons défini ces règles, nous pouvons régler manuellement les symboles (par ex., la Taille pour chaque classe) en cliquant sur les classes respectives dans la zone inférieure (3) pour obtenir d'autres options (4 & 5).

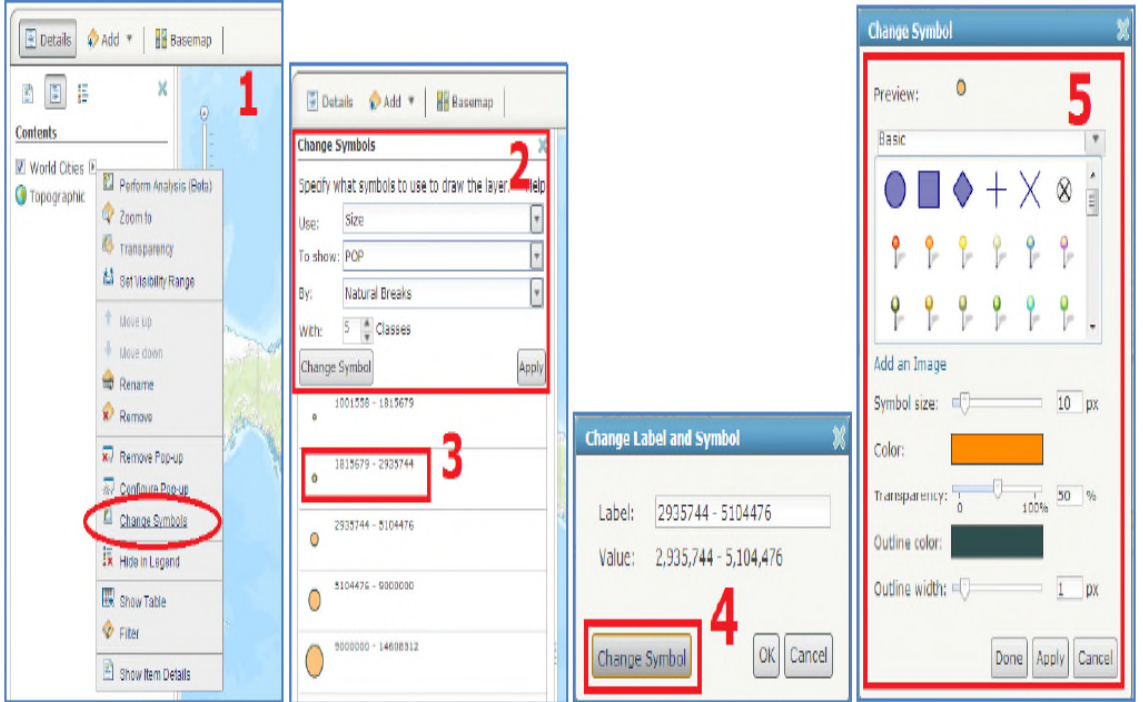

**Figure 31.** *Les étapes d'un symbole [08]*

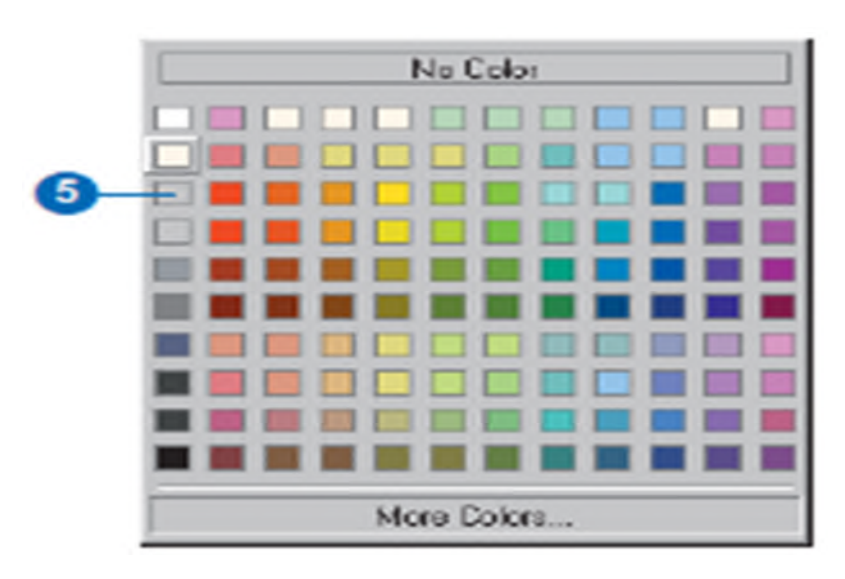

**Figure 32.** *Choisir couleur [08]*

Cliquons sur Couleur. Puis sur OK. (5)

## **II.3.7. Affichage des étiquettes sur une couche de forme :**

La carte montre désormais certains axes de rue et des canalisations maîtresses avec des symboles similaires. Pour éviter d'induire en erreur le lecteur, nous allons ajouter les noms de rue à la carte et modifier le symbole d'axe de la rue. [08]

1. Cliquons sur le bouton droit sur street\_arc dans la table des matières.

2. Cliquons sur Etiqueter des entités.

**II.4. Mise en forme des couches :**

## **II.4.1. Affichage sélectionnée d'une couche :**

Démarrer - Programmes –ArcGIS- ArcMap

Au démarrage, l'application ArcMap offre trois possibilités :

1. Créer une nouvelle carte (New empty map)

2. Un modèle de carte (A template) : ArcGIS propose de nombreux modèles de cartes.

L'intérêt de ces modèles est de réaliser rapidement une carte ou de permettre à l'utilisateur d'utiliser son propre modèle de carte préalablement établi afin que toutes les cartes produites possèdent des apparences identiques. [10]

3. Une carte existante (An existing map)

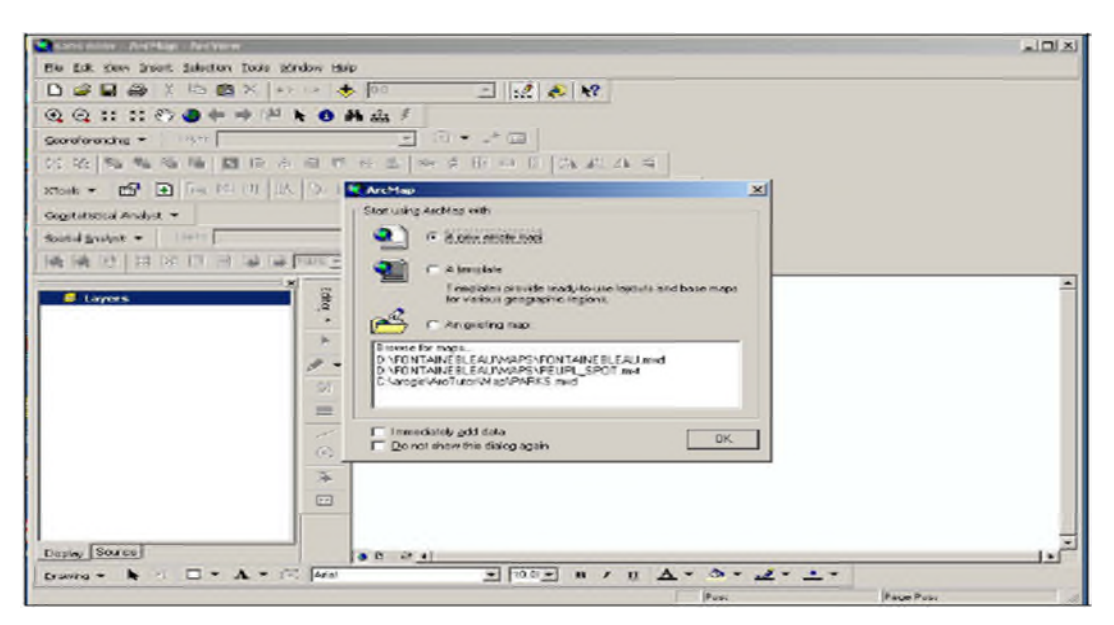

**Figure 33.** *Les étapes affichage d'une couche [10]*

Sous ArcMap, on distingue une structure hiérarchique d'organisation de plans d'informations cartographiques qui est la suivante : Map – Frame – Layers

Le terme carte (map) est à considérer comme étant une superposition de couches d'informations (Layers). Par exemple, une carte d'occupation du sol peut être issue d'une superposition de plusieurs couches : une couche ne contenant que des forêts, une couche ne contenant que des surfaces d'eau libre, une couche ne contenant que des surfaces bâties, une couche contenant le réseau routier et les chemins et une couche contenant les surfaces agricoles. On peut admettre que la dernière couche est plus variable d'une année à une autre. Les autres couches peuvent être considérées comme des thèmes relativement stables dans le temps. Ces différentes couches sont appelées Layers sous ArcGIS. Un ensemble de couches peuvent appartenir au même cadre (Frame). Un ensemble de couches peut être enregistré dans un fichier map ayant l'extension mxd. Une couche peut être enregistrée indépendamment des autres couches dans un fichier layer ayant l'extension lyr. [10]

## **II.4.2. Superposition des couches :**

Les groupes de couches permettent d'organiser un ensemble de couches reliées. Ils combinent plusieurs couches souvent affichées et gérées ensemble.

Les groupes de couches peuvent vous aider à organiser des couches associées dans une carte et peuvent servir à définir des options avancées de dessin. Il existe de nombreuses de raisons de vouloir regrouper des couches pour gérer leur affichage. Voici quelques exemples permettant d'illustrer leur utilisation. [03]

## **II. 4.2.1. Organisation thématique :**

On peut organiser un groupe de couches contenant un sous-ensemble de couches : une pour les polygones de parcelle, une autre pour les limites de parcelle et une troisième qui affiche les étiquettes de parcelle en tant qu'annotations. [03]

## **II.4.2.2 .Groupes de couches pour chaque échelle de carte :**

De nombreux utilisateurs créent des cartes multi-échelles qui représentent différemment les informations à chaque échelle de carte. Pour cela, on construire des groupes de couches pour chaque échelle de carte dans votre carte afin que toutes les couches qui représentent les données à une résolution particulière puissent être gérées ensemble. [03]

## **II.4.3. Réalisation d'une légende :**

L'insertion de la légende dans la mise en page, dans l'application ArcMap de Arcgis, se fait en plusieurs étapes où nous devons spécifier les paramètres de chaque élément de la légende. [03]

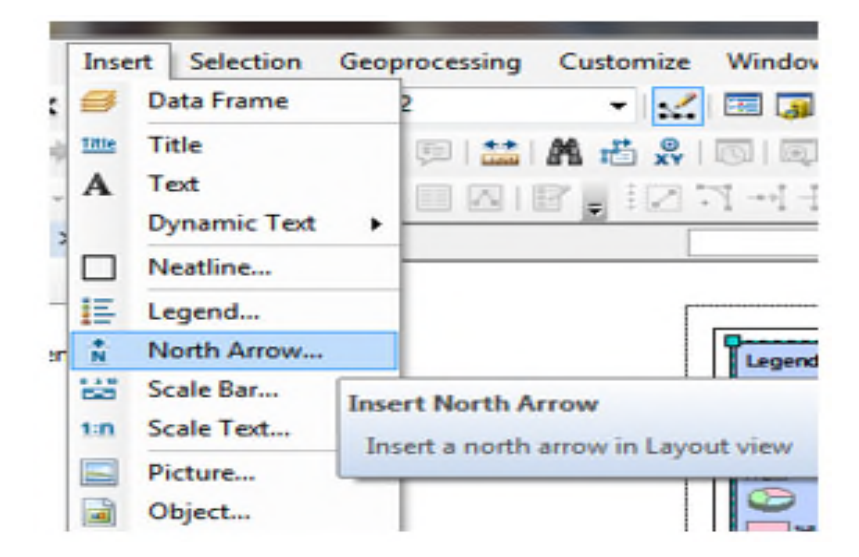

**Figure 34.** *Ajouter une légende*

## **II.5. Géo référencement :**

Le géoréférencement s'applique à des images informatiques, appelées raster ou matrice en géomatique. Son but est d'affecter une référence spatiale, dans une projection géographique donnée, à une image qui n'en a pas. [09]

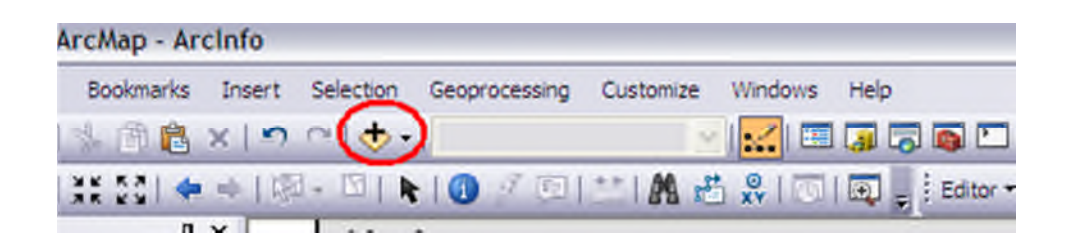

**Figure 35.** *Ajoutez une image [11]*

On ajoute notre image non référencé par le biais toujours du bouton Add Data. Naviguons jusqu'au dossier contenant l'image et on clique sur ouvrir. Deux messages d'avertissement apparaitront. La première concerne la construction de pyramides dans l'affichage de l'image dans le logiciel SIG. Nous validons avec Oui. La boite de dialogue suivante nous informe que l'image n'a pas de références spatiales. Validons OK encore là. (Figure.19)

L'image est maintenant présente dans la vue d'ArcMap. Il faut maintenant activer le composant de géoréférencement d'ArcMap. Faites un clic droit dans le vide gris à droite des barres d'outils audessus et dans la liste cliquez sur Georeferencing.

**Cartographie des risques de glissements** 2016-2017 Page 42

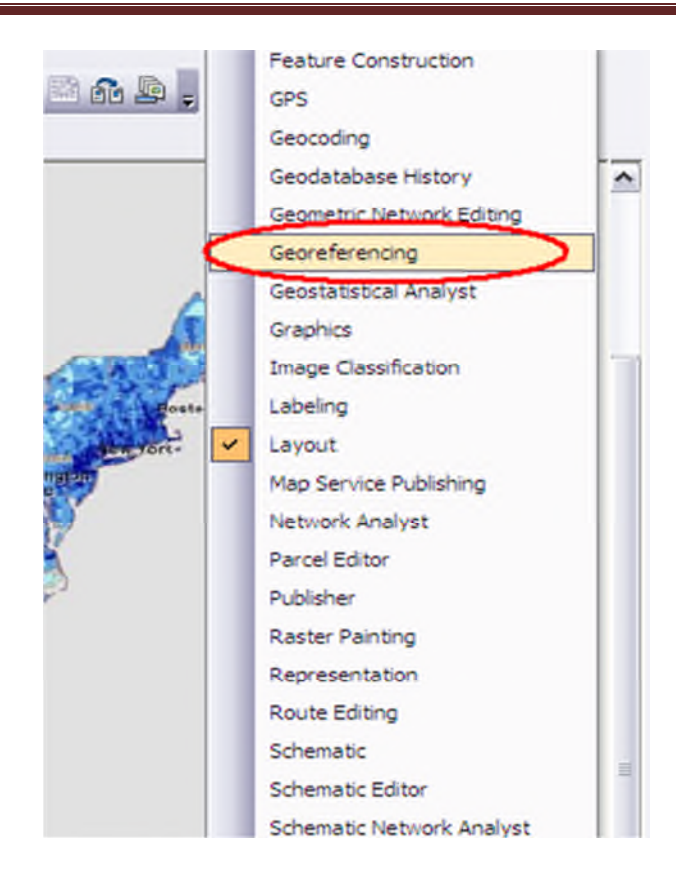

**Figure 36.** Georéférencement

La barre d'outils Georeferencing se met en place. Cliquez sur le bouton Add Control Points de cette barre d'outils.

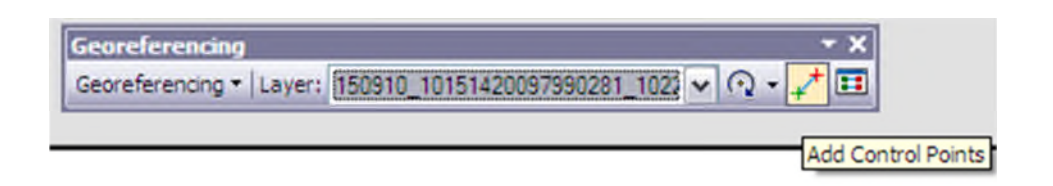

**Figure 37.** Berre d'outils Georeferencement

## **II. 5.1. Système de coordonnées :**

Une fois géoréférencée, les coordonnées de l'image seront traduites dans celles d'une projection géographique. Une étendue géographique et ne peut plus s'exprimer exclusivement par une paire de coordonnée comme avant le géoréférencement. Pour cela, on va utiliser le centre du pixel comme point de référence pour indiquer des coordonnées au pixel. [09]

Le géoréférencement est l'étape préalable à l'utilisation d'une image dans un SIG. Elle pourra alors servir de référence pour se positionner et créer d'autres données ou la croiser avec d'autres informations. [09]

## **II. 6. Création des fichiers de forme :**

## **II. 6.1. Création d'un fichier ce forme ArcCatalog :**

Pour créer des nouveaux polygones (ou des lignes), il faut d'abord créer un shapefile dans

"ArcCatalog". Pour cela, on lance ArcCatalog en cliquant sur:

On choisit un dossier dans lequel on va enregistrer les fichiers. , pour cela. On clique droit sur le fichier choisi ex: "Home - Pictures", "New" puis clic sur "Folder"

- On renomme "New Folder", par "shapefile".

On clique droit sur " shapefile", choisir "New" puis "Shapefile..."

Dans cette fenêtre, on sélectionne, le type de figure:

- polyline : tracé de lignes

- polygone : tracé de figures fermées
- points

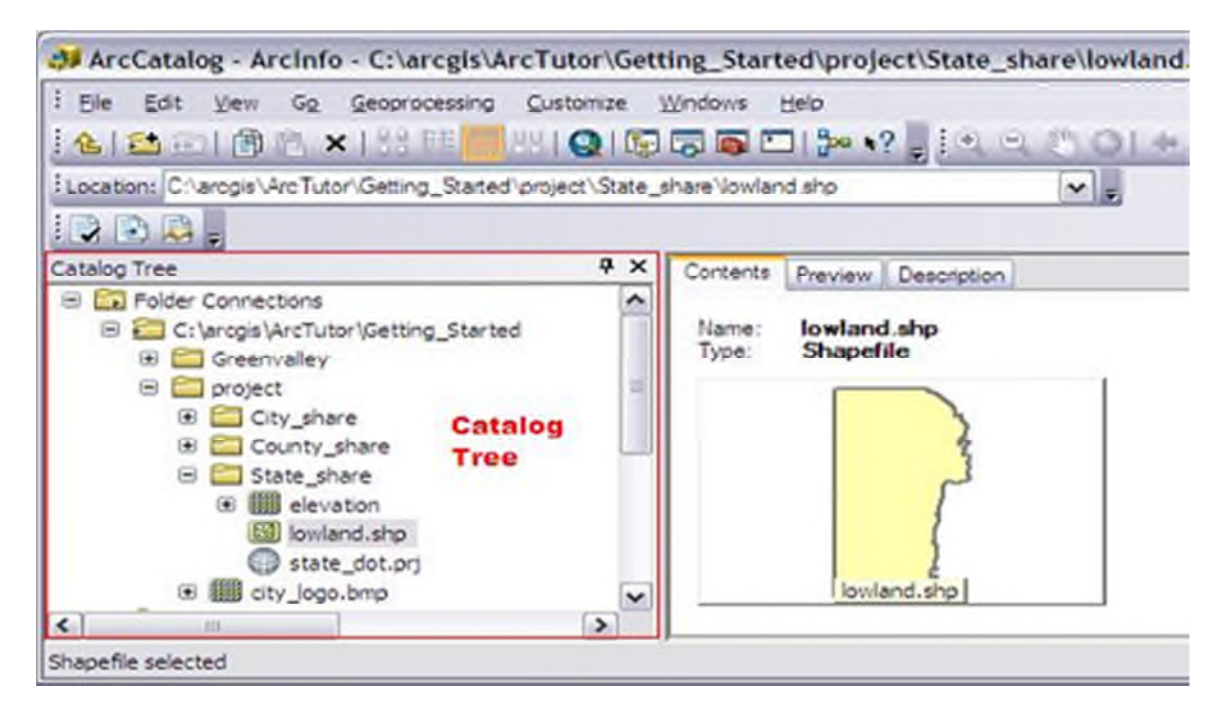

**Figure 38.** *Ouverture ArcCatalog [03]*

### **II.6.2. Création de champ :**

Une fois le shapefile crée (C.N), on peut ajouter des champs pour représenter nos variables ex: altitude (Alti). Dans ArcMap (table de matière) On clique droit sur la couche C.N et on ouvre "Open Attribute Table"

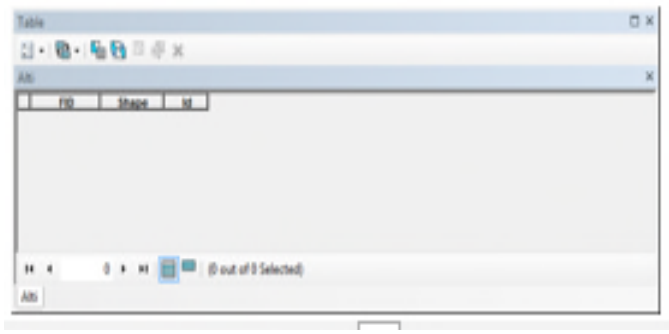

**Figure 39**. Création d'un champ

## **II.7. ArcGlobe :**

ArcGlobe et ArcScene, deux applications fournies avec l'extension optionnelle ArcGIS 3D Analyst, proposent des vues de globe et de scène interactives afin de travailler avec des données géographiques en 2D et 3D.

## **II.8. ArcToolbox :**

ArcToolbox propose de nombreux outils SIG utilisés pour le géotraitement. Il s'agit d'une fenêtre ancrable intégrée dans toutes les applications bureautiques ArcGIS. [08]

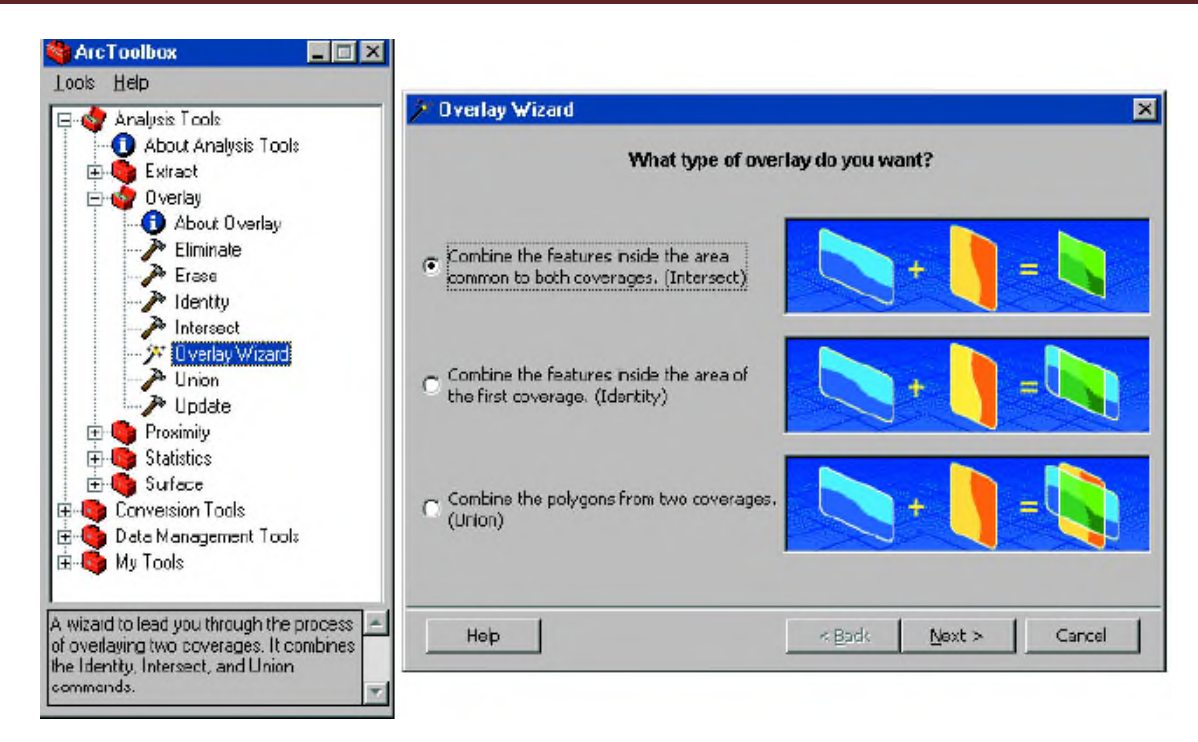

**Figure 40.** *Fenêtre d'ArcToolbox [06]*

## **II. 9. Mise en page des couches :**

Les couches présentent plusieurs propriétés que nous pouvons utiliser et définir. Cliquons avec le bouton droit sur une couche dans la table des matières et sélectionnons Propriétés pour afficher la boîte de dialogue Propriétés de la couche. [03]

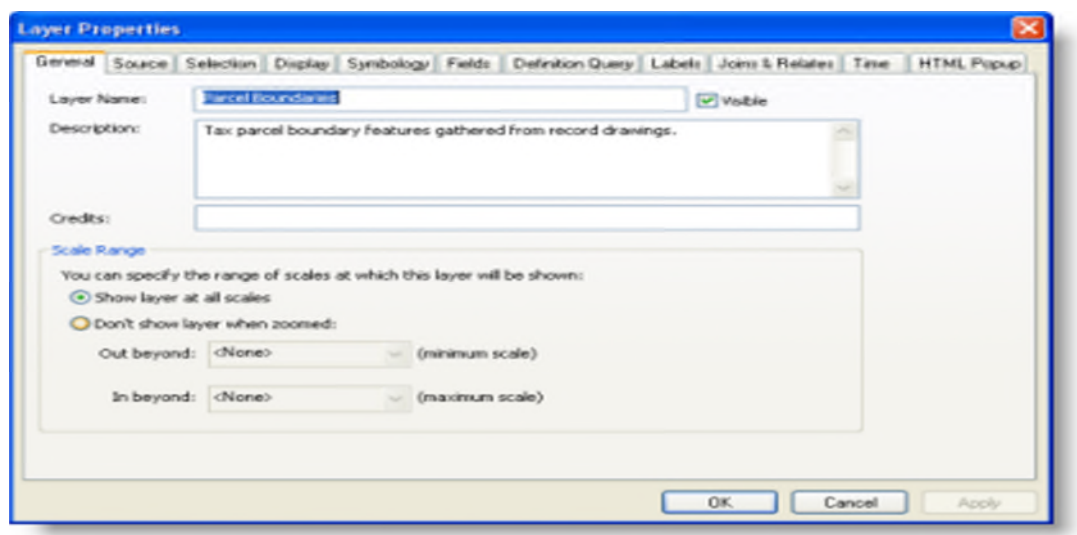

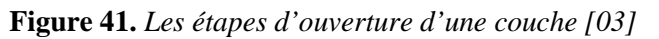

La boîte de dialogue Propriétés de la couche nous permet de définir la symbologie, l'étiquetage, les règles d'affichage et d'autres options. Par exemple,

On peut spécifier que les cours d'eau soient dessinés avec des lignes bleues, les parcelles tracées en fonction de leur code d'utilisation du sol, les parcs dessinés avec un motif de remplissage vert et étiquetés avec leurs noms de parcs, l'altitude numérique représentée comme un relief ombré. [03]

De plus, d'autres propriétés de couche peuvent être définies. Par exemple :

• les échelles auxquelles une couche sera visible ;

• le sous-ensemble d'entités à afficher à partir de la source de données ;

• l'emplacement du jeu de données de la couche ;

• les propriétés attributaires, les jointures et les relations pour l'utilisation des informations tabulaires. [03]

## **II .10.Digitalisation :**

La méthode de numérisation permet à l'utilisateur de créer des objets vectoriels en dessinant sur une image raster affichée à l'écran.

## **II.10. Conclusion :**

A l'heure actuelle, des milliers d'entreprises et des centaines de milliers de particuliers font appel aux SIG pour accéder à des informations géographiques extrêmement variées et les gérer. [06]

Ce logiciel offre de nombreuses potentialités pour la manipulation, la gestion, l'analyse et l'édition des données spatiales. Différentes couches d'informations spatiales peuvent être manipulées offrant la possibilité d'analyser une ou plusieurs couches sous le contrôle des autres. Le seul lien entre ces différentes couches est le lien spatial, c'est-à-dire, l'appartenance au même espace géographique et ayant le même système de coordonnées. [10]

## **І. Etude géologique:**

## **І.1. Limites Géographique:**

La ville de Bejaia est caractérisée par une morphologie irrégulière, on distingue deux zones distinctes: une partie très accidentée et l'autre plate qui correspond à l'embouchure de l'oued Soummam. Le point dominant est situé à djebel Gouraya (672m), les pentes variant de

0 à 55٪.

Géographiquement, Bejaia est limitée au sud par la vallée de l'oued Soummam, tandis que la mer s'étend au Nord et à L'est.

Une ligne de crête de 500 m d'altitude, joignant le djebel Gouraya à l'Est au djebel Aghbalou l'Ouest, sépare deux régions naturelles bien distinctes.

Le djebel Aghbalou culmine à 1.317m. Ce relief calcaire se dresse au milieu d'un pays schisteux aux molles ondulations. Le versant nord s'élève progressivement. Tandis que le versant sud retombe en deux falaises déchiquetées séparées par le replat d'Ibarisséne.

Entre le djebel Aghbalou et le djebel Gouraya, court une ligne de basse crête constituée par un chapelet discontinu de petits massifs calcaires. De nombreux petits villages se groupent sur leurs versants sud à l'abri des vents Nord et du Nord-Est.

A l'Est, le djebel Gouraya ou Farnou forme haut relief de 8 Km le long dont le sommet atteint 660m. La mer découpe dans les calcaires du versant nord de nombreuses petites criques. Le cap car bon forme une petite presqu'il aux pentes abruptes. La ville de bougie située sur le flanc sud djebel est protégée des vents du Nord-Ouest et des brumes marines. De ce fait elle jouit de conditions climatiques locales très favorables.[05]

Au Nord de la crête orographique Aghbalou-Gouraya, la région est profondément découpée par de nombreux oueds. Les plus importants sont l'oued Saket et L'oued Mraid. Les reliefs constituent des massifs aux pentes abruptes culminant respectivement à 563 m au Takarouit

N'Charah et à l'adrar Abrarés. La côte nord est très découpée ; les grés forment des caps et des falaises, tandis que les marnes et schistes donnent des criques avec des plages de sable et de galets.

Au Sud, un pays schisteux mollement ondulé, sans lignes orographiques bien distinctes, s'étale jusqu'aux reliefs gréseux de Sidi Bou Drahem et de Manchar Trilast.

Immédiatement au Nord de l'oued Soummam se dressent les hauteurs des djebels Sidi BouDrahem (490 m) et de Manchar Trilast (681 m). Ces reliefs sont couverts de forêts de chênes-lièges et demaquis très dégradés.

La vallée de l'oued Soummam s'élargit progressivement ; vers son embouchure, l'oued décrit de nombreux méandres sans cesse corrigés au cours des crues d'hiver et de printemps.

## **І. 2. Géologie régionale:**

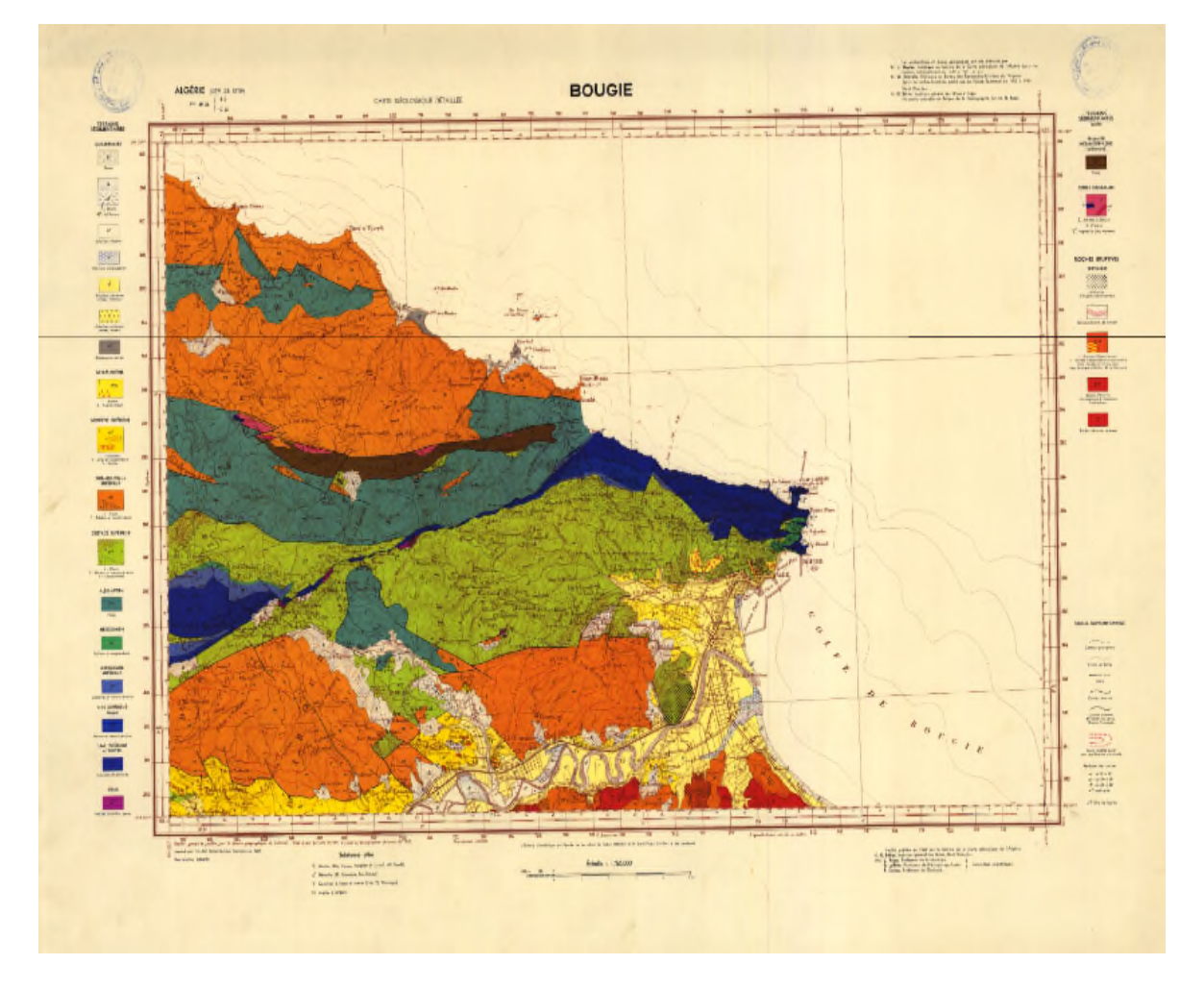

**Figure 42.** *Carte Géologique de la Ville de Bejaia et Environs*

Notre terrain fait partie de la petite Kabylie, qui fait partie de l'ensemble géologique de L'Atlas Tellien. Cette zone est caractérisée par sa complexité lithologique, et structurale, et qui fait partie de la zone septentrionale de l'orogénie littorale Nord-Africain. La région a fait l'objet de plusieurs travaux notamment de M.ROUBAULT (1974), M.DURANDDELGA (1996), M.J.BUILIN (1977) et J M Vila 1981....

La région dont l'étude est présentée ici, correspond à la partie orientale du domaine des Babors située à l'Ouest de l'axe du golfe de Bejaïa. Ses paysages grandioses retinrent l'attention des premiers géologues algériens, qui y remarquèrent l'ancienneté des premières manifestations tectoniques alpines et la complexité structurale qui fait l'originalité de cette région.

On distingue, du Sud vers le Nord l'unité Babor-Beni Ourtilane dont le crétacé décollé forme la nappe de Djemila ; l'unité Draa el Arba-Erraguène, l'unité Brek-Gouraya. Chaque unité a été subdivisée en sous unités correspondant à des entités morphologiques ou structurales.

L'unité la plus septentrionale est chevauchée au Nord par des nappes de flyschs crétacés : Massylien (J.P.Bouillin et al. 1970) ; et Maurétanien (J.P. Gérald, 1969), nappe de Guerrouch, « flysch**,** Tithonique-Néocomien » de M. Durand Delga et A. Lambert (1956). Ce dernier chevauche localement sa couverture oligocène diverticule (Nummulitique II de J.F. Raoult, 1974, 1975). Dans la partie la plus orientale, du matériel de type ultra-tellien se substitue partiellement à la lame de flysch massylien.

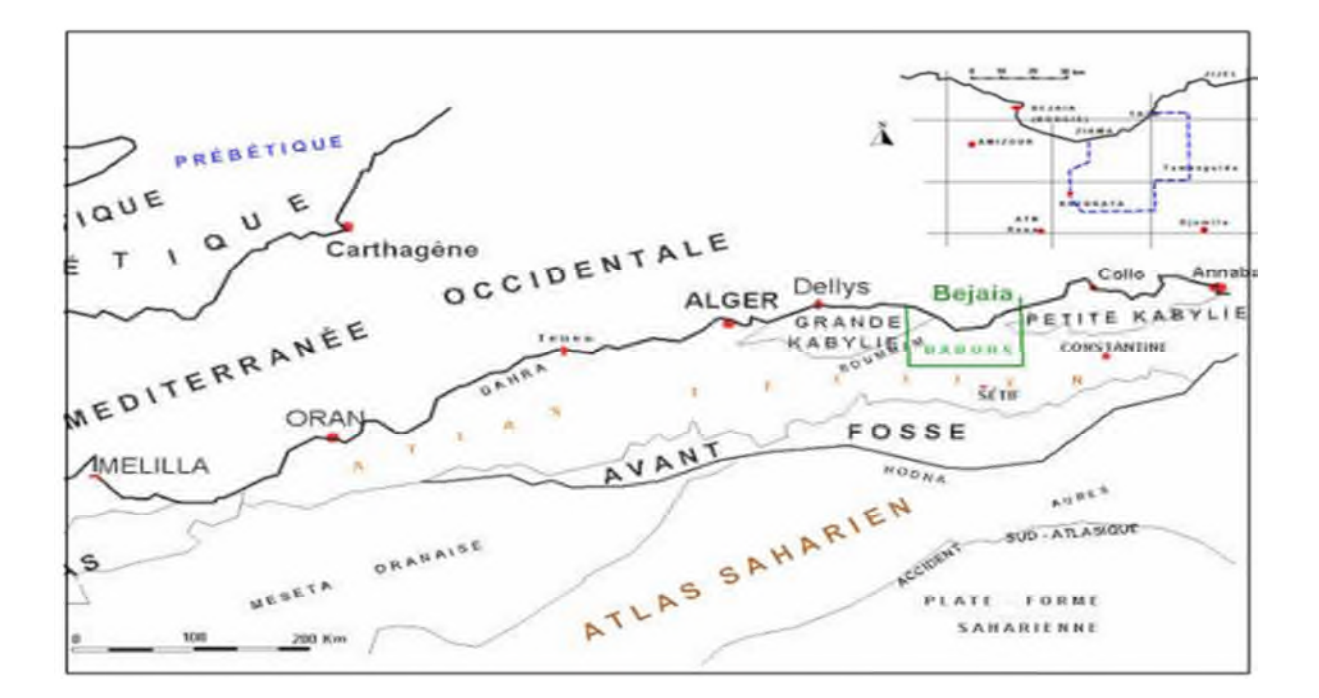

**Figure 43.** *Carte géographique du nord de l'Algérie*

## **A. Le socle métamorphique :**

Dans la région de Bejaia, il se réduit au massif de Bou Hatem. Il se caractérise par des roches métamorphiques et éruptives souvent très altérées. On y rencontre plusieurs filons de pegmatites, de10 à 20 m de long, orientés E-W. Parmi les roches métamorphiques, on reconnaît des schistes, des gneiss et des marbres. D'après L. Du plan, ces formations sont d'âge Paléozoïque.

## **B. Le Trias:**

Plusieurs auteurs signalent la présence du Trias aux environs du chaînon Gouraya Aghbalou.

D'après M. Hassissène, ces affleurements triasiques correspondent aux dolomies liasiques teintées en rouge violacé. Leur aspect vacuolaire prête aussi à confusion : lorsqu'elles sont tectonisées, ces dolomies sont parcourues par un réseau de fentes délimitant de petits parallélépipèdes. Par la suite ces fentes se remplissent de calcite. La dissolution différentielle de la dolomie et de la calcite donne alors à la roche un aspect de roches vacuolaires rappelant étrangement certains niveaux triasiques.

En revanche, sur la route nationale qui relie Bejaia à Sidi-Aiche, le Trias s'observe sous deux formes :

- Jalonnant des accidents, en paquets gypseux, englobant des éléments anguleux de dolomies et roches vertes (ophites)
- Resédimenté dans les argiles noires du Pliocène sous forme d'olistolites plus ou moins circulaires d'argiles et de grès rouges.

Au niveau du Djebel Gouraya – Aghbalou, la série stratigraphique débute par des dolomies violacées, d'âge liasique.

L'absence de niveau triasique peut s'expliquer de deux façons (M. Hassissène, 1989) : soit par l'inexistence de dépôts salifères de cet âge, à hauteur de l'actuel axe Gouraya – Aghbalou, ou, s'ils existent, par l'importance de fractures, le Trias restant en profondeur, soit par un recouvrement important vers le Nord ou vers le Sud des niveaux jurassiques et crétacés de Gouraya – Aghbalou, sans leur base triasique.

## **C. Le Jurassique:**

La colonne stratigraphique synthétique montre de bas en haut :

- Des dolomies plus ou moins stratifiés, souvent recristallisées de teinte rouge violacé forment les niveaux les plus bas de cette série
- Des calcaires massifs, localement oolitiques et parfois dolomitiques secondairement par les niveaux inférieurs
- Des calcaires stratifiés, avec à la base des calcaires à silex; un banc de conglomérat à éléments de calcaire à Ammonites. La limite avec le Lias supérieur se fait par l'apparition de calcaires noirs à silex.

## **D. Le Crétacé inférieur :**

**-Néocomien** : il commence par :

- Des calcaires lithographiques gris clair ; Pélites plus ou moins siliceuses, avec de rares passées calcaires ;
- Des marnes verdâtres à patine jaune, très schistosités, où l'on rencontre des passées de calcaires gréseux lenticulaires, chenalisés.

## **- Aptien - Albien:**

Inconnu à l'affleurement à l'Est, on le rencontre dans la partie Ouest des djebels Aghbalou et Ifri Ou Erzene. Elle se caractérise par :

- Des pélites sombres, à galets de calcaires Jurassiques de 1m qui disparaissent rapidement au sommet. On passe à des pélites noires, schistosées. Une faune à cachet "aptien-albien", composée de Gastéropodes, Bélémnites, Ammonites et des moules internes de terriers, a été rencontrée ;
- Des microbrèches silicifiées avec des intercalations gréseuses.
- Des calcaires microbréchiques à intercalations centimétriques de marnes .Un complexe de marnes à miches calcaires, avec son conglomérat de base.

## **E. Le Crétacé moyen et Supérieur:**

Il est composé de deux cycles sédimentaires, l'un de Cénomanien-Turonien, l'autre du Sénonien supérieur.

## **- Cénomanien-Turonien:**

Au-dessus des pélites noires schistosées de l'Aptien-Albien, on rencontre : Des micro brèches à ciment tendre intercalées entre des bancs calcaires ; Des calcaires plus ou moins siliceux à la base et gréseux au sommet; Un niveau gréseux en bancs décimétriques ; Argiles plus ou moins marneuses avec de rares intercalations de lentilles chenalisées de microconglomérats ; Des brèches en bancs métriques.

## **-Le Campanien:**

Il est caractérisé par un ensemble de micro brèches stratifiées à débris calcaires et à glauconie.

L'épaisseur maximale vers l'ouest est de 15m. A l'Est, elles n'existent plus. Vers le haut, les galets disparaissent et laissent place à des marnes sombres à miches carbonatées. Enfin, le Campanien se termine par une alternance de lits micro conglomératiques et de lits de marnes sombres. Ces deux faciès forment une séquence élémentaire d'aspect "flyshoïde " est comparable au "flysch à microbrèche" crétacé supérieur du flysch massylien.

## **F. Les flyschs :**

## **- Le flysch massylien :**

Il affleure essentiellement au Sud des djebels Aghbalou-Gouraya, situe entre le numidien (au-dessus) et le Crétacé supérieur (au-dessous) , mais aussi au Nord du Gouraya, en série inverse. Du Sud au Nord , affleure la partie inférieure , d'âge albo-aptienne , puis les niveaux de l'Albien supérieur - Cénomanien et enfin la partie supérieure du Turonien à Sénonien moyen.

## **- Le flysch maurétanien:**

C'est une série d'âge Néocomien à Eocène-Oligocène (J.-P. Bouillin et al. 1970). Dans la région de Bejaia , il se localise exclusivement au Nord du massif ancien de Bou Hatem . Il se présente tectoniquement en écailles, et structuralement au-dessus du flysch massylien par l'intermédiaire d'un contact anormal. Les termes anciens affleurent au Nord-Ouest et à l'embouchure de l'oued Daass, alors que les termes récents se situent au Sud-Est de la limite du massif de BouHatem.

## **- Le flysch numidien:**

Il repose en contact anormal sur des unités massyliennes et mauritaniennes.Il est composé de grès et d'argiles noires, celles-ci forment souvent sa base (M. Hassissène, 1989).

## **G. Le Pliocène** :

Il existe sous deux formes, marine et continentale.

\*Le Pliocène marin affleure le long de la vallée de la Soummam, entre El Kseur et Bejaia. Ce sont essentiellement des marnes bleues renfermant une microfaune planctonique et benthique (M.Leikine 1971).

## **II. Etude tectonique:**

La région de Bejaia montre deux domaines séparés par l'accident d'Achelouf (M. Hassissène, 1989):

- Le domaine septentrional, composé d'éléments structuraux appartenant aux zones internes des Maghrébides, où les nappes de flysch reposent en contact anormal sur un substratum composé de terrains anciens et de leur couverture tertiaire.

- Le domaine méridional où les unités allochtones de type flysch chevauche un parautochtone tellien, appartenant aux zones externes.

Selon Leikine, 1971, le dispositif actuel des nappes de flysch de la région de Bejaia est issu principalement de formations allochtones provenant du Sud. Leur recouvrement, sur le domaine septentrional d'une part et sur le domaine méridional d'autre part est scellé par des dépôts d'âge du Langhien inférieur à moyen.

Cette couverture allochtone se trouve être sur une zone d'accidents profonds. L'étude de la déformation qui affecte cette allochtone, montre l'existence de deux accidents, d'âge postérieur au Langhien :

L'accident de l'Aghbalou, de direction N070, incliné vers le Nord, décrochant et senestre en surface, correspondrait à un accident de socle.

L'accident d'Achelouf, orienté E-W, décrochant et dextre, apparaît comme étant le plus important (divergence des structures contemporaines soit vers le Sud, soit vers le Nord).

Le parautochtone des Babors (Aghbalou, Ifri Ou Erzene et Gouraya) montre qu'il doit sa structure principalement à l'accident de l'Aghbalou).

Le secteur du Gouraya – Aghbalou apparaît comme un dispositif structural réalisé avant le Langhien. Il a été ensuite déformé par une déformation de type cassante, qui serait postérieure aux déformations Langhiennes.

## **II .1. Dispositif tectonique :**

Le domaine tellien des Babors, édifice tectonique complexe, est constitué d'unités charriées,préalablement plissées et écaillées. La présentation rapide qui suit, dégagera les caractéristiques essentielles de chaque unité. En allant du Sud vers le Nord, de l'extérieur vers l'intérieur de l'orogène :

1. L'unité Babor – Beni Ourtilane comporte deux ensembles structuraux :

- Au Sud, un domaine essentiellement sénonien, la nappe de Djemila de J.M. Vila et al.(1975), déformé en plis amples dans la partie méridionale, serrés et déversés vers le Sud le long de sa bordure septentrionale. Ces formations supportent des klippes à matériel sénono-éocène, mais où l'Eocène domine. Ces klippes, signalées par J. Glaçon (1967), pourraient être originaires, dans les limites du terrain étudié, des unités septentrionales ;

- au Nord, deux massifs jurassiques – éocrétacés : l'Adrar-ou-Mellal à l'Ouest dans lequel l'Oued Agrioun a entaillé les gorges de Kherrata, et le Dj. Babor, point culminant de la région. Ces deux massifs montrent des déformations des niveaux jurassiques en plis aigus et le crétacé inférieur, schistosé, y est discordant sur son substratum jurassique.

2. L'unité Draa el Arba – Erraguène qui chevauche la précédente et dont la partie orientale, où s'étend le lac d'Erraguène, forme un vaste synclinorium où n'affleurent que les niveaux crétacés. Elle s'oppose à la moitié occidentale où s'élève un anticlinorium d'orientation

WSW-ENE dont les plis primaires sont cisaillés et chavauchants vers le Sud, le Nord ou l'Ouest.

3. L'unité Brek-Gouraya chevauche également l'unité précédente. Le contact, jalonné d'écailles de terrains épimétamorphisés, est cacheté par les dépôts miocènes de Lalla-Kouba (Burdigalien- Langhien). Les plis qui les affectent sont tordus par des déformations d'axe vertical liées au jeu d'un accident décrochant senestre reprenant le front de chevauchement.

L'unité elle -même est la plus déformée de tout le domaine : plis droits, déversés, couchés ou cisaillés (Draa Haimran) sur les synclinaux. Des plis importants déversés ou couchés vers le Nord, caractérisent le chaînon littoral (Adrar Djenaa N'sia, Kern, Taounnart). Ceux-ci constituent la partie septentrionale de plissements en éventail encore bien visibles dans la partie médiane. Le sénonien localement discordant sur le lias et le crétacé inférieur montre que l'essentiel de ces déformations était acquis au crétacé supérieur.

4. Le charriage des unités baboriennes. Le domaine des Babors disparaît, au NE et au NW, sous le recouvrement des nappes de flyschs (massylien et maurétanien) qui masquent ainsi la partie radicale des charriages baboriens. On ne peut donc évaluer avec précision l'ampleur du charriage de ceux-ci.

Néanmoins la zone d'affleurement de mélange à Trias s'étalant au Sud de Tizrarane supporte des lambeaux de l'unité du Brek tronqués basalement. Cet affleurement peut être considéré comme représentant la semelle tectonique de l'unité charriée dont le déplacement minimal serait donc de l'ordre de 6 km.

La vergence N-S du recouvrement des unités est localement mise en défaut par des rétrocharriages locaux : au Sud d'Erraguène où du Trias chevauche vers le nord les schistes éocrétacés et à l'Adrar el Alem où les restes d'une lame liasique reposent sur le flanc sud du chaînon, accompagnés de lambeaux de mélange à Trias.

5. Les décrochements. L'édifice structural est traversé d'accidents coulissants dont seuls les plus récents sont nettement visibles. Le plus important reprend le contact frontal de l'unité Brek-Gouraya de jeu senestre, il est associé à des chevauchements à vergence ouest. Bien visible parce que tardif (postlanghien), on peut aussi le considérer comme relique, parce que déplacé tangentiellement majeur. On peut y observer un effet des écailles de socle profond, qui auraient été arrachées lors du jeu antécharriage de cet accident. Ce décrochement est décalé à son tour de façon senestre par un accident oblique NE-SW ; là encore ce rejeu représenterait la réactivation d'un accident profond plus ancien. Son rejet, relativement réduit, a été partiellement absorbé par les niveaux incompétents de la couverture. Ce

**Cartographie des risques de glissements** 2016-2017 Page 56

phénomène fut décrit par M. Leikine (1971) qui, s'agissant de la couverture, parle des «décrochements souples » qui affectent l'unité de Barbacha. Ceux-ci représentent des failles satellites de l'accident majeur ou « failles des Babors » dont l'importance paléogéographique est signalée par?W. Wildi (1983). Cette faille sépare Babors occidentaux et Babors orientaux dont les séries crétacées présentent des différences d'épaisseur notables. Elle expliquerait la terminaison occidentale apparente des faciès ultra-telliens du crétacé inférieur. Elle sépare aussi la zone bibanique du domaine néritique constantinois. Ainsi, bien que leurs jeux aient été masqués en partie par les charriages récents, ces accidents constituent un élément important des structures paléotectoniques des Babors.

## **II.2. Evolution structurale et importance du polyphasage tectonique :**

Ainsi que le laisse entrevoir la pérennité des décrochements dont il vient d'être fait mention, l'édification structurale du domaine Baborien, ébauchée précocement, résulte de la superposition d'événements tectoniques nombreux. Chacun d'eux a laissé son empreinte dans la série sédimentaire permettant ainsi l'établissement d'une chronologie relative de ces évènements.

1. Au jurassique. L'affaissement de la plate-forme carbonatée survenant au Domérien, et qui s'accentue jusqu'au jurassique supérieur est accompagné localement septentrionales (unitéBrekGouraya,). Les premières déformations importantes apparaissent à la fin du jurassiques, d'axe N-S, elles sont marquées par la répartition des faciès du Jurassique supérieur : faciès terrigènes à l'ouest.

De plus, des ondulations d'axes N-S, d'ampleur décamétrique : Taounnart, Brek, Tloudene, Adrar el Alem, Adrar Djemaa N'sia. Il s'ensuit une discordance bien individualisée des dépôts Néocrétacéssur le jurassique.

2. Au crétacé inférieur. L'affaissement du domaine au jurassique traduit un régime distensif qui aboutit à l'individualisation du futur sillon des flyschs bordant au nord le domaine tellien. Une phase plicative importante marque la fin du Néocomien. Les plis W-S à NW-SE qui en résultent engendrent klippes sédimentaires et accumulation conglomératiques inter stratifiées dans les pélites éocrétacées.

## **III. Sismicité:**

## **III.1. Sismicité de la région :**

A l'échelle du Maghreb, la Kabylie se caractérise par une activité sismique relativement modeste au regard des données de la sismicité historique et instrumentale. Cette constatation est en contradiction apparente avec les observations qui mettent en évidence de nombreux indices d'activité tectonique durant le Quaternaire. Les analyses basées sur les modèles numériques de terrain et la télédétection (images satellites et photos aériennes) ont permis d'observer et d'étudier les indices d'une activité tectonique récente le long de la rupture de pente entre les reliefs du massif Kabyle et l'étroite vallée de l'oued Sahel-Soummam. Sur la rive gauche de cette vallée, des escarpements de pente, d'origine tectonique, sont observés dans le glacis quaternaire, et suggèrent que ces déformations sont associées à des séismes de forte magnitude  $(M)=6$ ).

## **III.2. Zones Sismiques :**

Le règlement parasismique Algérien, élaboré en 1983 (R.P.A. 83) après le séisme d'El Asnam survenu en Octobre 1980, révisé en 2003 après le séisme de Boumerdes (arrêté n° 08 du 08 février 2004), divise le territoire Algérien en cinq régions sismiques :

- Zone III : Sismicité élevée.

- Zone II a et II b : Sismicité moyenne.
- Zone I : Sismicité faible.
- Zone 0 : Sismicité négligeable.

La wilaya de Bejaia est classée comme une zone de sismicité moyenne, c'est-à-dire en zone II.

## **IV. Etude hydrogéologique :**

Faisant partie d'une région assez arrosée, la ville de Bejaia est constituée essentiellement par des cours d'eau à ruissèlement intermittent, avec un régime le plus souvent sec en été, et parfois de fortes crues en hiver. Ces cours débouchent généralement dans l'Oued Seghir et du côté sud à l'Oued Ighiln Ouazoug qui est le prolongement du Oued Seghir avec une connexion à l'université (Tazeboujt) et aussi raccordé au Oued Soummam qui déverse vers la mer.

Selon la carte pluviométrique établie par l'Agence nationale des ressources hydrauliques (ANRH), les précipitations moyennes annuelles varient entre 800 et 1 500 mm par an. La moyenne des températures minimales quotidiennes du mois le plus froid (m), varie entre - 2,2 et 1,5 °C. Celle des températures maximales quotidiennes du mois le plus chaud (M) se situe entre 25,8 et 29,1 °C [4].Selon le système d'Emberger, la partie méridionale de la région d'étude, se situerait dans l'étage bio climatique humide frais à froid entre 1 000 et 1 400 m d'altitude et dans l'humide froid entre1400 et 2 000 m .Les versants nord seraient dans une ambiance bioclimatique humide à période humide, avec des variantes à hiver frais à froid. La période sèche est inférieure à 3 mois et la fréquence du brouillard, au niveau de ces massifs, surtout durant la période estivale, atténue l'intensité de la sécheresse.

La wilaya de Bejaia a des potentialités de mobilisation des eaux de surface d'environ 320 3, 3 Hm le volume mobilisé en 2006 est de l'ordre de 110 Hm.

\* Nombre de barrage en exploitation  $= 01$  à Ighil-Emda (par Sonelgaz)

 $-$  Capacité initiale  $= 154$  Hm3

- Capacité actuelle = 109 Hm3

 $-$  Taux d'envasement = 30%

Mis à part le lac (parc national de Gouraya). La région de Bejaia ne dispose d'aucune autre retenue d'eau superficielle, l'eau exploitée au niveau de la région est mobilisée soit par des forages, des sources ou des puits.

## **V. Hydro-climatologique:**

L'étude hydro-climatologique nous permettra de déterminer les potentialités en eau des nappes. Dans ce chapitre, l'étude portera sur l'analyse des données climatiques et permettra de dégager les caractéristiques principales du bilan hydrologique.

## **V.1 Etude des paramètres climatiques:**

## **V.1.1 La Température :**

La température est un élément majeur dans les phénomènes de condensation et d'évaporation de l'eau et constitue aussi, un terme essentiel dans la définition du déficit d'écoulement .Dans le bassin versant considéré, nous possédons des relevés de températures recueillies auprès de l'office de l'office national de la météorologie durant la période 1967/1997.

(Le tableau 5) donne les valeurs moyennes mensuelles et annuelles des températures minimales, maximales et moyennes

| Mois         | S    | v    | N    |      |      | F           | М    | A                                  | М             |      |      | A    | Moy   |
|--------------|------|------|------|------|------|-------------|------|------------------------------------|---------------|------|------|------|-------|
| $T^{\circ}c$ |      |      |      |      |      |             |      |                                    |               |      |      |      |       |
| $T^{\circ}$  | 18.6 | 15.2 | 11.2 | 8.60 | 7.50 | 7.60        | 8.54 |                                    | $10.1$   13.2 | 16.9 | 19.5 | 20.5 | 13.12 |
| (min.moy)    |      |      |      |      |      |             |      |                                    |               |      |      |      |       |
| $T^{\circ}$  | 23.0 | 19.8 | 15.8 | 12.9 |      | $11.9$ 12.1 |      | $13.2$   14.7   17.7   21.2   23.7 |               |      |      | 24.9 | 17.61 |
| (moy.Men)    |      |      |      |      |      |             |      |                                    |               |      |      |      |       |
| TО           | 27.8 | 24.3 | 20.4 | 17.3 | 16.3 | 16.6        | 17.8 | 19.3                               | 22.3          | 25.5 | 28.0 | 29.3 | 22.10 |
| (max.moy)    |      |      |      |      |      |             |      |                                    |               |      |      |      |       |

**Tableau 3.** Températures mensuelles. Station de Bejaïa (1967/1997)

La température moyenne annuelle à la station de Bejaïa est de 17, 61 °c. On constate que les mois les plus chauds sont Juillet, Août, Septembre et les plus froids sont Décembre, Janvier et Février. Les minima sont compris entre 7.5°c (Janvier) et 20.5°c (Août). Leur moyenne annuelle est de 13.1°c ;alors que les maxima oscillent entre 16.30c (Janvier), 29.3°c (Août), avec une moyenne annuelle de22.1°c. Il existe un écart important entre la température moyenne du mois le plus chaud et celle du mois le plus froid. Il est de 13°c.

## **TEMPERATURE MOYENNE DANS LE BASSIN VERSANT DE LA BASSE SOUMMAM:**

Seltzer a défini pour la période 1913/1938 un gradient thermique de l'ordre de 0,25° c pour 100 m de dénivelée. Ce gradient a été établi à partir des données enregistrées au niveau des stations du bassin versant de la Soummam et des bassins voisins. Nous avons utilisé ce résultat pour déterminer la température moyenne à l'échelle de zone d'étude.

La température movenne à la station de Bejaia (située à 2 m d'altitude) est de 17.61<sup>°</sup>c et l'altitude moyenne du bassin versant étudié par la méthode hypsométrique étant de 442 m. Nous en déduisons, d'après ce gradient, une température moyenne de 16.5°c.

## **V.1. 2 Humidités Relatives (%) :**

**Tableau 4.** Variation moyenne mensuelle de l'humidité relative station de Bejaia (1968/1997 ONM).

| Mois           | ັ    |      | N  |      |    |    | M    | А    | М    |      |      | A    | Moy |
|----------------|------|------|----|------|----|----|------|------|------|------|------|------|-----|
| Humidité<br>En | 74,7 | 75,2 | 75 | 75,9 | 76 | 76 | 77,7 | 77,6 | 78,3 | 76,7 | 74,2 | 74,2 | 76  |

La région de Bejaia a un climat humide caractérisé par deux saisons, l'une humide et froide et l'autre sèche et chaude. Pour bien préciser les différents facteurs qui le composent, nous allons étudier en détail les paramètres climatiques notamment les précipitations et les températures.

## **V.1.3 Les vents:**

Le vent est une des caractéristiques les plus importantes du climat. Son action s'accompagne d'une évaporation plus ou moins accentuée à la surface du sol.

Dans le bassin de la basse Soummam, le vent est de vitesse modérée. Le maximum est enregistré au mois de Décembre avec une vitesse moyenne mensuelle de 6,98 m/s et le minimum est de l'ordre de 3,82 m/s. La direction prédominante des vents est NE-SW.

**Tableau 5.** Moyennes mensuelles des vitesses du vent station de Bejaia (1968/1997 ONM)

| Mois  | $\mathbf{C}$<br>د |      | N    | IJ   | J    | F | M           |      | M   |      |      | A    | Moyenne<br>annuelle |
|-------|-------------------|------|------|------|------|---|-------------|------|-----|------|------|------|---------------------|
| (m/s) | 4,49              | 5,42 | 6,13 | 6,95 | 4,63 |   | $4,65$ 3,82 | 3,84 | 4,5 | 4,59 | 4,38 | 3:85 | 4,77                |

## **V.1.4 La grêle :**

Sur le tableau n°04 sont portées les moyennes mensuelles et annuelles du nombre de jour de grêle enregistré à la station de Bejaia durant la période 1968/1997. Les plus nombreuses fréquences apparaissent en hiver (décembre, janvier et février).

**Tableau 6.** Nombre de jour de grêle (N.J.M) station de Bejaia (1968/1997 ONM)

| Mois  | ◠<br>N | ◡ |      | ட   | - 1  | E    | M                | $\Gamma$ | M |  | $\Delta$         | Moyenne<br>annuelle |
|-------|--------|---|------|-----|------|------|------------------|----------|---|--|------------------|---------------------|
| N.J.M | 0      | v | 0,05 | 0,1 | 0,02 | 0,02 | $\boldsymbol{0}$ |          | 0 |  | $\boldsymbol{0}$ | 0,015               |

## **V.1.5 Insolation :**

On appelle insolation ou radiation solaire globale, la période durant laquelle le soleil brille en supposant un ciel dégagé de nuages. Le maximum est atteint au moins de juillet avec une durée de 10,67 heures et un minimum en décembre de 4,52 heures seulement.
## **CHAPITRE IV: PRESENTION DE L'ENVIRONNEMENT DU SECTEUR D'ETUDE (VILLE DE BEJAIA)**

| Mois  | $\mathbf C$ | 0    | N    |  | F | M | А | M | -J                                                                              | A | Moyenne<br>annuelle |
|-------|-------------|------|------|--|---|---|---|---|---------------------------------------------------------------------------------|---|---------------------|
| N.J.M | 7,82        | 6,57 | 5,42 |  |   |   |   |   | $4,52$   $4,96$   $5,94$   $6,09$   $6,96$   $8,25$   $9,25$   $10,67$   $9,84$ |   | 7,21                |

**Tableau 7.** Insolation moyennes mensuelles station de Bejaia (1968/1997 ONM)

#### **V***.***1***.***6 .Les orages :**

**Tableau 8**. Nombre de jours moyen (N.J.M) station de Bejaia (1968/1997 ONM)

| Mois                                                                       | S | N | IJ | $\mathbf{F}$ | M | А | M             | J |     | A    | Moy<br>ann |
|----------------------------------------------------------------------------|---|---|----|--------------|---|---|---------------|---|-----|------|------------|
| N.J.M<br>  D'orage   4,18   3,62   2,08   2,74   2,79   2,43   2,59   3,23 |   |   |    |              |   |   | $2,48$   2,39 |   | 1,5 | 1,66 | 2,64       |

#### **V. 2. Etude des précipitations : V. 2 .1 .Le Réseau pluviométrique :**

Le réseau pluviométrique utilisé pour cette étude est constitué de sept stations dont cinq se situent dans le bassin d'étude et les autres à sa périphérie.

| Noms des<br>stations | Code     | Altitude(m) | Lambert | Coordonnées | Equipeme<br>nt | Période de<br>fonctionnemen | <b>OBS</b> |
|----------------------|----------|-------------|---------|-------------|----------------|-----------------------------|------------|
|                      |          |             | X       | Y           |                | t                           |            |
| Sidi-Aich            | 15.10.01 | 80          | 678,2   | 369,6       | P.P            | 1923/1952<br>1967/1997      |            |
| D.Rouha              | 15.10.05 | 30          | 700,7   | 377,7       | P.P            | 1968/1997                   |            |
| Tifra                | 15.10.07 | 450         | 678,7   | 375,7       | P.P            | 1967/1997                   |            |
| D.Maouchi            | 15.10.04 | 50          | 692,7   | 373,4       | P.P            | 1968/1997                   |            |
| El-Kseur             | 15.10.03 | 85          | 692,9   | 377,7       | P.P            | 1913/1960<br>1967/1988      | En arrêt   |
| Seddouk              | 15.10.06 | 370         | 678     | 362,1       | P.P            | 1967/1997                   |            |

**Tableau 9.** Caractéristique de la station météorologique utilisée.

## **CHAPITRE IV: PRESENTION DE L'ENVIRONNEMENT DU SECTEUR D'ETUDE (VILLE DE BEJAIA)**

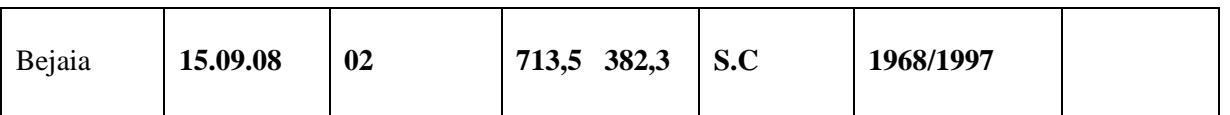

S.C : Station complète

P.P : Poste pluviométrique

L'analyse des précipitations permet de constater les observations suivantes :

- on observe une décroissance de la pluviométrie de 1985 à 1997, ce qui se traduit par un déficit pluviométrique.

- Les écarts des précipitations annuelles sont parfois considérables. Ils traduisent l'irrégularité interannuelle. A titre d'exemple, l'écart pluviométrique entre l'année 1969/1970 et 1970/1971 est de 398,5 mm à Bejaia

- Les maxima des précipitations apparaissent à la même année pour la majorité des stations. - Une nette variation des précipitations annuelles d'une station à l'autre attribuable probablement à l'influence de plusieurs paramètres (distance à la mer, altitude, reliefs, etc…).

#### **V.2. 2. Analyse statistique des précipitations annuelles :**

Cette analyse a permis de procéder à l'extension, par régression linéaire, de la série pluviométrique du poste d'EL-Kseur, de combler les lacunes de quatre postes et d'avoir, ainsi, des séries pluviométriques homogènes s'étendant sur 30 années d'observations exploitables statistiquement.

#### **V.2.3. Précipitations mensuelles :**

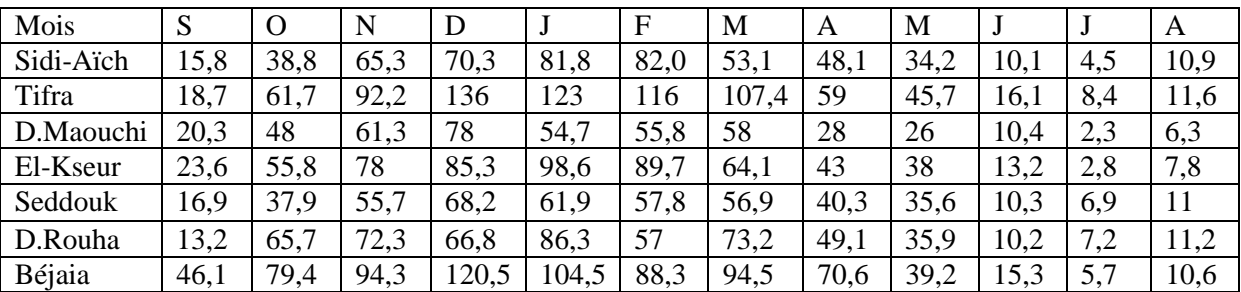

**Tableau 10**. Précipitations mensuelles moyennes en mm station de Béjaia (1968/1997 ONM)

- période pluvieuse allant de novembre à mars avec un maximum de pluie en décembre et janvier.

- Période moins pluvieuse allant d'avril à octobre, avec un minimum de pluie en juillet et août.

### **V.2.4. Précipitations maximales journalières :**

La fréquence des maxima extrêmes durant certains mois de la saison pluvieuse s'accompagne inévitablement de chutes torrentielles puisque le nombre de jours pluvieux est généralement limité.

**Cartographie des risques de glissements** 2016-2017 Page 63

Pour mettre en évidence l'importance de ruissellement, il convient de l'examiner en détail, en appréciant à la fois son intensité et sa fréquence, même si les archives demeurent déficientes pour les stations concernées.

#### **VI. Détermination des paramètres hydrodynamiques de la nappe:**

Les études, géologique et géophysique des formations quaternaires ont mis en évidence un seul aquifère alluvial dans la plaine alimenté principalement par :

- des précipitations qui s'infiltrent directement

- des inféro – flux des affluents

- des formations hydrogéologiques affleurant sur le versant nord (terrain jurassique de l'Aghbalou et grès Numidiens).

Du point de vue hydrogéologique, la nappe alluviale est la plus importante ; elle occupe la totalité de l'étendue de la plaine. Les alluvions grossières constituées de galets, graviers, sables et argiles représentent les principales formations aquifères du remplissage alluvial de la basse. Soummam et présentent une faible puissance; notamment vers les bordures de la plaine.

L'épaisseur des alluvions grossières, constituant la nappe alluviale, est caractérisée dans la partie amont par une faible profondeur (15 à 30 m) et par une épaississement relatif au centre de la plaine.

Tandis que dans la partie avale, l'aquifère devient relativement profond sous le recouvrement présente une faible puissance même au centre de la plaine.

## **VII. Interprétation des Cartes Piézométriques limoneux ou argileux et (Carte Piézométrique D'avril 1971) :**

La carte piézométrique, établie pour la période de Mars – Avril, montre deux directions principales d'écoulement des eaux souterraines de la nappe alluvial de la basse Soummam :

- suivant la direction longitudinale, l'écoulement de la nappe se fait du Sud – Ouest vers le Nord –Est, conformément au sens d'écoulement des eaux superficielles. Ce sens d'écoulement caractérise la circulation principale du bassin hydrogéologique du remplissage alluvial, de l'amont ver s l'aval.

Cette circulation traduit un écoulement qui se fait de la nappe vers la mer.

## **CHAPITRE IV: PRESENTION DE L'ENVIRONNEMENT DU SECTEUR D'ETUDE (VILLE DE BEJAIA)**

- Suivant la direction transversale à l'axe de la vallée, l'écoulement de la nappe se fait des bordures vers le centre de la plaine, suivant deux sens de circulation, Nord – Sud et Sud – Nord. Ces deux directions de circulation traduisent les apports latéraux à partir des versants qui bordent la nappe de remplissage alluvial. De façon générale, l'écoulement principal de la nappe est convergent d'amont en aval et devient divergent dans la plaine côtière de Bejaia.

#### **V. Conclusion :**

L'évaluation des paramètres hydrodynamiques de la nappe de la basse Soummam a fait l'objet de deux études hydrodynamiques : P. Lindberg en 1972 et C. Lincks en 1973 :

- sur le plan hydrogéologique, la région d'étude ne constitue pas une zone d'emmagasinement des eaux mais une zone d'alimentation de la nappe alluviale principale.

# **TAVAIL CARTOGRAPHIQUE EFFECTUE SUR ArcGIS CHAPIRE V : ELABORATION DE LA CARTE DE RISQUES DE GLISSEMENTS ET LE NIVEAU D'ALEA**

## **I .Introduction:**

La zone côtière (ville de Bejaia) est un espace résolument complexe du fait de sa situation à l'interface entre terre et mer et en tant que lieu préférentiel de nombreuses formes de développement.

Les enjeux socio-économiques et écologiques dont elle est l'objet et les conflits qu'elle génère imposent un besoin croissant de gestion plus globale, prenant en compte les milieux, leurs ressources et les activités qui s'y développent, la gestion intégrée de la zone côtière est devenue un objectif prioritaire. Pour le satisfaire, les démarches adoptées sont fortement structurées.

En effet, la gestion d'un milieu nécessite des connaissances de base importantes sur sa structuration, son fonctionnement et ses maniements ainsi que des moyens d'analyse et de restitution des problèmes rencontrés pour identifier les solutions à apporter.

C'est dans ce sens que la prise en compte de la gestion de l'information en général et de sa représentation cartographique en particulier trouve toute sa justification. L'enjeu est effectivement de maîtriser l'utilisation de données nombreuses et variées pour apporter des solutions opérationnelles aux problèmes de gestion.

Un logiciel conçu pour cette tâche doté d'une fonction dédiée à la cartographie, est donc essentiel au processus de mise en œuvre de la gestion des zones côtières qui se nomme Arc GIS qui fait la description général de l'environnement immédiat ainsi que la typologie des glissements et de nombreuses fonctionnalité nous détaillerons en ce qui suit la méthodologie du travail de création des cartes et leurs données (tables) respectives.

Le choix de la composition (superposition des cartes) de la carte des risques de glissements est justifié par le fait que la nature géologique des sols constituants les pentes naturelles et les données géotechniques sont des paramètres intrinsèques à la reconnaissance ou au déclanchement des glissements.

Ces différentes cartes sont :

 $\triangleright$  la carte géologique.

- $\blacktriangleright$  la carte des pentes.
- la carte des données géotechniques (angle de frottement).

## **II. Alea et carte de risque de glissement:**

## **II.1. Méthodologie générale:**

Différentes méthodologies de cartographie de l'aléa mouvements de terrain peuvent être mises en œuvre en fonction du contexte. Mais, quelle que soit l'approche, l'élaboration d'une carte d'aléa comporte deux phases principales : la phase analytique et la phase de synthèse et d'interprétation.

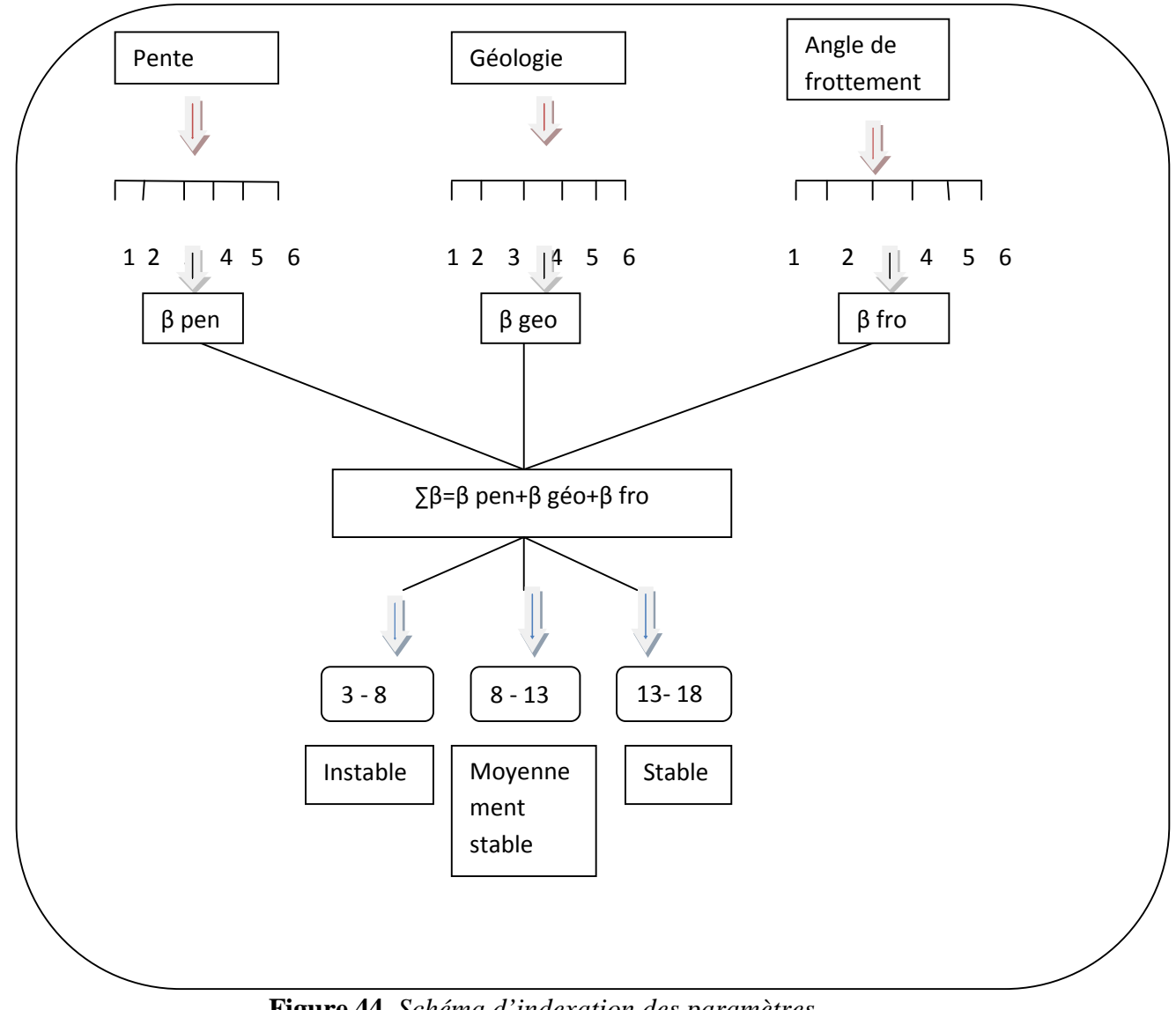

**Figure 44.** *Schéma d'indexation des paramètres*

#### **II.2. Description des deux phases:**

#### **II.2.1. La phase analytique:**

Consacrée au recueil de l'information de base nécessaire à la mise en œuvre de la phase suivante. Pour chaque zone/quartier/cité, faisant l'objet d'un zonage de l'aléa, la phase analytique consiste en la mise en œuvre autant que possible des points suivants :

- Analyse des instabilités figurant au sein de la zone étudiée ou encore dans un contexte géologique et morphologique proche équivalent à celui de la zone étudiée.

- Recherche documentaire relative au secteur d'étude (données géologiques, pédologiques, formations superficielles, ...).

- Recherche des photographies aériennes disponibles et collecte des photos les plus pertinentes auprès du Service de l'Urbanisme.

- Analyse des données topographiques et cartographiques disponibles la précision du support cartographique va déterminer la précision du zonage ; Il est illusoire de vouloir produire des cartes à grande échelle si le support décrivant la topographie n'est pas suffisamment précis.

- Identification par photo interprétation d'indices d'instabilité ou de morphologies remarquable qui feront ensuite l'objet d'une interprétation sur le terrain.

- Elaboration d'une carte géologique des sols, des roches, des colluvions et des alluvions.

#### **II.2.2. Une phase de synthèse et d'interprétation:**

Qui vise à déduire des données de base ou à produire à partir de celle-ci, une information nouvelle concernant l'aléa.

Parmi les méthodes mises en œuvre dans la phase de synthèse et d'interprétation, on distingue les méthodes qualitatives des méthodes déterministes.

- **Les méthodes qualitatives:** consistent à partir de règles d'expert (basées sur l'expérience et l'observation) ou de règles empiriques, à délimiter des zones homogènes en termes de niveau d'aléa.

La formulation de règles peut permettre une cartographie assistée par ordinateur. Les méthodes dites « par expertise » sont les plus communément utilisées.

L'aléa est généralement exprimé de façon qualitative (faible, moyen, fort).

L'approche qualitative ne permet pas toujours une grande précision dans la définition des contours et des niveaux d'aléa.

- **Les méthodes déterministes:** reposent sur la mise en œuvre de modèles physiques et mathématiques reproduisant plus ou moins fidèlement la réalité. Les résultats sont a priori plus précis que précédemment, à condition que les données de base du modèle aient un niveau de précision compatible avec celui du modèle.

L'aléa est exprimé de façon quantitative, ce qui n'empêche pas une traduction sous forme qualitative plus facilement compréhensible.

L'approche déterministe convient d'avantage pour les grandes échelles (1/10000 et plus) et est en général mise en œuvre ponctuellement ou sur des territoires d'extension limitée, étant donné les fortes contraintes liées à la qualité des données de base.

#### **II.3. La zone d'étude (ville de Bejaia):**

Par définition le zonage est un regroupement des terrains présentant des propriétés voisines, les méthodes d'élaboration du zonage sont basées sur l'évaluation du rôle respectif de chacun des facteurs d'instabilité retenu.

Le zonage a en effet été établi à partir d'une multitude empirique, combinaison simple des facteurs jugés subjectivement défavorable.

Cette méthode consiste à présenter un aspect spatial de la prévision.

Après la mise en œuvre systématique d'une phase analytique, la cartographie est réalisée. Pour établir la carte, on détermine les facteurs de causalité susceptibles d'expliquer au mieux les instabilités observées, à partir de l'expérience acquise sur le terrain, notamment suite à l'analyse en retour de mouvements de terrain qui se sont produits et à partir de l'expérience générale.

Ces facteurs sont en général la géologie du terrain, la topographie (la pente) de ces terrains, en plus des contraintes agissantes sur ses derniers à savoir, et enfin en incorporant un des paramètres les plus parlant de la géotechnique qu'est l'angle de frottement de sol dont des études sont effectuées et/ou disponibles.

Les règles et les raisonnements sont explicités autant que possible mais la restitution n'est jamais exhaustive.

En effet le géologue applique intuitivement des règles de reconnaissance et de décision dont la diversité est telle qu'il est impossible de les formuler en totalité. Pour autant qualitative qu'elle soit, cette approche n'est pas moins rigoureuse et performante que les méthodes déterministes.

#### **II.4. Indexation des différents facteurs: (pente, géologie, angle de frottement)**

Les facteurs d'instabilité sont pris en compte de manière simple arithmétique en les classant selon une échelle numérique au nombre de six (notes). Classes appréciables à la stabilité vis-àvis du glissement

1: très défavorable; 2: défavorable; 3: moyenne; 4: faible; 5: favorable; 6: très favorable Tous les paramètres pris en compte seront codés logiquement, suivant la méthodologie définie, nous allons donc passer en revue les facteurs qui sont à notre sens déterminants dans l'évaluation de la potentialité de mouvement du sol de la zone d'étude.

## **III. Présentation des cartes sur ARC GIS: III.1. Carte géologique du secteur d'étude:**

Une carte géologique est la représentation, sur un fond topographique, des terrains qui affleurent à la surface du sol ou qui ne sont cachés que par une faible épaisseur de formations

Superficielles récentes dont on ne tient pas compte.

Lorsque plusieurs couches sont superposées, la plus élevée est la plus récente et la plus basse est la plus ancienne (à condition qu'il n'y est pas de répétition de couches).

La carte géologique de Bejaia, est d'abord numérisée par l'intermédiaire d'un scannage avec une grande résolution, puis callée selon des coordonnées terrestres ou (UTM).

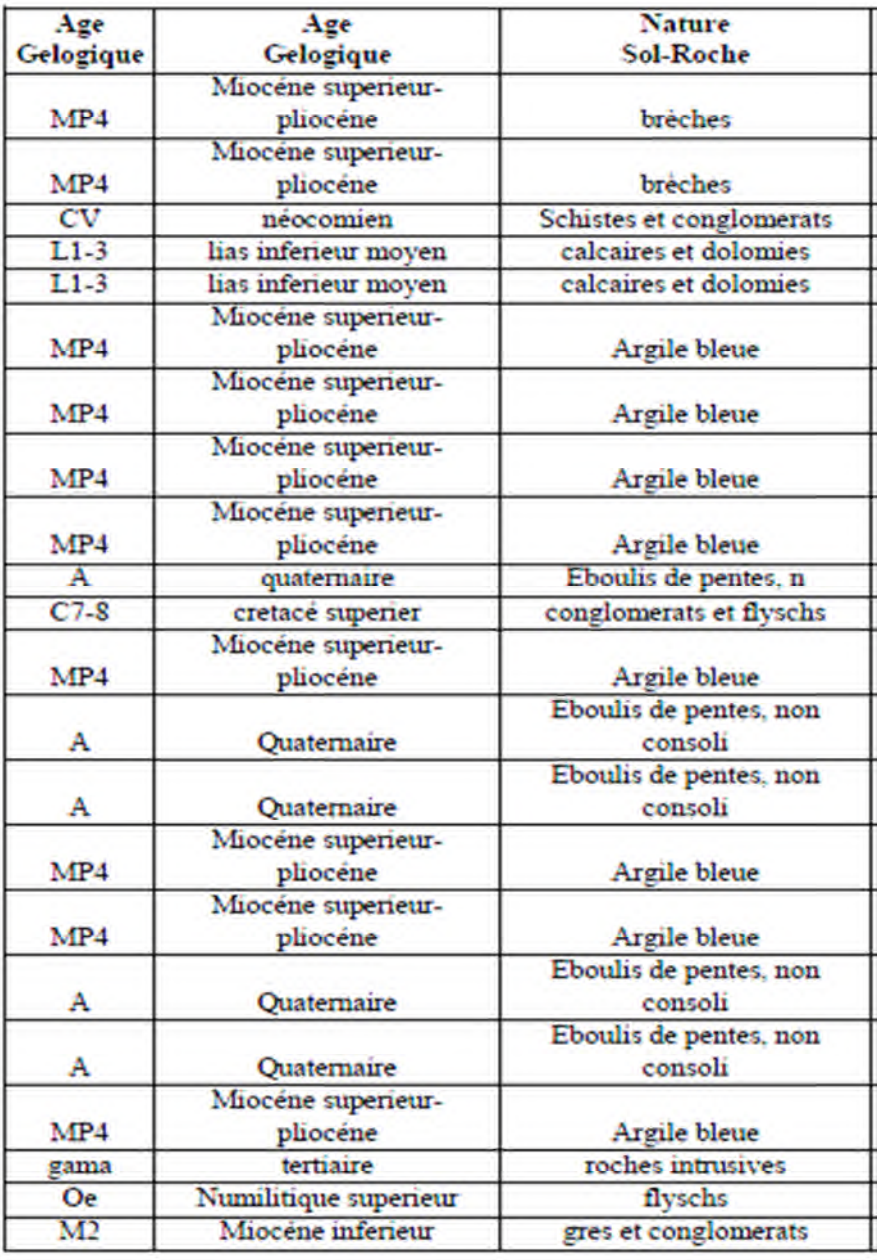

#### **Tableau 11:** Géologie de Bejaia

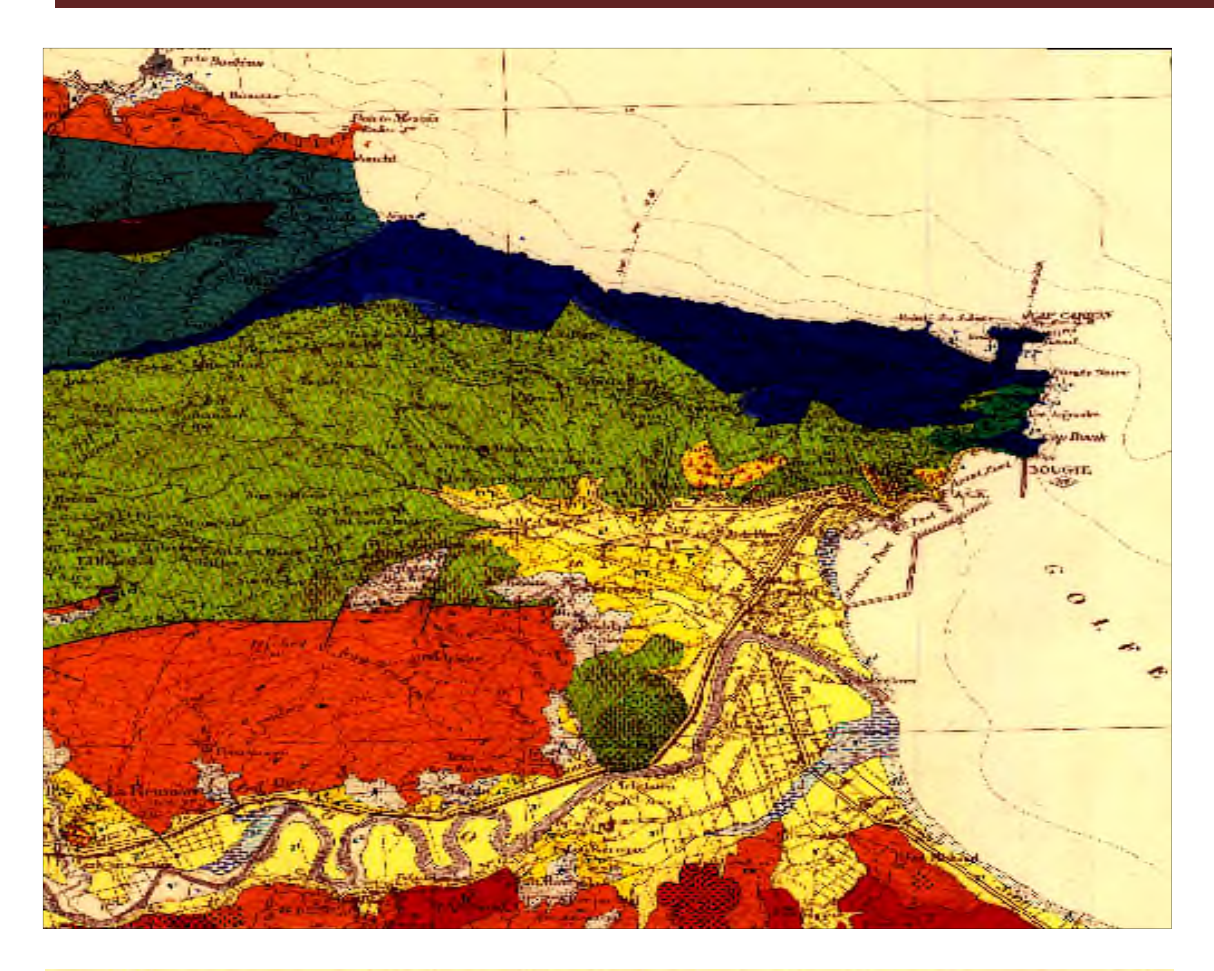

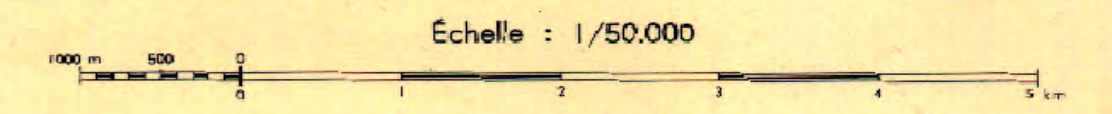

**Figure 45.** *Carte géologique du secteur d'étude*

## **Légende :**

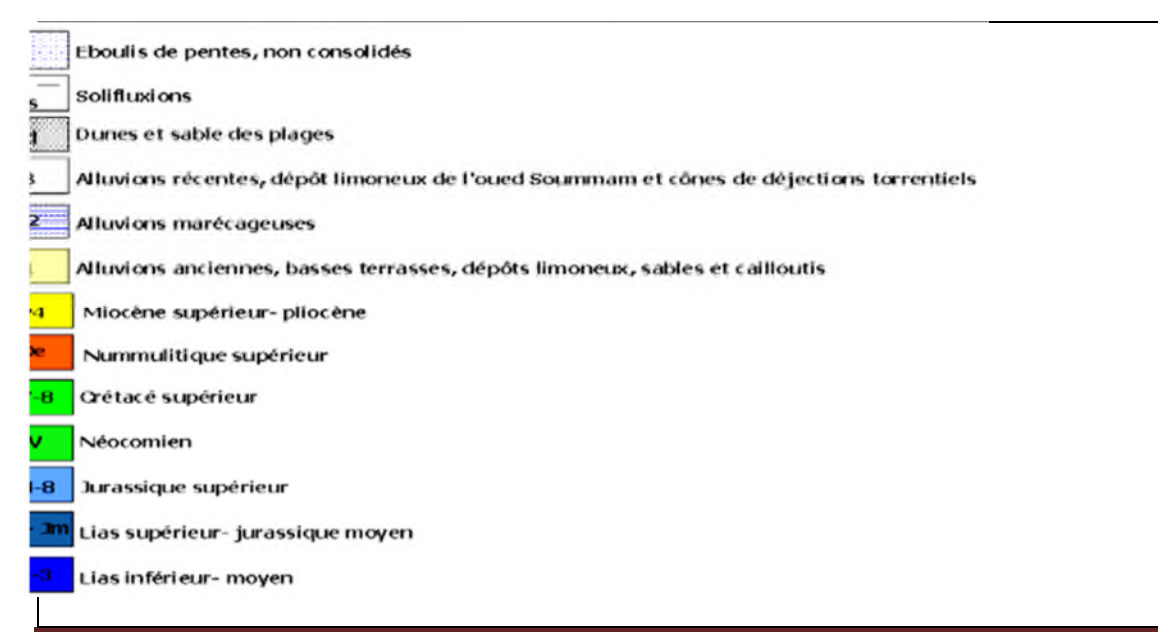

**Cartographie des risques de glissements** 2016-2017 Page 72

#### **Description de la légende :**

**A :** Eboulis de pentes, non consolidés

**As :** Solifluxions : les marnes des crétacés de l'Oligocène glissent en certains points le long des pente durant la période des pluies

**Ad :** Dunes et sables des plages

**a2:** Alluvions marécageuses

**a1 :** Alluvions anciennes, basses terrasses, dépôts limoneux, sables et cailloux.

**A3 :** alluvions récentes, dépôts limoneux de l'oued Soummam et cônes de déjections torrentielles

**M4P : miocène supérieure-pliocène :** A la base, brèches de pentes récimentées passant sous les argiles gris-bleuâtre de l'oued Sghir. On retrouve ces niveaux jusque dans la région de la réunion en bordure de la route d'Alger. On les retrouve aussi sur la rive droite de la Soummam près du village d'Iril uberwak. J. Magné y a reconnu une faune du miocène supérieur-base du pliocène avec Globigerina bulloides d'Orb…

#### **OE : Nummulitique supérieur ;**

a) Faciès de base de la transgression, représentés au Bouhatem par des conglomérats à éléments primaires et des marnes gréseuses Orthophragmines. Dans la region de l'oued saket, de la pointe Mézaia et de l'oued Mraid, on remarque la présence de grès psammitiques et de calcaires grèseux lenticulaires Nummilites lutétiennes remaniées. Les calcaires, souvent bréchoides, alternent avec des marnes rouges et vertes.

b) Faciès flysch. Il est représenté par l'alternance quartzite et de marnes schisteuses, avec, à la base, des bancs de grès grossiers lenticulaires. Les bancs de grès deviennent de plus en plus grossiers et épais à mesure que l'on monte dans la série (Faciès Numidien typique).

**C7-8 : Sénonien :** Faciès marno-schisteux aves de nombreuses lentilles de conglomérat ceinturant le Djebel Aghbalou et la bordure sud du djebel Gouraya. Ces conglomérats à éléments de taille

a) Djebel Aghbalou. Sur le versant nord du djebel Aghbalou, il surmonte en continuité strtigraphique le jurassique supérieur. Il est représenté par des schistes gris et des calcaires à grains fins qui ont fournis des aptichus et des débris de Belemnites.

b) Djebel Gouraya : dans cette montagne, aux Aiguades, le Néocomien est directement trasgressif sur le Lias. Il est représenté par des marnes schisteuses rares Belemnites et ammonites

déroulées. Il présente, en de nombreux points, des microbréches et des microconglomérats, associés à des lentilles de conglomérats à gros éléments roulés.

**J4-8 : Jurassique supérieur :** Il est représenté par des schistes rouges et verts et des calcaires lenticulaires interstratifiés. Ces calcaires sont oolithiques quelquefois silicifiés, ou des calcaires à grains fin avec, dans certains cas des rognons de silex blanc.

#### **L4 Jm : Lias supérieur-Jurassique moyen :**

a) Cap Carbon : au Cap Carbon ils sont représentés par des marno-calcaires en petits bancs, avec des marnes interstratifiées. Ficheur y signale Dactylioceras crassum du Toarcien. Le Jurassique moyen n'est pas caractérisé paléontologiquement. L'ensemble de la formation n'excède une dizaine de mètres.

b) Djebel Ou farnou : là ils sont réprésentés par une alternance réguliére de marno-calcaires et de marnes de 200 à 300 m d'épaisseur fournissant des Aptychus et des posidonomyes.

J. Magné a identifié dans les niveaux marneux des lenticulines et des pseudoglandulines, microfaune jurassique très pauvre qui n'a pas permis de subdiviser la série.

c) Dans le Djebel Aghbalou ces assises n'affleurent pas.

#### **L1-3 : Lias Inferieur et moyen :**

Le Sinémurien est caractérisé par des calcaires dolomitisés. La dolomitisation souvent incomplète conserve des ilots de calcaires massifs. Fin de la légende.

Selon la carte et la notice explicative de L. Duplan, la géologie de la région d'étude se caractérise essentiellement de :

#### **A. Quaternaire :**

Traversé par la route de la liberté, il est caractérisé par des alluvions anciennes. Ces alluvions ne sont que soit des basses terrasses, soit des dépôts limoneux ou alors des sables et caillouteux.

**B. Mio-Pliocène :** A la base, des brèches de pente recimentées passant sous les argiles gris bleuâtres. Dans le secteur d'étude, il s'agit toujours de brèches consolidées à très gros éléments de calcaires jurassiques provenant du démantèlement du djebel Gouraya.

Ces brèches moulent les pentes de ce djebel et reposent sur les terrains telliens du Crétacé supérieur.

#### **C. Crétacé supérieur :**

Il occupe presque la totalité de la région d'étude. Il affleure sous trois faciès :

**Cartographie des risques de glissements** 2016-2017

-Conglomérats, Marnes et marno-calcaires, Flyschs.

Au piedmont du djebel Gouraya affleurent plusieurs lentilles de conglomérats hétérométriques. Il a été signalé la présence de marno-calcaires lenticulaires et de calcaires chamois en boule typiques des formations Sénoniennes (L. Duplan, 1960).

La série Sénonienne se termine par des faciès à tendance flysch. En effet, ces flyschs à prédominance de calcaire gréseux à microbrèches, réalisent en certains points, sur des étendues notables, un type gréso-quartziteux.

#### **D. Jurassique supérieur :**

Il est représenté par des schistes rouges et verts et des calcaires lenticulaires inters stratifiés. Ces calcaires sont oolithiques et quelquefois sillicifiés ou des calcaires à grains fins renfermant dans certains bancs des rognons de silex blanc.

#### -**E. Lias inférieur et moyen :**

Il forme la limite nord du secteur d'étude. Il représente le principal djebel de Gouraya. Il est caractérisé par des calcaires massifs et des calcaires stratifiés en grands bancs intercalant des niveaux de marnes. Ces niveaux marneux prennent de plus en plus d'importance à mesure que l'on monte dans la série. Tandis que l'épaisseur des bancs diminue.

En ce qui suit le procédé d'introduction des données géologiques sur le logiciel Arc GIS afin de délimiter les différentes zones de sols constituant la ville de Bejaia (valables pour les autres cartes avec les particularités de chacune et selon les données à introduire):

Après dessin de la couche '' géologie de Bejaia'', on introduit :

 $\Box$  L'Age Géologique

 $\Box$  La spécification de la nature de la roche (sol), puisque on peut trouver différentes natures de

roches dans le même âge, ou la même nature de roche dans différents âges géologiques.

 $\Box$  L'attribution des notes selon que la nature du sol (roche) soit favorable à être stable vis-à-vis des glissements, ici aussi on peut classer une même nature de roche dans deux différentes Notes (mais voisines), cela suite à la tenue de la roche et fonction de: l'altération, la nature et l'espacement entre les discontinuités (joints), la présence d'eau,…cela bien sûr après avoir effectué des visites-randonnées sur les sites plusieurs fois.

 $\Box$  La finalisation de la table vient ensuite, pour vérifier s'il n'y a pas de zones ratées.

**Cartographie des risques de glissements** 2016-2017

 $\Box$  Et enfin, la réalisation des cartes thématiques en fonction (comme variable) les notes attribuées.

#### **III.1.1. Elaboration de la carte géologique sur Arc Gis:**

La première étape d'abord consiste le géoréferencement de la carte géologique de Bejaia après dans la fenêtre Arc Catalog, on a créé un fichier de forme (Shape file) et on a lui donne un nom (géologie) apres on a sélectionné éditeur, et on a ouvrir une session de mise à jour et on va choisir Dans cette fenêtre, le type de figure:

- polyligne : tracé de lignes
- polygone : tracé de figures fermées
- points

Et dans notre cas on a utilisé polygone pour la digitalisation de la carte. Après on a donné des poids (notes) de 1 à 6 pour chaque polygone.

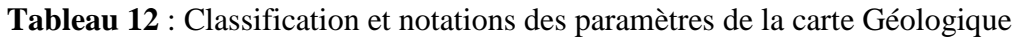

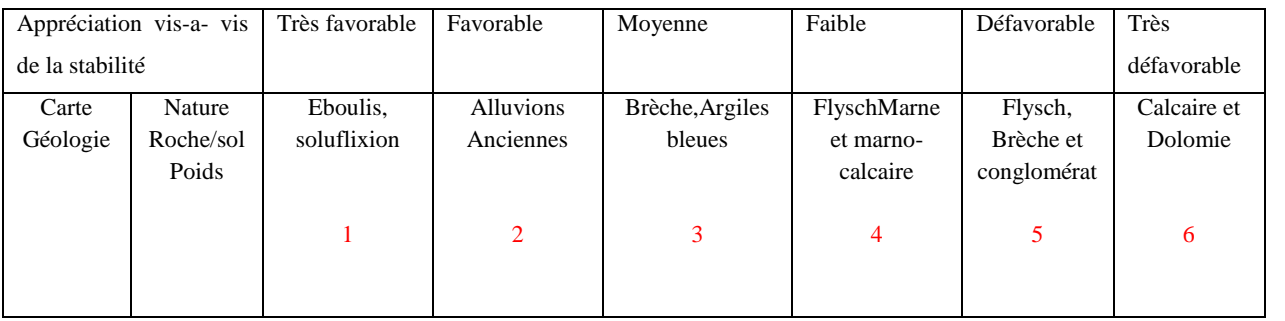

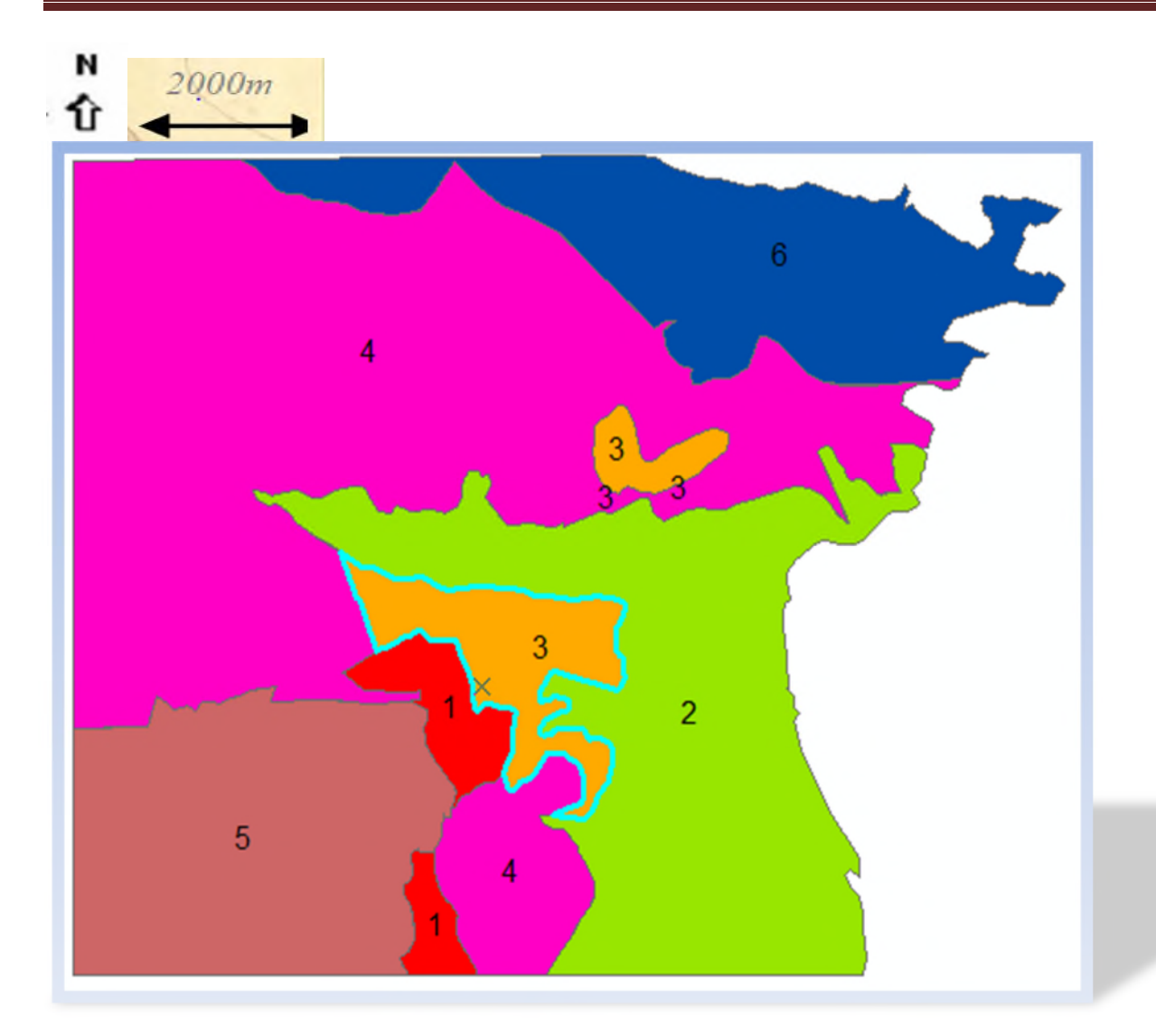

**Figure 46.**Carte-Thématique: Géologie (Notes géologie)

### **Légende:**

- (Eboulis, solifluxion) 1
- (Alluvions Anciennes) 12
- (Brèche, Argiles bleues) 73
- (Flysch Marne et marno-calcaire) 14
- (Flysch, Brèche et conglomérat) 15
- (Calcaire et Dolomie)- 6

**Cartographie des risques de glissements** 2016-2017

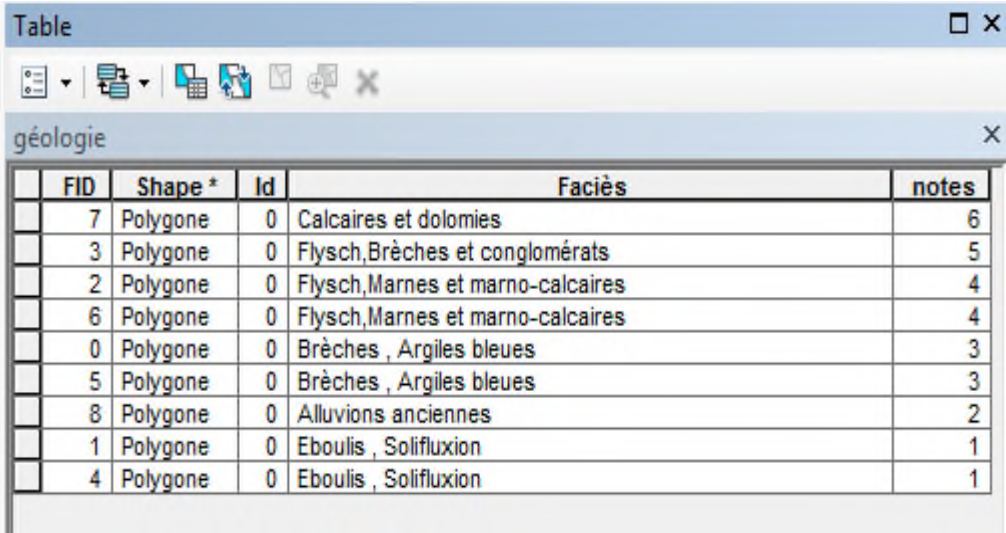

#### **III. 2. La carte des pentes :**

La carte définissant les différentes pentes de la zone d'étude de la ville de Bejaia est établie à partir la carte topographique de la ville.

En effet, les lignes des courbes de niveau sont l'outil par lequel on a résumé les zones de pentes qui sont de l'ordre de vingt. Le tableau 16 résume l'ensemble de ces pentes, au-dessous la carte des pentes avec leurs notes.

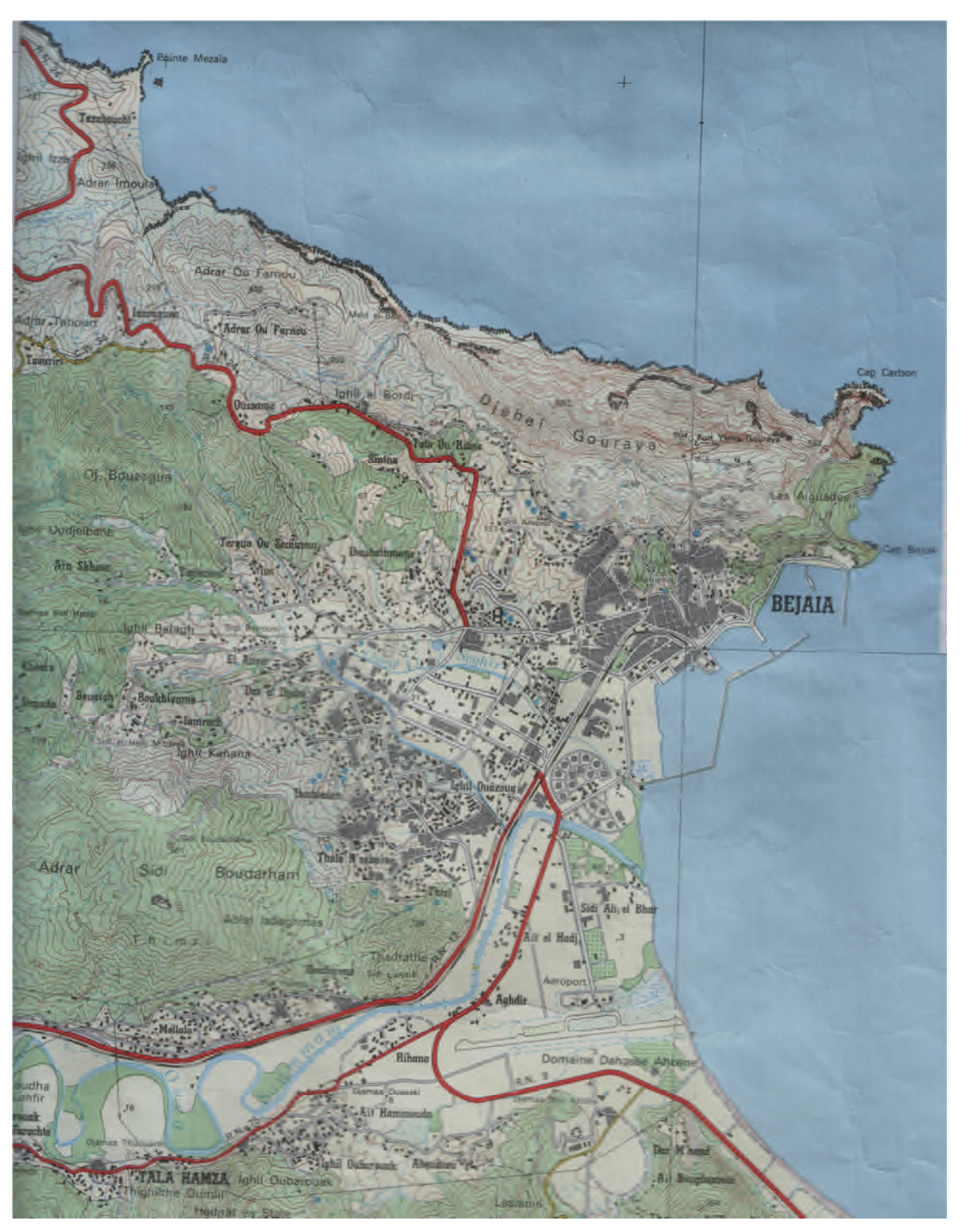

**Figure 47.** *Carte topographie de Bejaia*

**Cartographie des risques de glissements** 2016-2017 Page 79

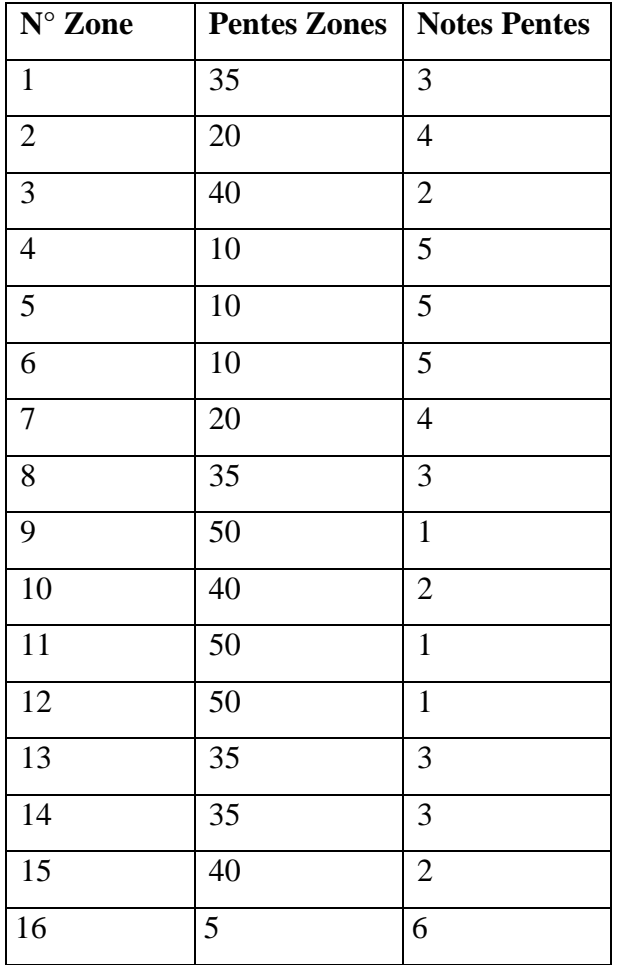

## **Tableau 13***.* Pente de Bejaia

#### **Tableau 14.** Classification et notations des paramètres de la carte des pentes

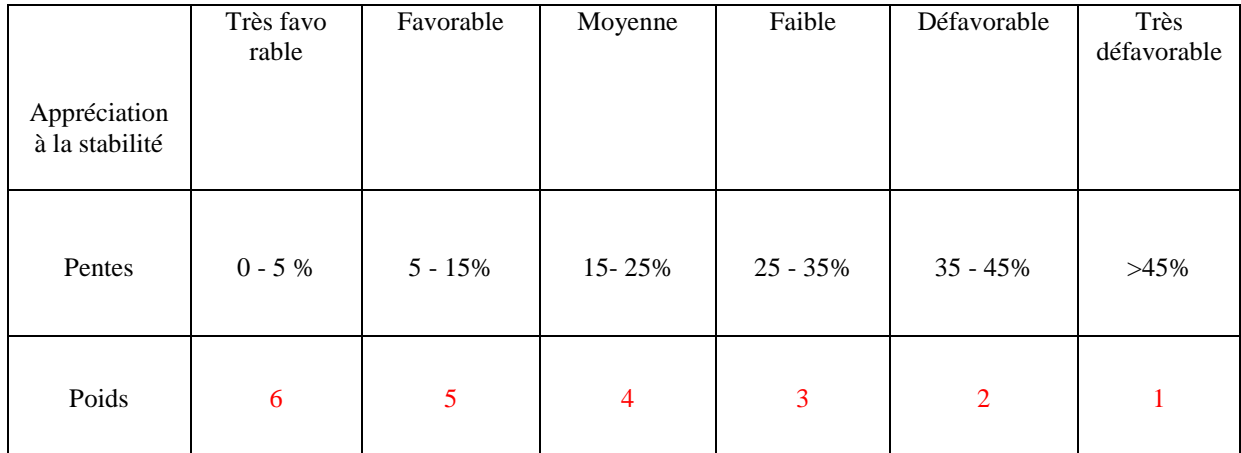

N ↑û

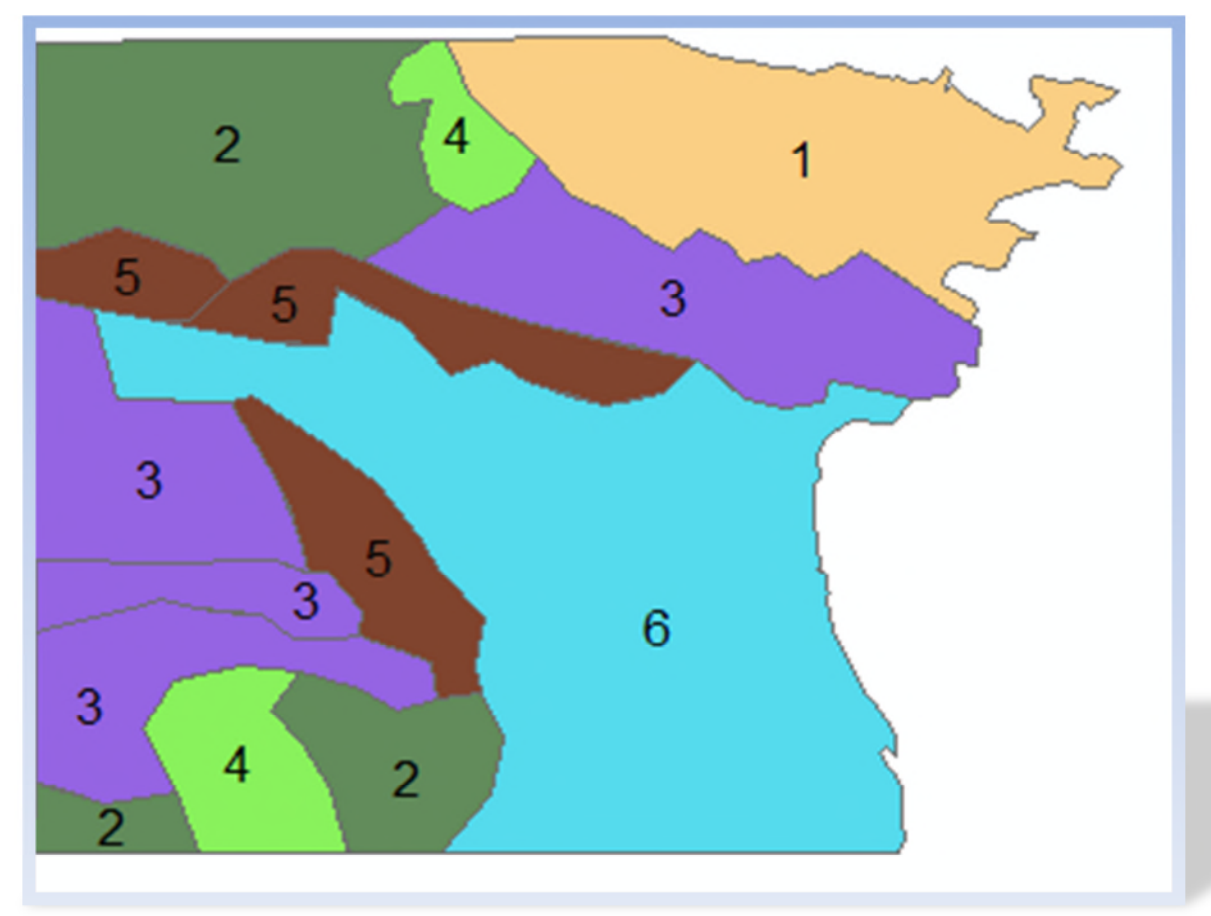

**Figure 48.***Carte-Thématique Pentes (Notes)*

**Légende:**

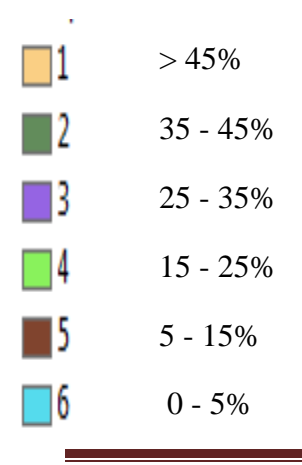

**Cartographie des risques de glissements** 2016-2017 Page 82

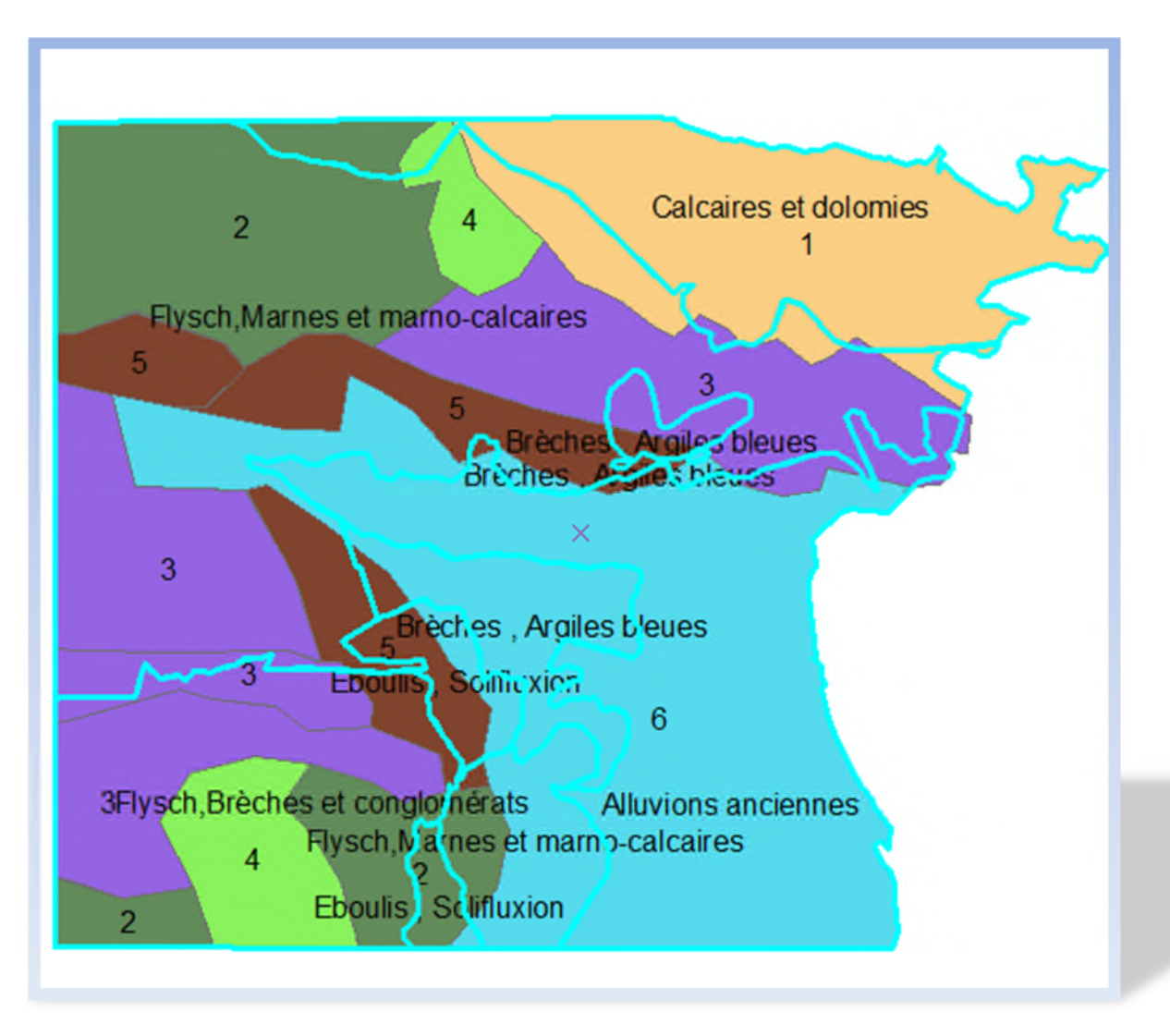

**Figure 49**.*Carte-Thématique Pentes, Géologie ( ; Sols)*

### **III.3.La carte d'angle de frottement :**

Lors des études de projets d'aménagement ou de construction, il est Indispensable d'acquérir en temps voulu la connaissance géotechnique qui permet de répondre aux questions des décideurs, des maîtres d'ouvrages et des maîtres d'œuvre.

#### **Les études : quelles sont les questions ?**

Au stade des études préliminaires, il est important de juger des difficultés prévisibles de l'exécution d'un projet :

– Certaines conditions géotechniques sont-elles très défavorables ? Sols très mous sur de grandes épaisseurs ? Pentes naturelles instables ? Zones inondables gênant les travaux ? Cavités souterraines difficiles à localiser ? Séismes ?

**Cartographie des risques de glissements** 2016-2017 Page 83

– Y a-t-il de fortes incertitudes sur l'évaluation géotechnique du projet ?

#### **Les études : quels sont les outils ?**

 $\Box$  Pour connaître la nature et la disposition des terrains : une étude géologique, complétée par des analyses géophysiques et des sondages.

□ Pour définir l'eau : une étude hydrogéologique.

 $\Box$  Le travail se fait :

– sur dossiers (cartes, études et projets antérieurs, thèses de géologie, séries climatiques, contraintes réglementaires de protection de L'environnement),

– par une visite attentive du site (ou plusieurs) : observation des pentes naturelles, des traces de glissements anciens, des zones humides, des affleurements de terrains, de l'érosion des rivières ou des côtes, de la pathologie des constructions et des routes, des niveaux d'eau dans les puits et des sources)

– par l'exécution de forages et de prélèvements, par la pose de piézomètres, par l'exécution de reconnaissances géophysiques (sismique-réfraction, sondages électriques,…),

– par l'exploitation méthodique de l'expérience personnelle et collective de ce type de site et de ce type de projet.

Le choix du paramètre à prendre en considération sur l'analyse thématique et reporté sur la Carte des Risque de Glissements est porté sur la Cohésion vu que ce paramètre est le plus déterminant en matière d'impact sur le comportement des sols à la rupture, et vu que certaine dossiers ne contiennent pas la cohésion, on les a pas inclus dans la cartographie, chose qui peut être détaillée dans des travaux similaires et plus approfondis.

Toutefois, tous les paramètres recueillis dans l'analyse des données traitées émanant du LNHC sont reportés sur cette Carte Géotechnique.

#### **Travail sur ARC GIS :**

On a créé un nouveau fichier de forme (Shipefile) dans la fenêtre Arc catalog et on a ouvrir la table attributaire ou on a ajouté un champ et on a saisir les valeurs d'angle de frottement Apre on clique Arc toolbox \_Analyse spatial\_ IdW \_krigage apre digitalisation.

**Tableau 15** .classification et notations des paramètres de la carte des frottements(φ)

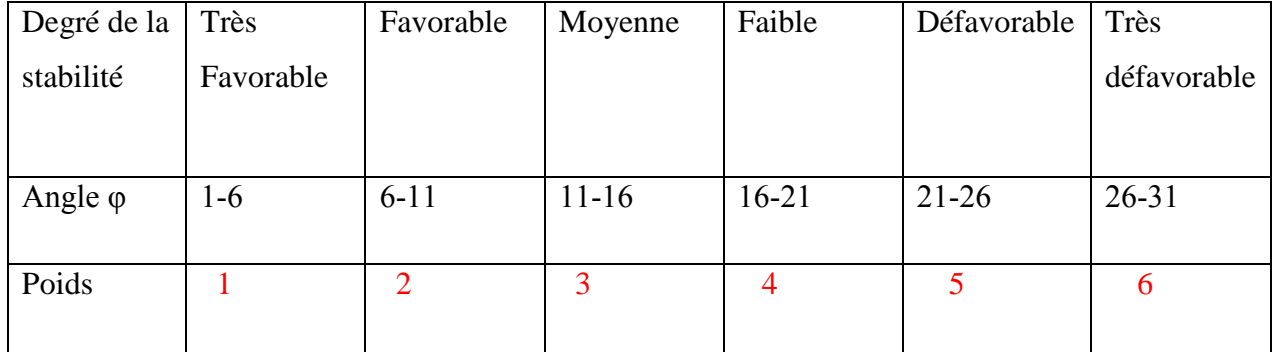

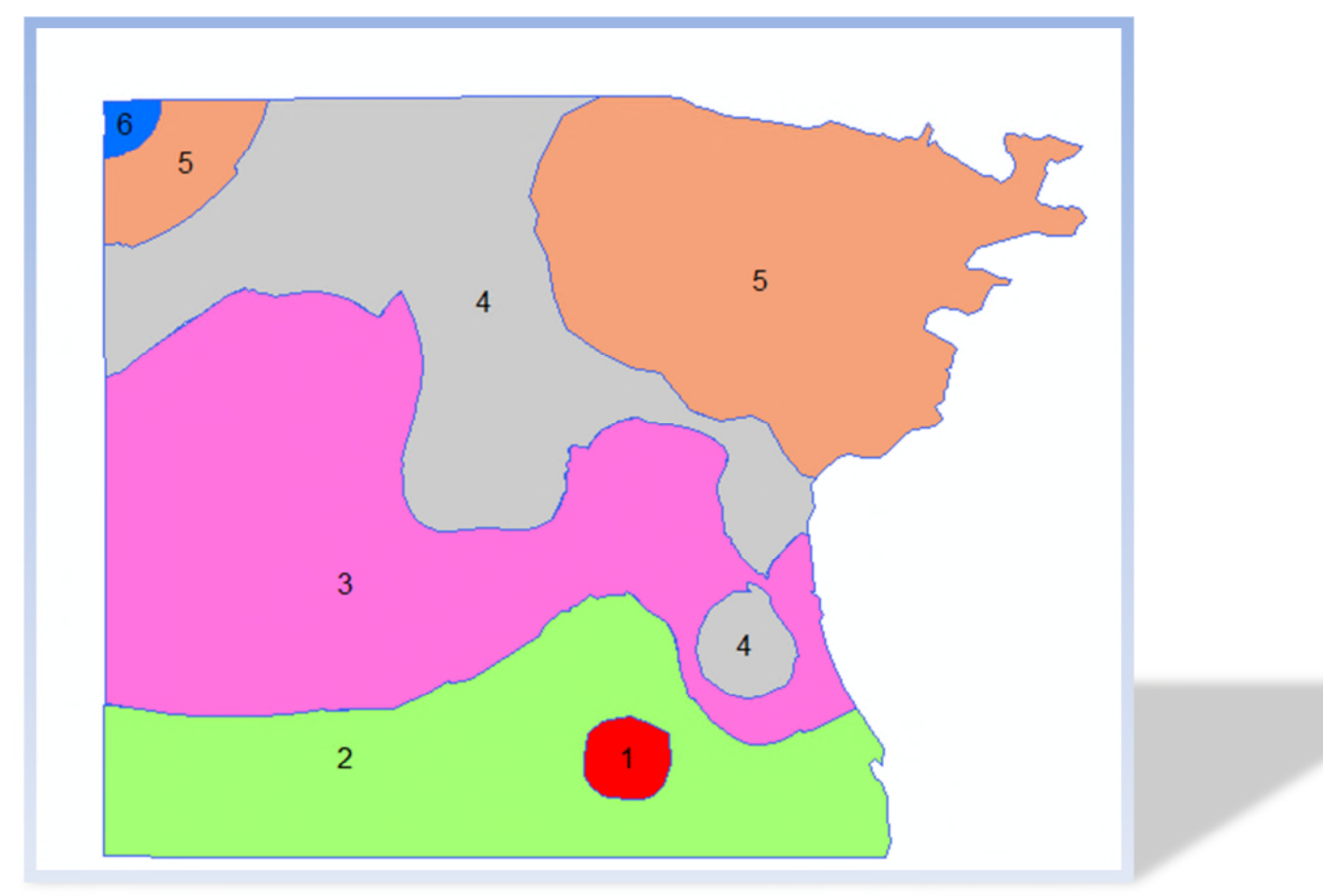

**Figure 50**.*Carte Thématique Angle de frottement( Notes)*

**Légende:**

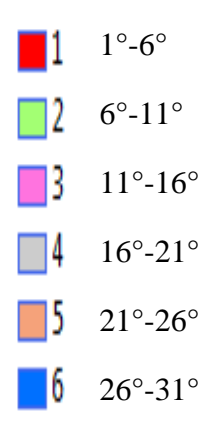

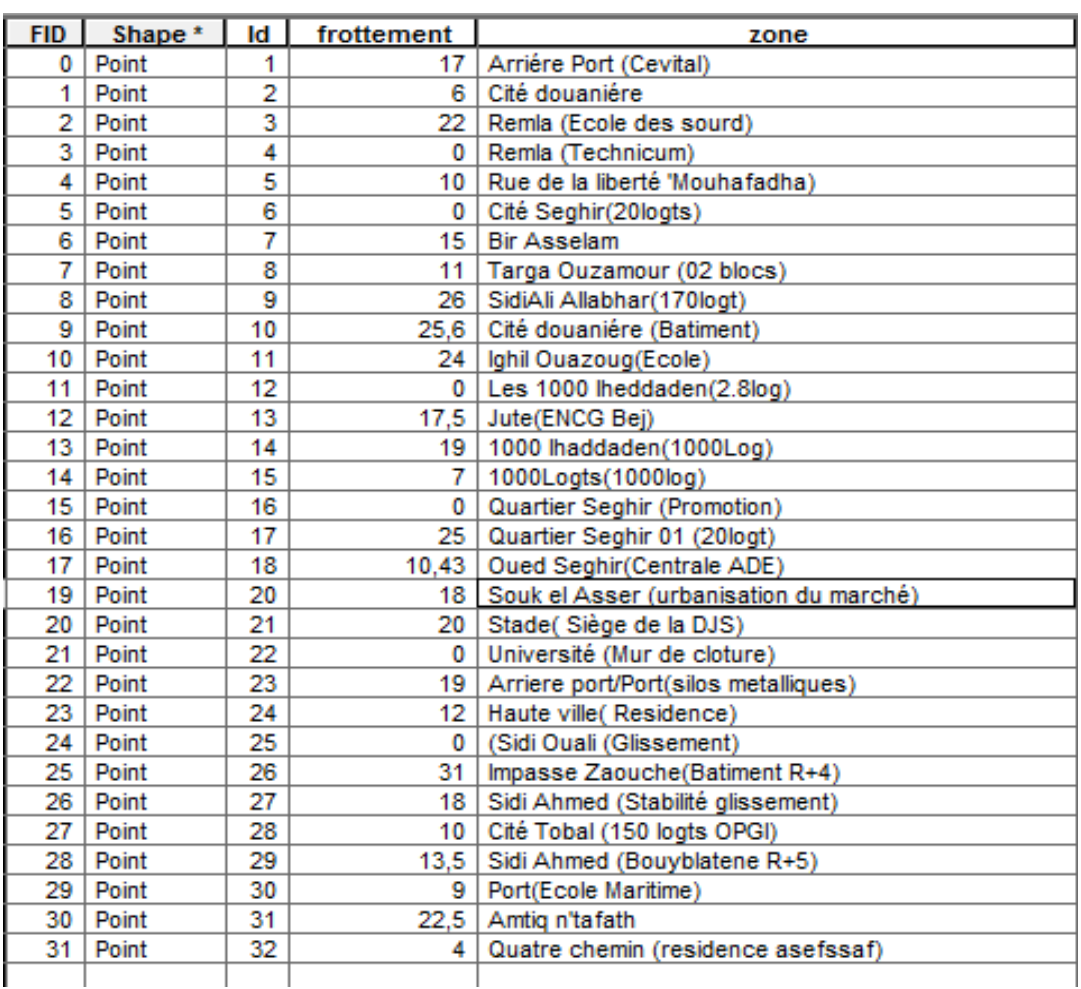

#### **Tableau 17.** Donné géotachnique angle de frottement

#### **IV. Carte de synthese de vulnurabilité :**

Après la représentation des diffèrentes cartes telle que la carte géologique, carte des pentes et la carte des angles de frottements φ et avec plusieurs combinaison . La dérnière tache à faire c'est la superposition des trois cartes afin d'élaborer la carte de vulnérabilité au glissement de terrain et le niveau d'aléa ( fort , moyen , faible) , avec des notes (poids) respectivement (1,2,3)

#### **Travail sur Arc GIS**

Après l'élaboration des trois cartes géologie, pente et angle de frottement. On clique sur géotraitement, union , et sur Entites on a chaisi les trois carte apres OK

On obtient la superposition des trois cartes des risque Aléa .

**Tableau 17 .** Classification et notion carte géologique, pente, angle de frottement

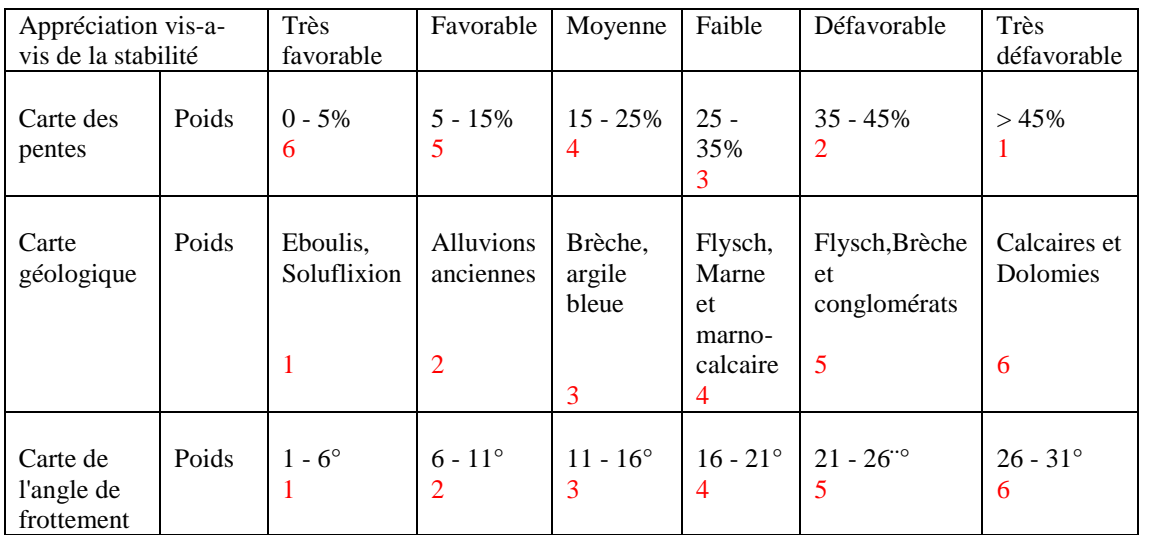

## **Tableau18.** Classification et notation carte Aléa

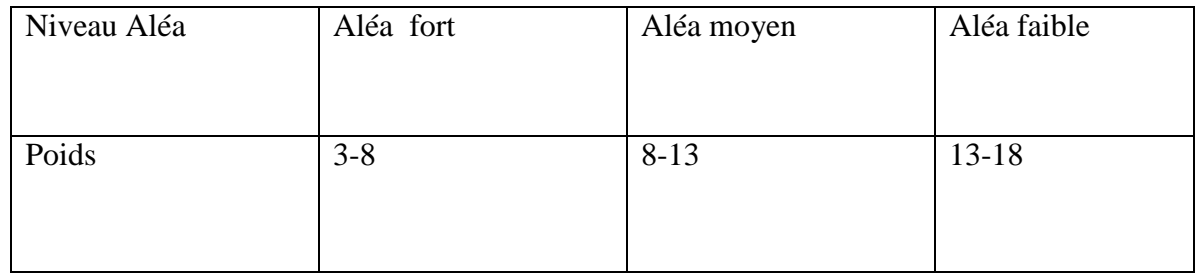

# N ነ∙ি

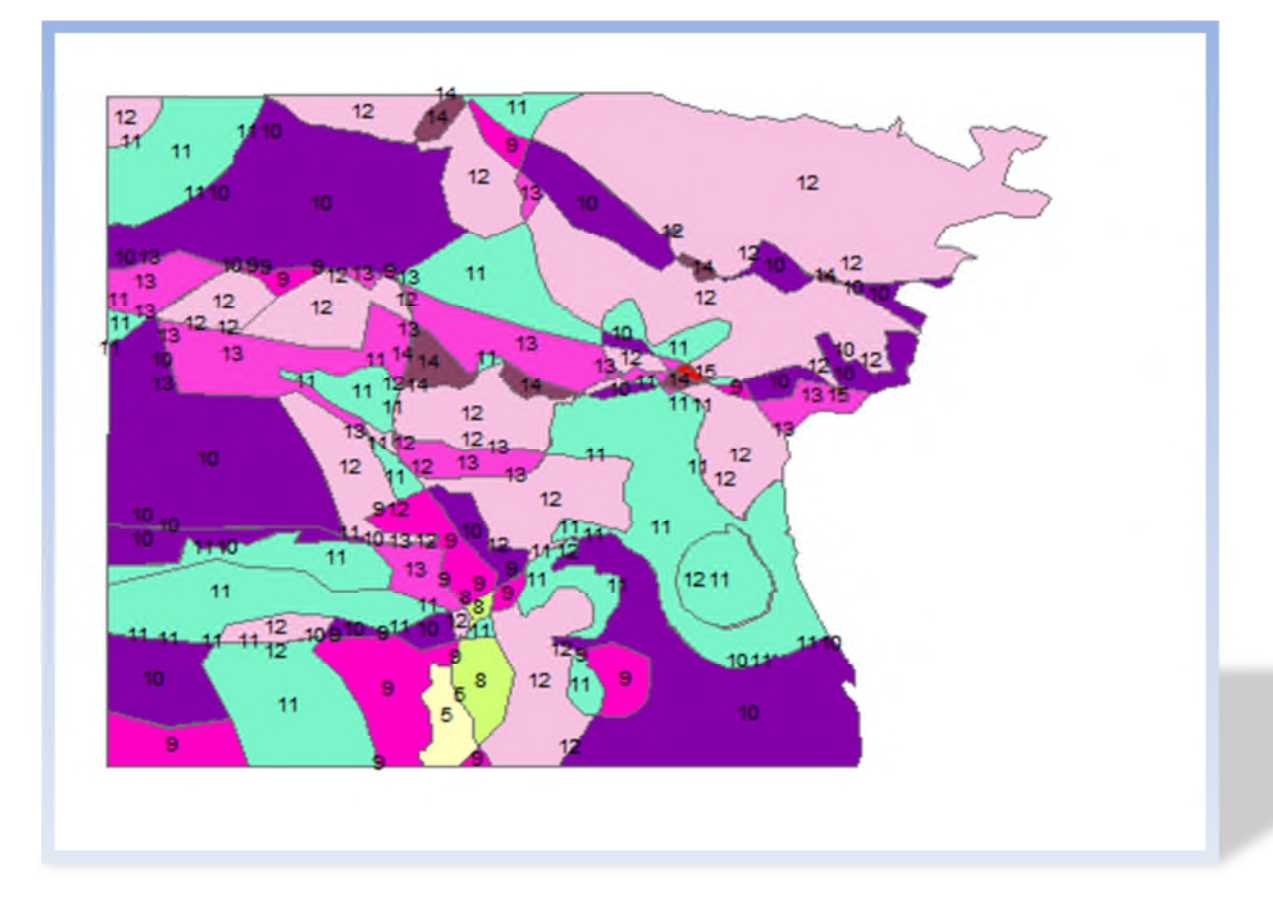

**Figure 51.** *Carte Thématique ( somme des notes )*

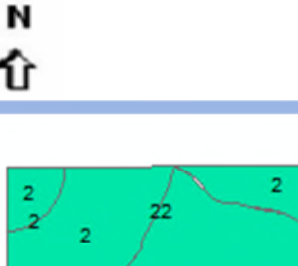

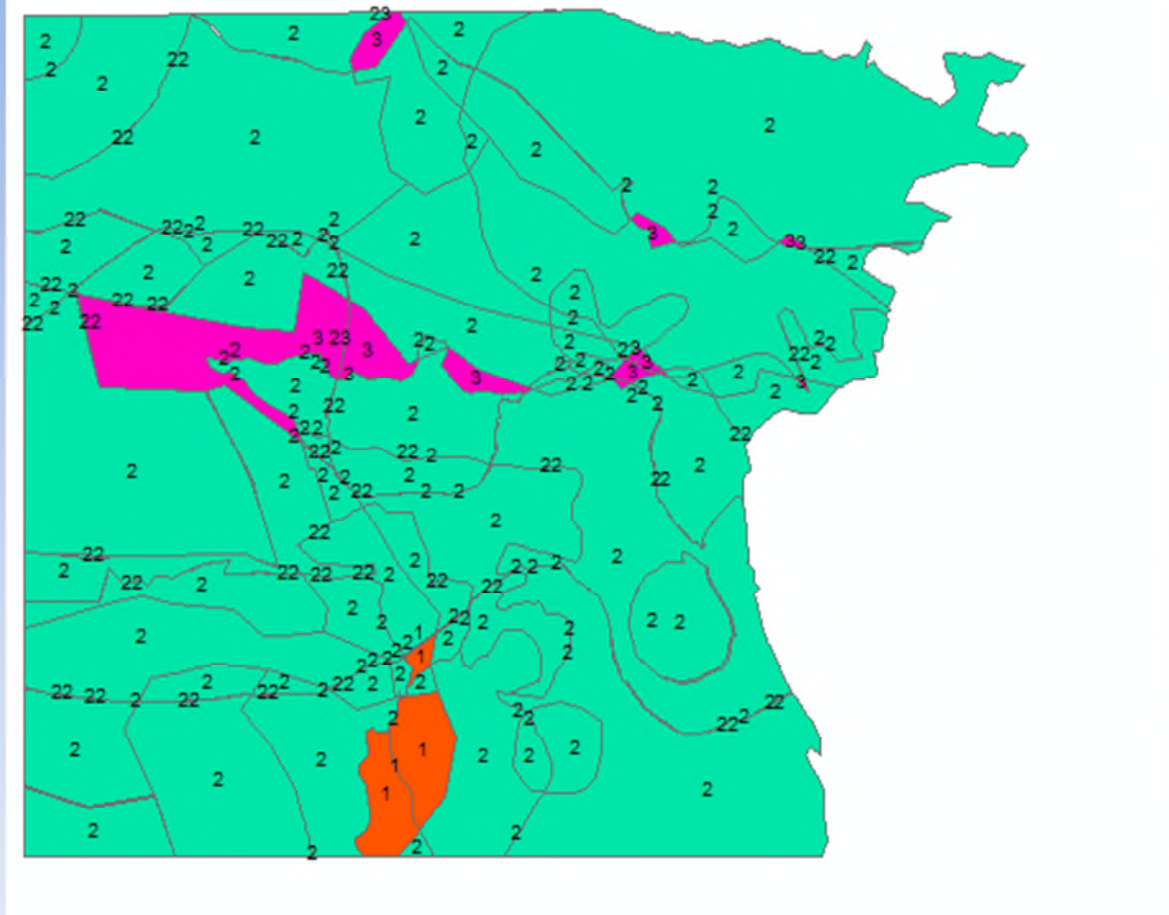

**Figure 52.***Carte thématique d'Aléa*

## **Légende:**

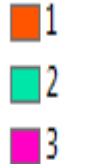

- 3-8 Aléa fort
- 8-13 Aléa moyen
- 13-18 Aléa faible

#### **V.Conclusion génerale:**

La ville de Béjaia est caractérisée par une morphologie irréguliere. On distingue deux zones distinctes : une partie tres accidentée et une autre plate qui correspond à l'embouchure de loued Soummam. Le point cuminant est situe à djebel Gouraya (672m) les pents variant de 0 à 45%.

La partie habitée de flanc sud du djebel Gouraya est constituée de marne et de marno-calcaire. Le flanc sud de Djebel Bou Braham plus stable,est constituée de brèche, conglomérats, éboulis, flysch .

La carte des zones exposé aux risques de mouvement de sols permets d'effectuer un zonage de la région de Béjaia en foction de la vulnérabilité du terrain. Ce zonage a nécessité une analyse des évènement passés et des facteurs d'instabilité (pente, angle de frottement et géologie) cette carte servira de base à l' établissement des diffèrentes cartes à l'aide des paramètres géotechniques et des données géologique et géographique ,notament le tavail qui a été fait sur Arc GIS afin d'arriver à la carte finale celle de risques de glissements (CRG) .

On à déduit qu'il existe des déffirents facteurs instabilité, nous avons fait sortir trois zones d'instabilités (faible, moyen ; fort) la première catégorie concerne les zones à risque faibles à nul, la deuxième concerne les zones à Alea moyen, la troisième concerne les zones à Alea fort bien sûr ces zones sont caractérisées en fonction la pente, l'Angle de frottement et la géologie.

#### **Bibliographie :**

[01] : Antoine DENIS, Arlon Campus Environnement, Université de Liège, Belgique 2012

[02] : BENDADOUCHE. H ; LAZIZI. S Glissement de terrain et de confortements, Copyright Pages Bleues Internationales 2013

[03] : Copyright Environnemental systèmes Reseach Intitulé, Inc./confidentialité/légal. 2016

[04] : Cours Aléa Master I Mme BOUAYAD (2016/2017)

[05] : HAMMADI. Y. Cartographie Géotechnique, des risques de glissements (CRG) et de risques d'inondations (CRI) de la ville de Béjaia thèse magistère université A Mira Béjaia, 2011.

[06] :https://aurore. Univ-tlse3.fr/diffusion/esri que-ce-que-arcgis93-part3.pdf

[07] :JEAN-MARC GILLIOT Grande école européenne d'ingénieurs et de managers dans le domaine du vivant et de l'environnement (2014-2015)

[08] :Laeti.perrier bruste.free.fr/ESRI-1-sig.pdf(copyright 1999-2005.ESRI)

[09] :Sigea.educagri.fr/fileanin/user\_upload/public/Ressource/Tutoriels/Georef.pdf

[10] : SOUDANI Kamel-Faculté des sciences d'orsay-Université Paris sud XI (2006-2007)

[11] :WWW.pseau.org /\_/inter aide manuel synthétique pour approprier arcgis logiciel

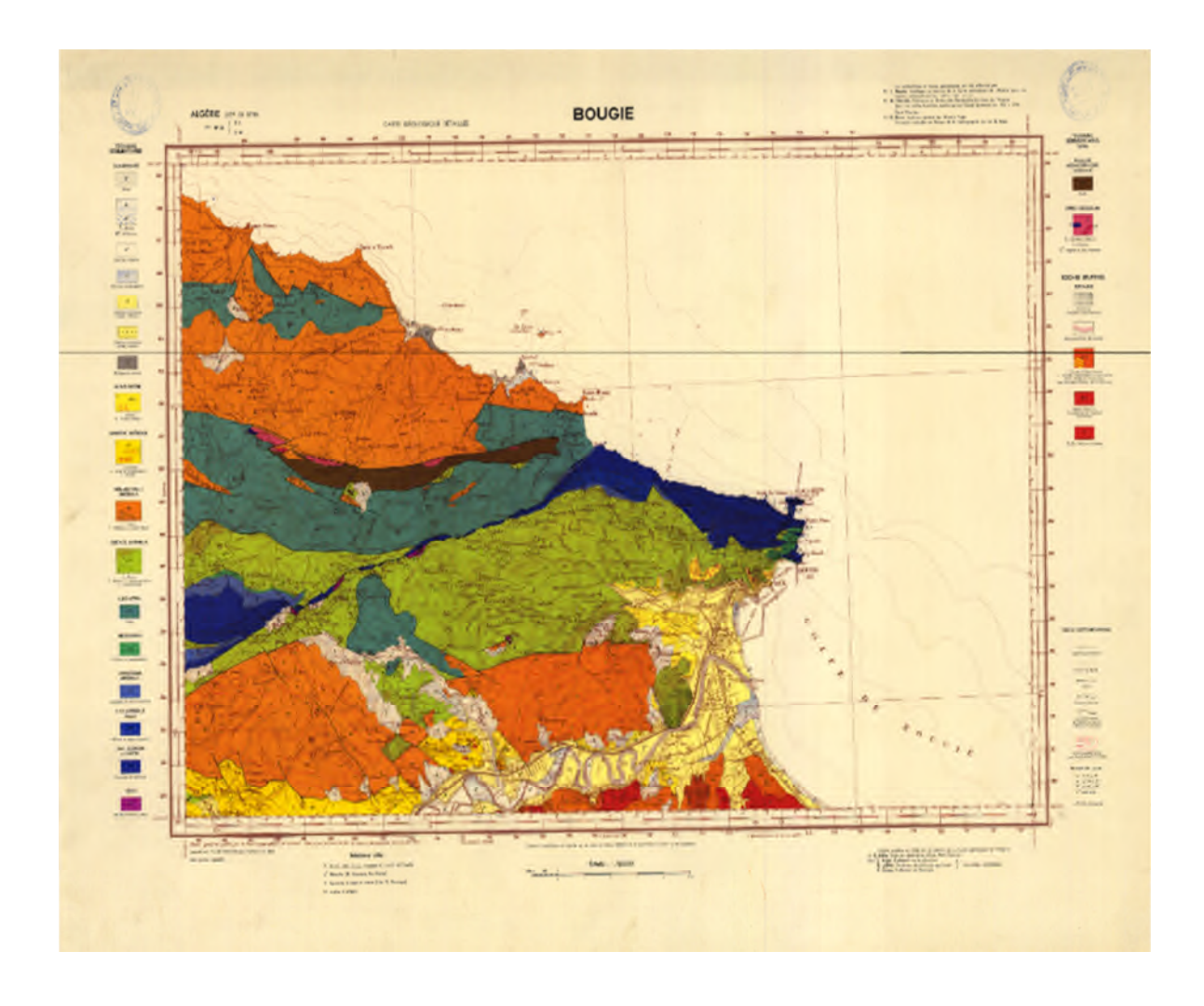

**Carte Géologique de la Ville de Bejaia et Environs**

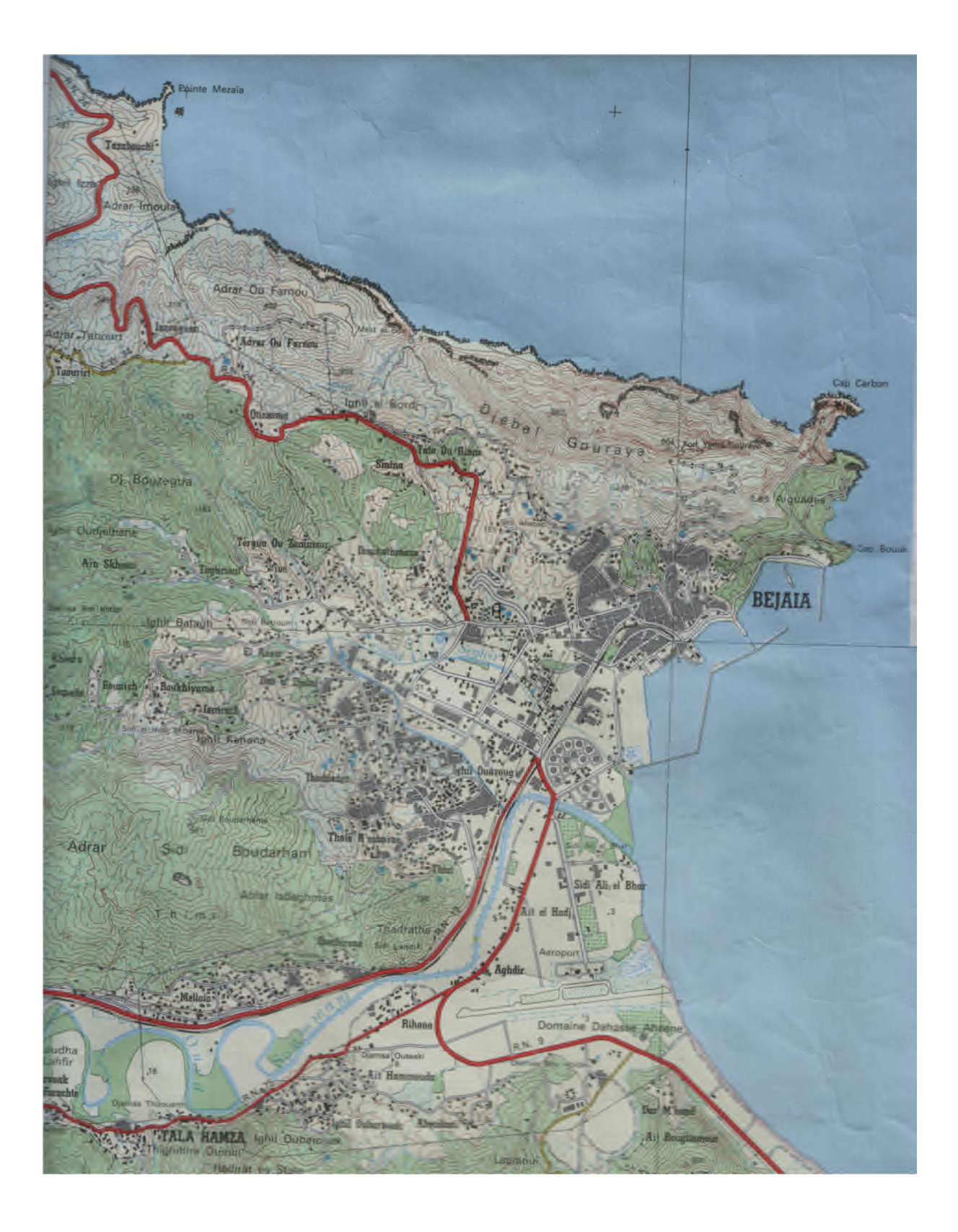

**Carte topographique e la ville de Béjaia**